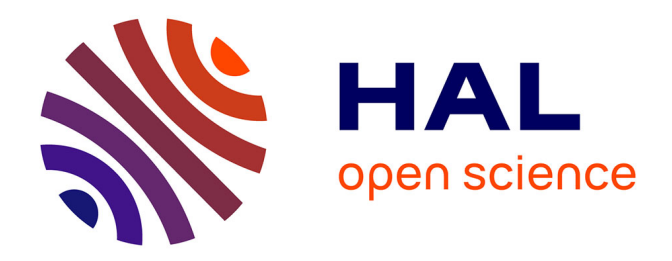

# **Dématérialisation du circuit des chimiothérapies au CHU de Caen : étude de faisabilité**

Philippe Coulibaly

## **To cite this version:**

Philippe Coulibaly. Dématérialisation du circuit des chimiothérapies au CHU de Caen : étude de faisabilité. Sciences pharmaceutiques. 2020. dumas-03052863

# **HAL Id: dumas-03052863 <https://dumas.ccsd.cnrs.fr/dumas-03052863>**

Submitted on 10 Dec 2020

**HAL** is a multi-disciplinary open access archive for the deposit and dissemination of scientific research documents, whether they are published or not. The documents may come from teaching and research institutions in France or abroad, or from public or private research centers.

L'archive ouverte pluridisciplinaire **HAL**, est destinée au dépôt et à la diffusion de documents scientifiques de niveau recherche, publiés ou non, émanant des établissements d'enseignement et de recherche français ou étrangers, des laboratoires publics ou privés.

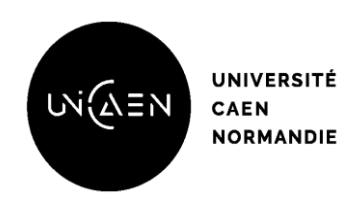

# **MEMOIRE DU DIPLOME D'ETUDES SPECIALISEES**

## **Préparé au sein de l'Université de Caen Normandie**

Conformément aux dispositions de l'arrêté du 4 octobre 1988 tient lieu de

# **Thèse pour le diplôme d'état de Docteur en Pharmacie**

# **Dématérialisation du circuit des chimiothérapies au CHU de Caen : Étude de faisabilité**

# **Présenté par Philippe COULIBALY**

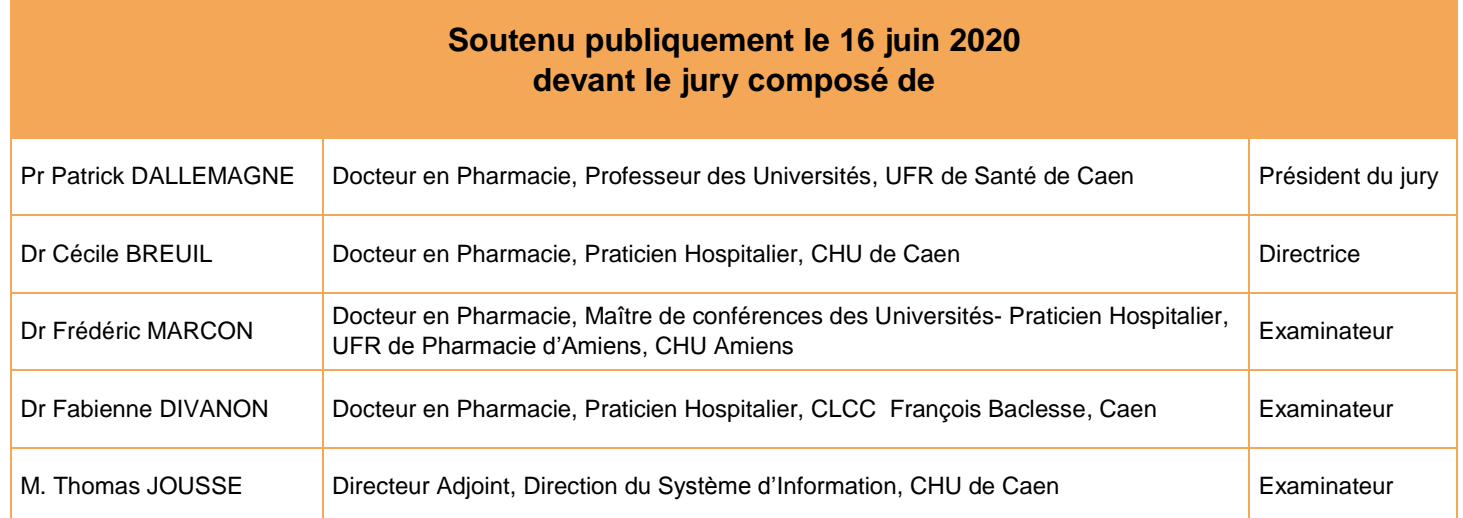

## **Mémoire dirigé par le Dr Cécile BREUIL**

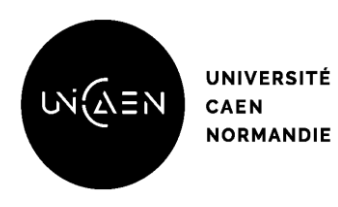

**Faculté des Sciences Pharmaceutiques**

## **LISTE DES ENSEIGNANTS-CHERCHEURS**

## **Année Universitaire 2019 / 2020**

### **Directeur de la Faculté des Sciences Pharmaceutiques** Professeur Michel BOULOUARD

**Assesseurs** Professeur Pascale SCHUMANN-BARD Professeur Anne-Sophie VOISIN-CHIRET

> **Directrice administrative** Madame Sarah CHEMTOB

**Directrice administrative adjointe** Madame Emmanuelle BOURDON

### **PROFESSEURS DES UNIVERSITES**

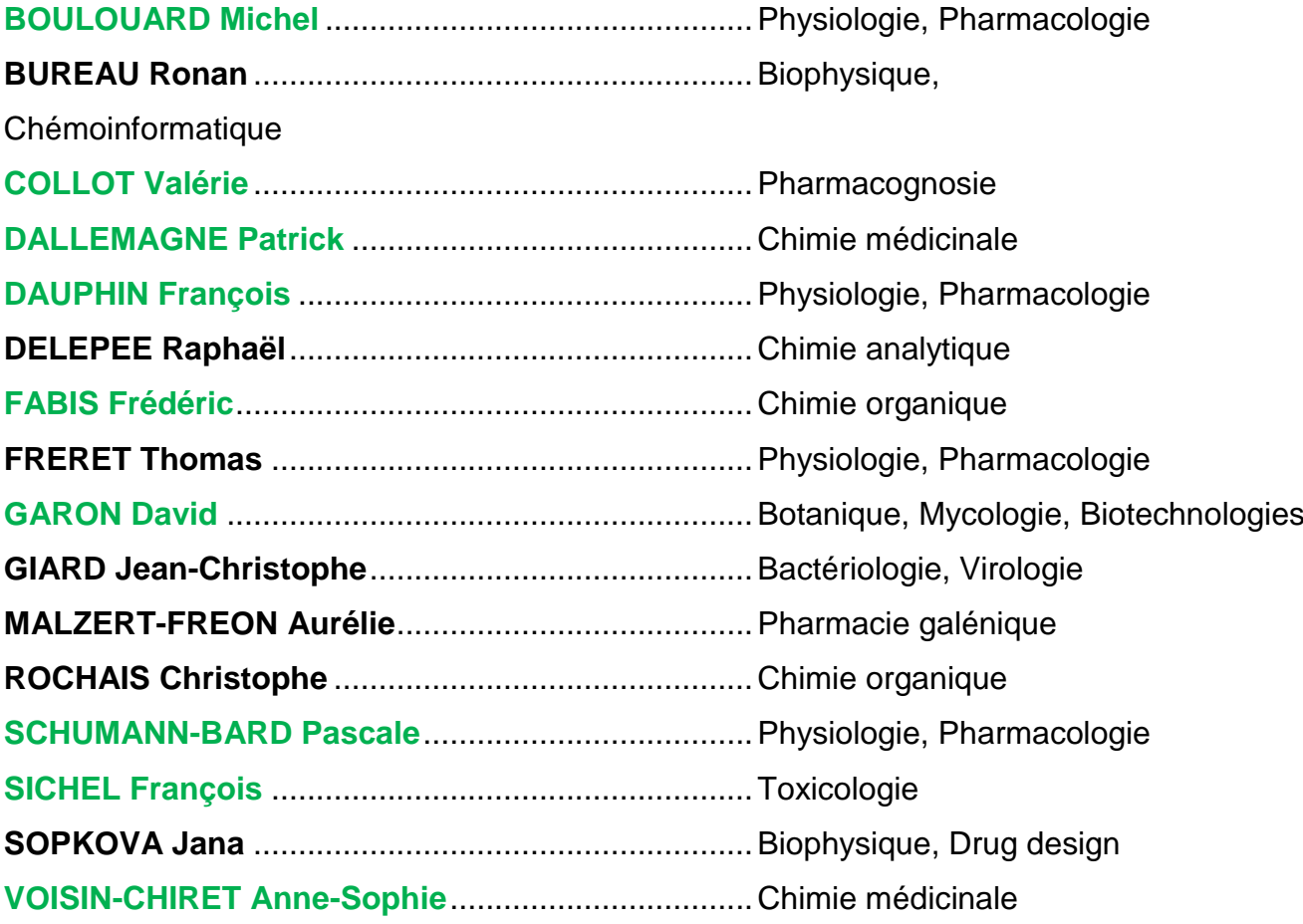

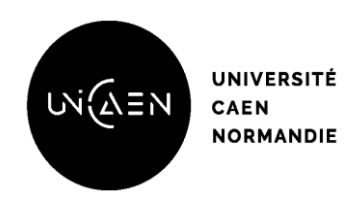

# **U.F.R. Santé Faculté des Sciences Pharmaceutiques**

## **MAITRES DE CONFERENCES DES UNIVERSITES**

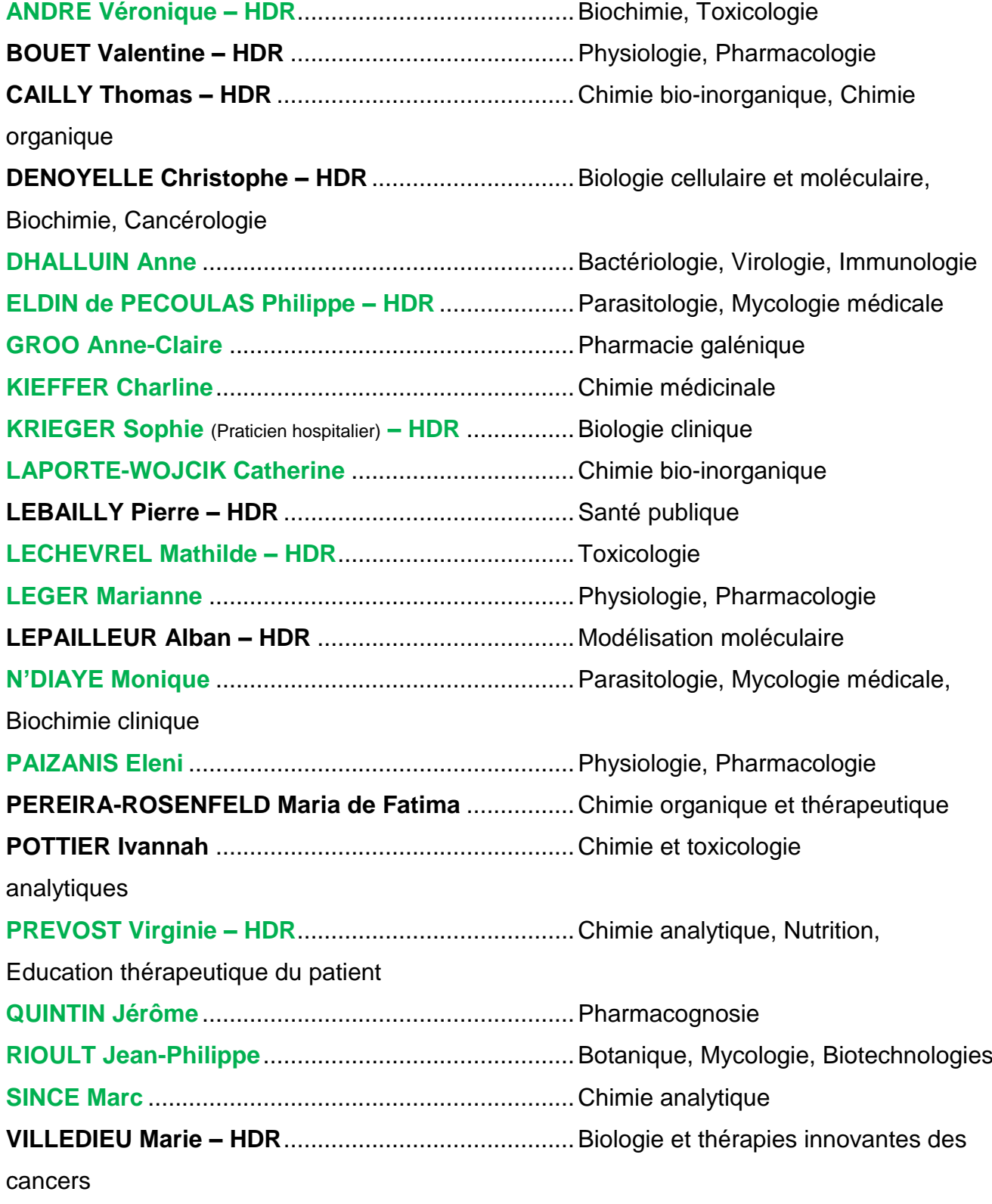

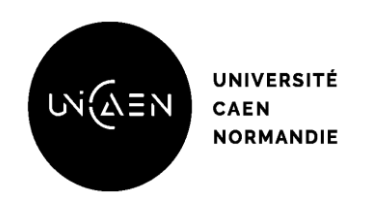

# **PROFESSEUR AGREGE (PRAG)**

**PRICOT Sophie** .........................................................Anglais

# **PERSONNEL ASSOCIE A TEMPS PARTIEL (PAST)**

**SAINT-LORANT Guillaume** ......................................Pharmacie clinique

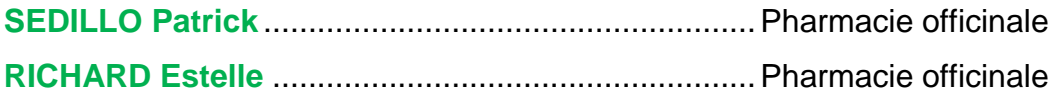

**ASSISTANT HOSPITALO-UNIVERSITAIRE**

## **JOURDAN Jean-Pierre**

**Enseignants titulaires du Diplôme d'Etat de Docteur en Pharmacie**

# **Remerciements**

### **À Monsieur le Professeur Patrick DALLEMAGNE,**

*Je vous remercie de l'intérêt que vous avez témoigné pour ce travail en acceptant de le juger et de me faire l'honneur de présider ce jury de thèse. Recevez l'expression de toute ma gratitude et un profond respect.*

### **À ma directrice de thèse, le Docteur Cécile BREUIL,**

*Je te remercie de la confiance que tu m'as accordé en me proposant ce beau projet ainsi que de m'avoir encadré, guidé et conseillé tout au long de ma thèse et de la majeure partie de mon internat. Tu m'as permis de gagner en connaissance, assurance et maturité et je t'en serai à jamais reconnaissant. Merci!*

### **À Monsieur le Docteur Fréderic MARCON,**

*Je vous remercie vivement de votre disponibilité et d'avoir accepté d'apporter vos connaissances au jugement de ce travail. Veuillez croire en l'expression de mon respect et ma reconnaissance les plus sincères.*

## **À Madame le Docteur Fabienne DIVANON**

*Je vous remercie pour l'estime que vous avez eu pour ce travail en acceptant de faire partie de ce jury. Trouvez ici le témoignage de ma considération et de toute ma gratitude.*

## **À Monsieur Thomas JOUSSE**

*Je vous remercie pour avoir accepté de participer à mon jury et d'apporter votre expérience à ce projet. Soyez assuré de ma profonde gratitude.*

### **À toute l'équipe de la pharmacie du CHU de Caen**

*Je tiens à remercier tous les pharmaciens, les co-internes et les préparateurs que j'ai rencontrés durant les quatre années de mon internat. Merci à toutes les équipes que j'ai pu intégrer au travers de mes stages, pour votre accueil et votre encadrement.*

*Je tiens à remercier particulièrement toute l'équipe l'UPC : Patricia, Corinne, Gaëlle, Sandrine, Virginie, Marlène, Mélanie, Élodie, Guillaume, Rudy et Cécile W. C'était un réel plaisir de travailler à vos côtés durant cette année. Je vous remercie pour votre soutien, votre gentillesse et votre humour. Et merci à mes co-internes Léa et Pauline pour votre soutien et la bonne ambiance que vous avez apporté au cours de cette année.*

### **À** *mes amis*

À *mes amis, Maxime et Élodie dont le soutien a toujours été précieux durant mes années d'études. Mais également Jérémie, Nolwenn, Guillaume et Julien merci pour vos encouragements et le soutien moral que vous m'avez apporté.*

### **À** *ma famille*

*Pour terminer je souhaite également remercier les membres de ma famille, mes parents Simon et Agnès, mes sœurs Cécile, Sophie et Camille qui ont toujours cru en moi et m'ont apporté leur amour inconditionnel durant, non seulement, ces longues années d'études et ce malgré la distance mais également toute ma vie.* 

# Table des matières

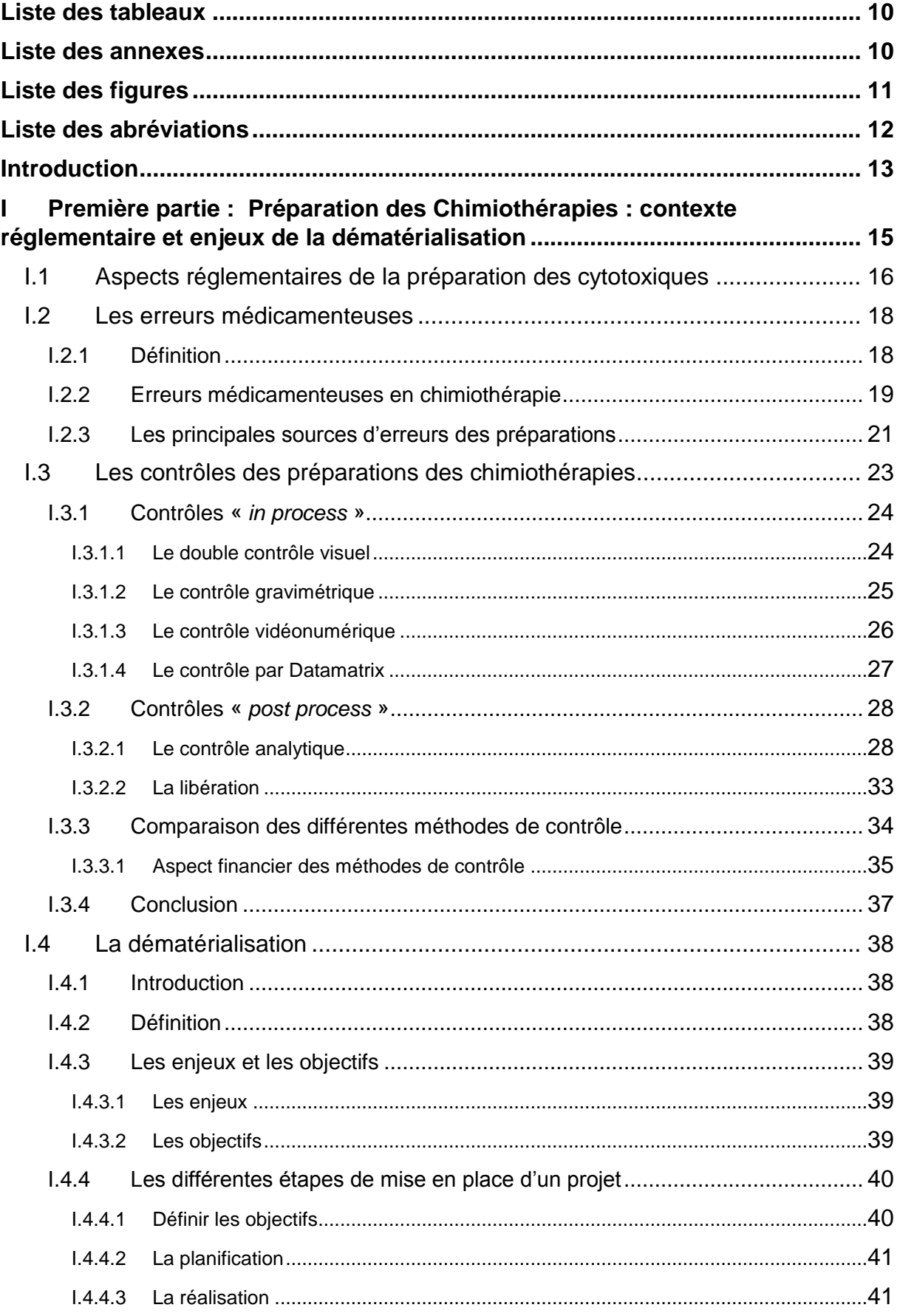

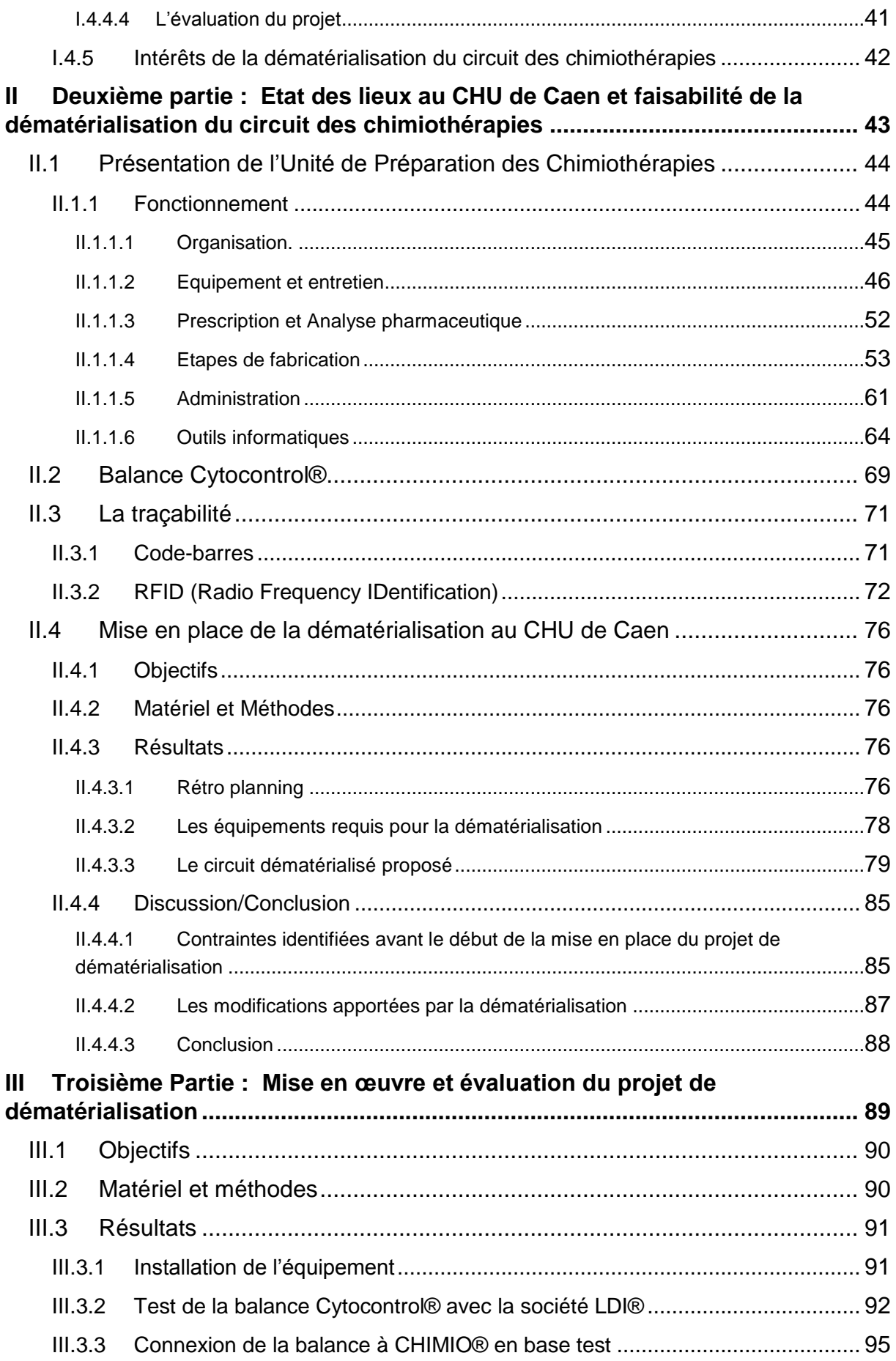

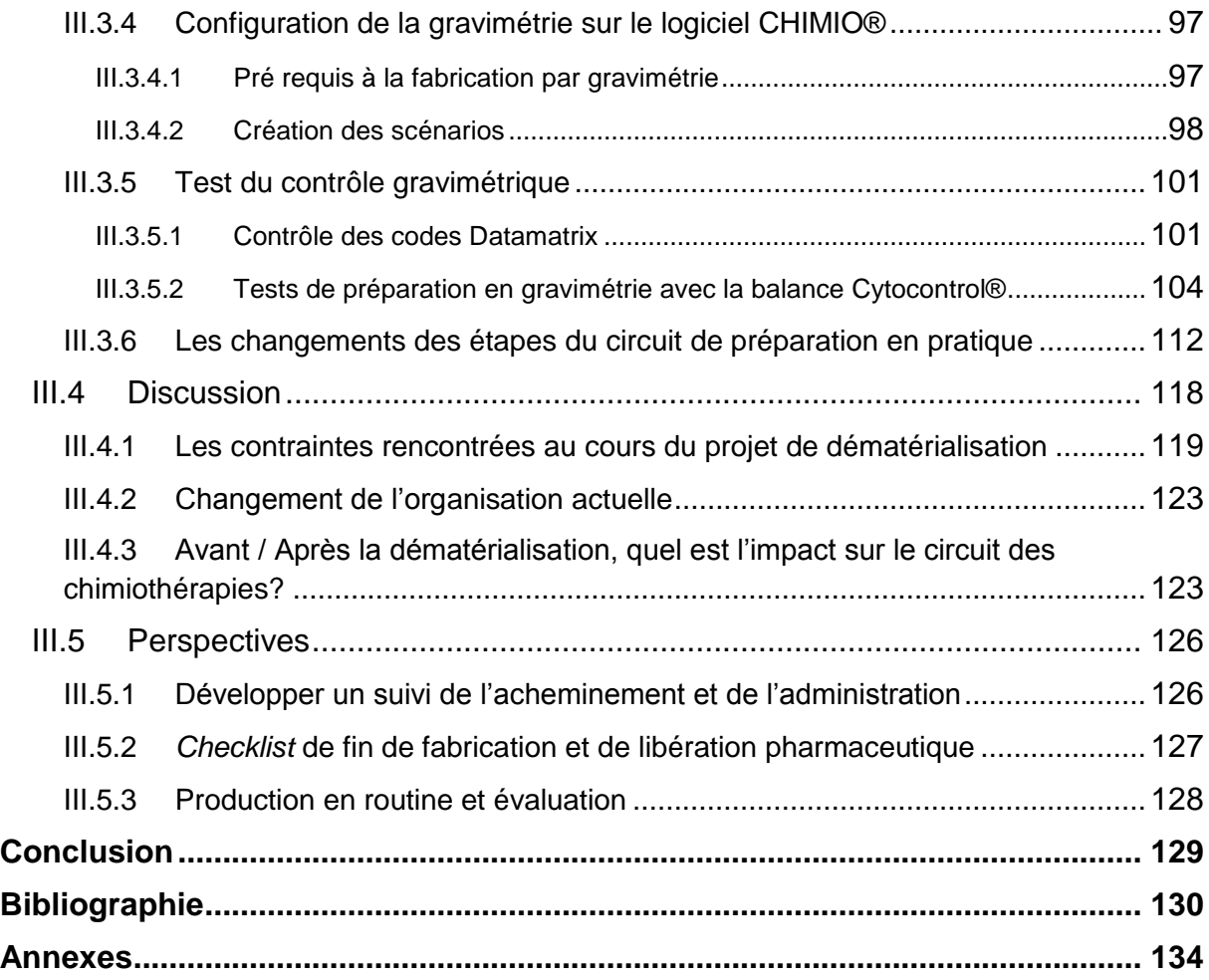

# **Liste des tableaux**

<span id="page-10-0"></span>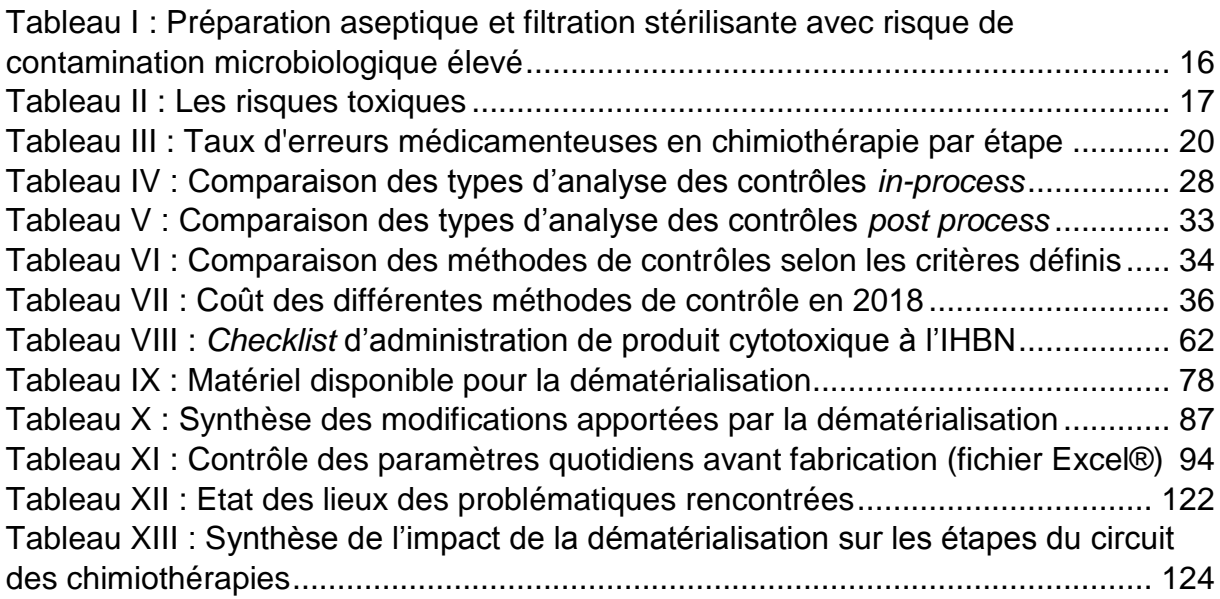

# **Liste des annexes**

<span id="page-10-1"></span>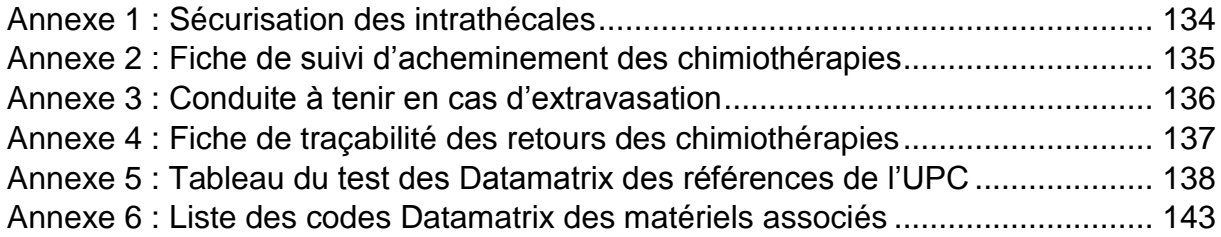

# **Liste des figures**

<span id="page-11-0"></span>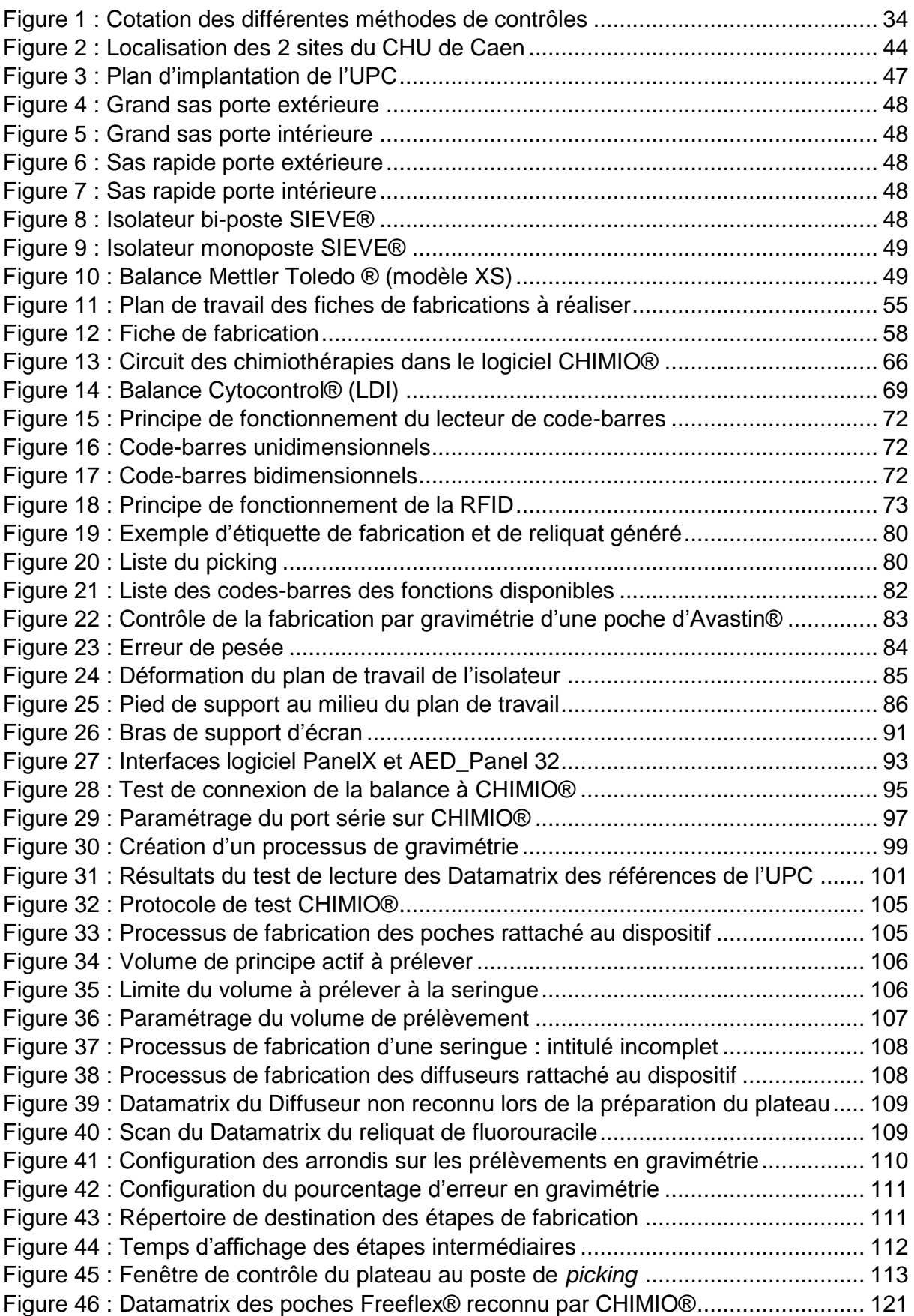

# **Liste des abréviations**

<span id="page-12-0"></span>AFNOR *: Association Française de Normalisation* ANSM *: Agence Nationale de Sécurité du Médicament* ARS *: Agence Régionale de Santé* ATU *: Autorisation Temporaire d'Utilisation* BPP *: Bonnes Pratiques de Préparation* BPPH *: Bonnes Pratiques de Pharmacie Hospitalière* CATO *: Computer Aided Therapy of Oncology* CCMHP *: Chromatographie sur Couche Mince Haute Performance* CHR *: Centre Hospitalier Régional* CHU *: Centre Hospitalier Universitaire* CIO *: Codification Inter-Opérable* CIP *: Code Identifiant de Présentation* CLHP *: Chromatographie Liquide à Haute Performance* CSP *: Code de la Santé Publique* DASRI *: Déchets d'Activité de Soins à Risque Infectieux* DCI *: Dénomination Commune Internationale* DPTE *: Double Porte pour Transfert Etanche* DTGS *: Deuterated Triglycine Sulfate* FEH *: Femme Enfant Hématologie* FIA *: Flow Injection Analysis* IDE *: Infirmier(ère) Diplômé(ée) d'État* IHBN *: Institut d'Hématologie de Basse-Normandie* IPDE *: Infirmier(ère) Puériculteur(trice) Diplômé(ée) d'État* IR *: Infrarouge* ISO *: International Organization of Standardization* MCYCL *: Magasin CYtotoxique CLémenceau* MPHCL *: Magasin PHarmacie CLémenceau* NCC MERP *: National Coordinating Council for Medication Error Reporting and Prevention* ORL *: Oto-Rhino-Laryngologie* PDF *: Portable Document Format* PPH *: Préparateur en Pharmacie Hospitalière* PPI *: Pour Préparation Injectable* PUI *: Pharmacie à Usage Intérieur* RCP *: Réunion de Concertation Pluridisciplinaire* REEM *: Réseau Epidémiologique d'Erreur Médicamenteuse* RFID *: Radio Frequency IDentification* SFPC *: Société Française de Pharmacie Clinique* UPC *: Unité de Préparation des Chimiothérapies* UV *: Ultraviolet* WIFI *: WIreless FIdelity*

ZAC *: Zone à Atmosphère Contrôlée*

# **Introduction**

<span id="page-13-0"></span>Au Centre Hospitalier Universitaire (CHU) de Caen Normandie, l'activité de cancérologie représente plus de 20% de l'activité des spécialités médicales et chirurgicales (2018). Depuis 2002, la Pharmacie à Usage Intérieur (PUI) dispose d'une Unité de Préparation des Chimiothérapies (UPC) situé sur le site de Clémenceau. Elle réalise l'ensemble des préparations d'anticancéreux injectables pour les services demandeurs dont notamment : l'hématologie, la gastro-entérologie, la dermatologie, la pneumologie, l'Oto-Rhino-Laryngologie (ORL), l'onco-hématologie pédiatrique et la neurologie**.**

En 2020, l'équipe de l'unité est composée de 10 personnels formés (pharmaciens, interne(s), préparateurs en pharmacie, agents d'entretien).

Avec une production en constante augmentation depuis 2012, le CHU de Caen Normandie a produit 27 000 préparations en 2018 et 27 800 en 2019.

Actuellement, la superficie de la zone de production est de 50 m² avec un sas d'entrée et de sortie. Elle est constituée de 2 isolateurs de marque SIEVE® (1 monoposte et 1 double-poste) installés en juillet 2018 afin de remplacer l'ancien isolateur de stockage en côte à côte de marque JCE Biotechnology® datant de l'ouverture de l'unité en 2002. La mise en place d'isolateurs fonctionnant en flux tendu a permis l'optimisation des flux des matériels et offre une stérilisation rapide des préparations. De plus, la maintenance des appareils peut désormais être réalisée en décalé pour le maintien d'une activité continue du lundi au vendredi (ce qui n'était pas possible avec l'ancien matériel qui nécessitait ½ journée de fermeture de l'unité tous les 2 mois).

Cependant, l'acquisition d'un nouveau matériel n'est pas suffisant face à une activité de production en constante augmentation. Il est devenu nécessaire de s'inscrire dans un projet de dématérialisation dans le but de maintenir un niveau d'efficience adapté vis-à-vis des critères de sécurité et de qualité de la réalisation des préparations, notamment en ce qui concerne la traçabilité de toutes les étapes du circuit des chimiothérapies, tout ceci, à moyens humains constants.

13

La première partie de ce travail présente le contexte réglementaire de la préparation des chimiothérapies, ainsi que les définitions et les enjeux de la dématérialisation appliqués à ce domaine.

La seconde partie décrit le fonctionnement de notre unité de production et les changements à effectuer aux différentes étapes du process. L'objectif est d'évaluer la faisabilité de la dématérialisation du circuit et son impact sur les organisations.

La dernière partie décrit la mise en œuvre du projet et l'évaluation des actions menées, tout en précisant les étapes restant à accomplir.

<span id="page-15-0"></span>**I Première partie : Préparation des Chimiothérapies : contexte réglementaire et enjeux de la dématérialisation**

# <span id="page-16-0"></span>**I.1 Aspects réglementaires de la préparation des cytotoxiques**

Les établissements de santé exerçant une activité de chimiothérapie doivent, depuis 2007, répondre aux critères d'agréments délivrés par l'Agence Régionale de Santé (ARS) et définis selon le décret n°2007-388 du 21 mars 2007 mentionné dans l'article R.6123-87 du Code de la Santé Publique (CSP) [1], dans lequel les critères qualités sont décrits de la manière suivante:

« La préparation des anticancéreux doit être réalisée sous la responsabilité d'un pharmacien, dans des locaux dédiés, sous isolateur ou sous une hotte à flux d'air laminaire vertical avec évacuation vers l'extérieur. », avec l'obligation de disposer d'un environnement contrôlé ou d'une Zone à Atmosphère Contrôlée (ZAC) :

« Une zone d'atmosphère contrôlée est constituée de locaux et/ou d'équipements dont les qualités microbiologique et particulaire de l'air sont maîtrisées » [2]

Le type d'installation et son environnement immédiat sont définis en fonction du niveau de risque microbiologique et/ou toxique. Un isolateur est en classe A (*cf*. Tableau I), quel que soit l'environnement adjacent, dans la mesure où l'espace délimité est entièrement clos par une barrière physique étanche.

<span id="page-16-1"></span>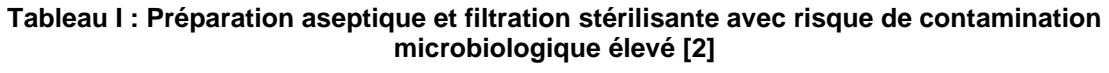

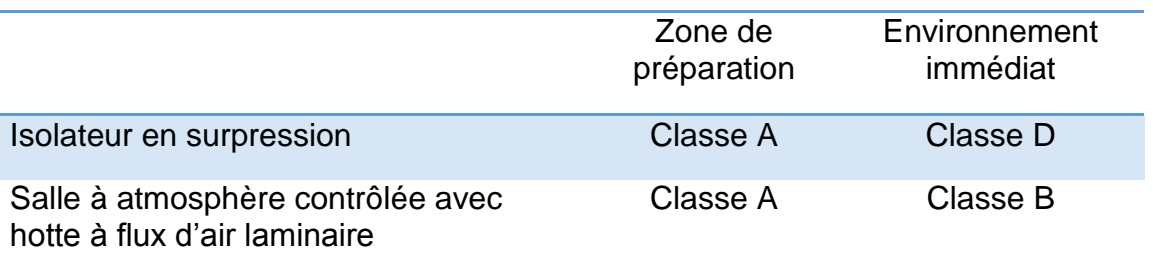

Le choix des installations et équipements fait l'objet d'une analyse de risques préalable et documentée, prenant en compte la nature des produits manipulés, la protection des personnes et de l'environnement [2].

De plus, le décret n° 2017-584 du 20 avril 2017 fixant les modalités d'application du contrat d'amélioration de la qualité et de l'efficience des soins mentionné à l'article L. 162-22-7 du code de la sécurité sociale [3] astreint les établissements ayant une activité d'oncologie à centraliser les préparations d'anticancéreux et à placer celles-ci sous la responsabilité d'un pharmacien.

Les produits anticancéreux sont des médicaments à haut risque toxique pour l'homme et l'environnement. En effet, par contamination, ils peuvent entraîner divers effets toxiques : locaux, généraux, mutagènes, cytogénotoxiques et sur la reproduction.

A l'étape de préparation, trois niveaux de risques sont définis en fonction du mode de répartition et de l'état physique du produit à manipuler [2,4]. Ainsi, le risque est faible lors de la manipulation de solutions en système clos. Ce risque devient moyen lors de la répartition de liquides en système ouvert. Il est élevé lors de la manipulation de produits pulvérulents. Le tableau II résume les différents niveaux de risques toxiques pouvant être rencontrés.

<span id="page-17-0"></span>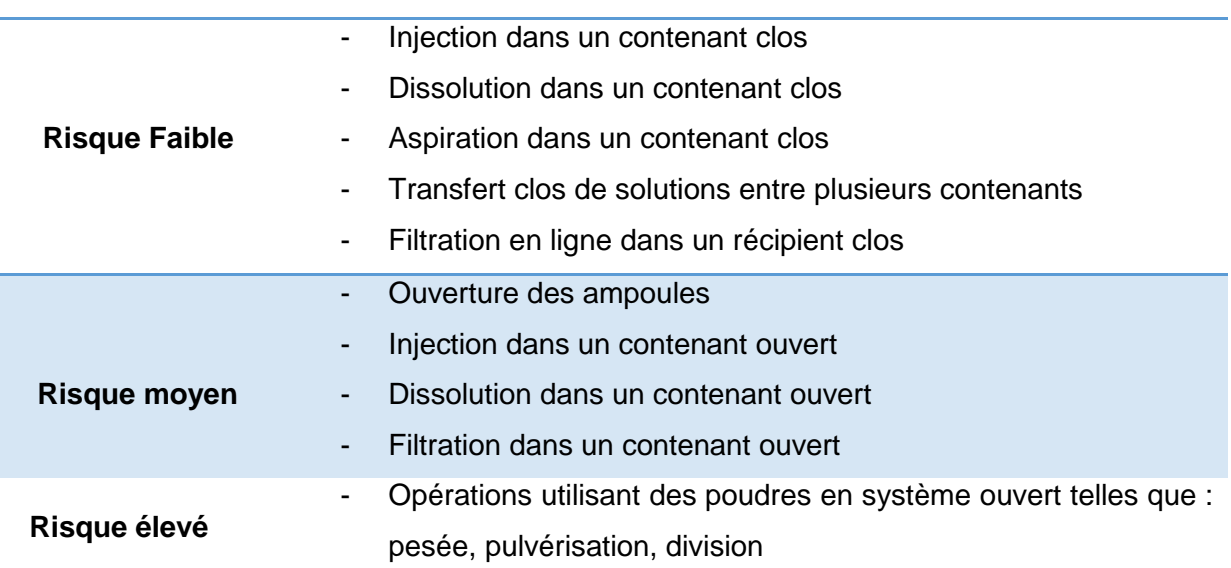

### **Tableau II : Les risques toxiques [2]**

Pour répondre aux exigences de sécurité et de qualité, le personnel doit recevoir une formation en accord avec les Bonnes Pratiques de Pharmacie Hospitalière (BPPH) [5], selon l'arrêté du 22 juin 2001, BOMES n° 2001-BOS 2 bis, et ainsi maîtriser les règles d'hygiène, de protection et d'organisation du circuit des chimiothérapies avant de réaliser les préparations d'anticancéreux. Celles-ci doivent être réalisées en accord avec les Bonnes Pratiques de Préparation (BPP) [2] (article L5121-5) publiées par l'Agence Nationale de Sécurité du Médicament (ANSM) dans le Journal officiel (JO) du 21/11/2007. Une nouvelle version des BPP est en cours de rédaction et validation après une période en enquête publique au 2ème semestre 2019 [6].

# <span id="page-18-1"></span><span id="page-18-0"></span>**I.2 Les erreurs médicamenteuses**

## I.2.1 **Définition**

L'erreur médicamenteuse est définie selon l'ANSM comme étant l'omission ou la réalisation d'un acte non intentionnel impliquant un médicament durant le processus de soins. Elle peut être à l'origine d'un risque ou d'un évènement indésirable pour le patient.

Trois types de situations sont définies :

- L'erreur médicamenteuse **avérée** : le patient a reçu un médicament erroné, une dose incorrecte, *via* une mauvaise voie, ou selon un mauvais schéma thérapeutique,
- L'erreur médicamenteuse **potentielle** : elle est interceptée avant l'administration du produit au patient,
- L'erreur médicamenteuse **latente** : une observation a permis d'identifier un danger potentiel pour le patient (conditionnement ou dénomination similaires de médicaments).

L'analyse *a posteriori* de l'erreur permet de la caractériser et de qualifier sa nature, son type, la gravité de ses conséquences cliniques pour le patient, l'étape de réalisation dans la chaîne de soins.

L'erreur peut trouver sa source :

- Dans une mauvaise conception du médicament et de l'information qui lui est relative (confusion de dénomination, conditionnement inadapté, problème d'étiquetage ou de notice d'information, etc.),
- Dans l'organisation systémique du processus de prise en charge thérapeutique du patient (organisation du circuit du médicament, facteurs humains, facteurs environnementaux, pratiques professionnelles, etc) [7].

### I.2.2 **Erreurs médicamenteuses en chimiothérapie**

<span id="page-19-0"></span>Les anticancéreux injectables font partie des médicaments les plus à risque pour l'homme, du fait de leur toxicité intrinsèque et de leur marge thérapeutique étroite. Par conséquent les erreurs de prescription, de dose et d'administration, impliquant les médicaments cytotoxiques, peuvent avoir une issue fatale pour le patient et doivent être évitées [8].

Une synthèse sur la fréquence des erreurs médicamenteuses de chimiothérapie a été réalisée par Ashokkumar R et *al*. [9]. Les données ont été collectées à partir d'études publiées entre le 1er janvier 2000 et le 3 mars 2018 et ont été identifiées à l'aide de ressources en ligne telles que Medline / PubMed, PubMed Central, Agence de recherche en santé, Quality et Cochrane Library. D'après cette étude, il apparait que les erreurs médicamenteuses déclarées en chimiothérapie allaient de 0,004% à 41,6% selon les études. Le pourcentage d'erreurs médicamenteuses est compris entre 1% à 24,6% à l'étape de prescription, 0,40% à 0,50% à l'étape de préparation, de 0,03% à la dispensation et de 0,02% à 0,10% à l'administration (*cf.* Tableau III).

<span id="page-20-0"></span>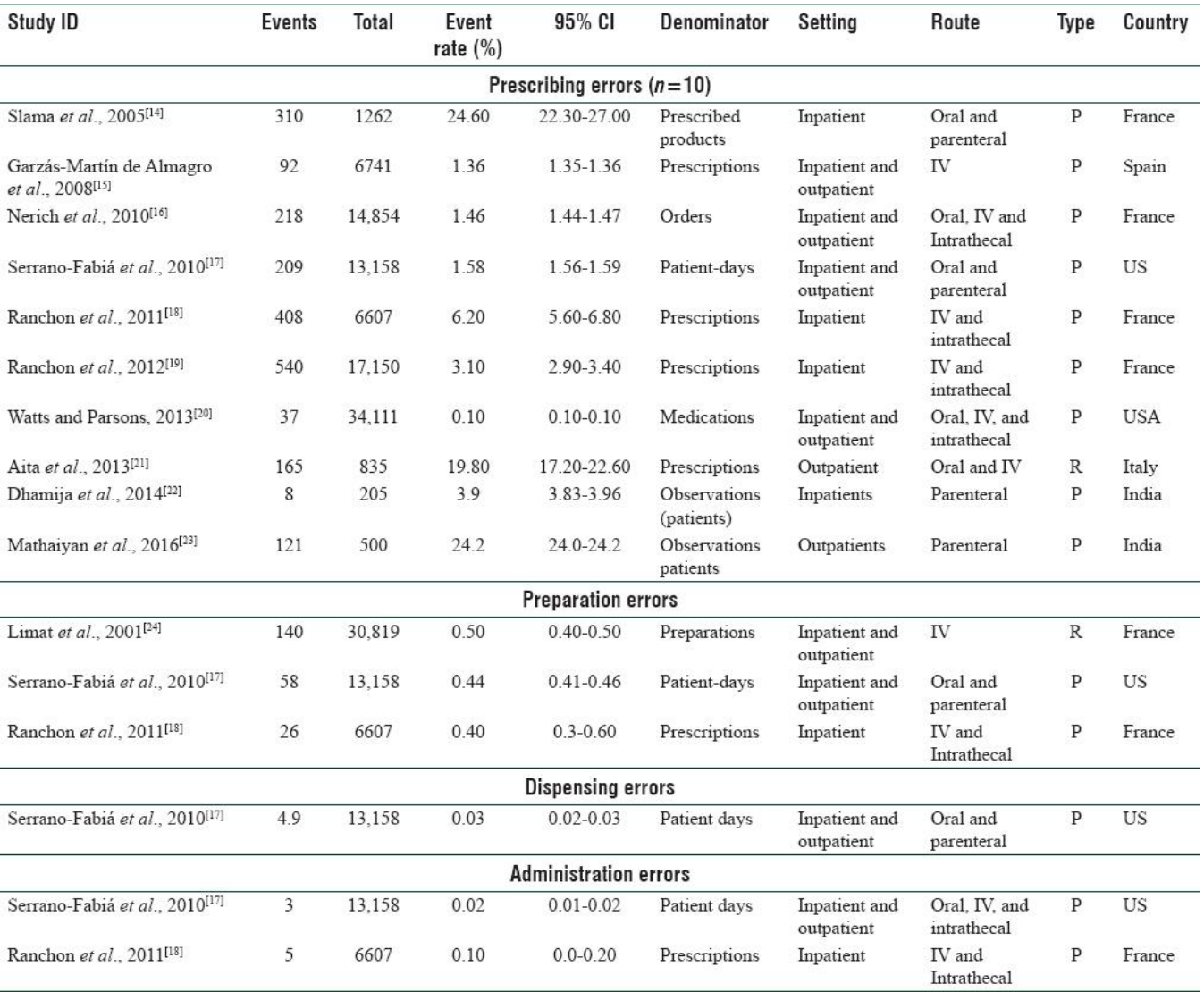

#### **Tableau III : Taux d'erreurs médicamenteuses en chimiothérapie par étape [9]**

P=Prospective; R=Retrospective, CI=Confidence interval

Lorsque l'on se focalise sur l'étape de préparation des anticancéreux, nous pouvons observer qu'il existe 6 étapes potentiellement à risque d'erreurs.

**La préparation du plateau** : cette étape permet de rassembler le matériel nécessaire à la réalisation d'une préparation. Elle est réalisée par le personnel qualifié à l'aide de la fiche de fabrication. Une fois le plateau préparé, il est ensuite placé dans le sas de l'isolateur afin d'être stérilisé.

La reconstitution : elle permet de reconstituer les flacons non prêts à l'emploi avec un volume de solvant adapté (eau pour préparation injectable (PPI), chlorure de sodium ou glucose…).

**La préparation** : c'est l'étape durant laquelle le manipulateur prélève le bon volume de principe actif et l'injecte dans le conditionnement final (poche, seringue ou diffuseur).

**L'étiquetage :** l'étape où la bonne étiquette correspondant au bon patient est apposée sur la bonne préparation.

**La prélibération** : elle est réalisée par le personnel qualifié autre que le préparateur ayant réalisé la préparation. Elle permet de réaliser un double contrôle de la préparation effectuée.

**Le surétiquetage/emballage :** une fois que la préparation est terminée et placée dans un sachet zippé adapté à sa dimension, elle sort de l'isolateur afin d'être surétiquetée. Cette étape a pour but d'identifier la préparation et de fermer le sachet d'emballage.

<span id="page-21-0"></span>L'ultime étape est la libération pharmaceutique autorisant l'administration au patient.

## I.2.3 **Les principales sources d'erreurs des préparations**

Dans le dictionnaire français de l'erreur médicamenteuse sous l'égide de la Société Française de Pharmacie Clinique (SFPC), il est décrit qu'il existe 5 catégories des causes aux erreurs médicamenteuse [10] traduites et adaptées par le Réseau Epidémiologique d'Erreur Médicamenteuse (REEM) à partir du référentiel que constitue la taxonomie du *National Coordinating Council for Medication Error Reporting and Prevention* (NCC MERP). On retrouve, les problèmes de communication, les confusions de dénominations, le problème d'étiquetage et/ou d'information, les facteurs humains et le problème de conditionnement ou de conception.

## **Facteurs humains**

Les erreurs médicamenteuses liées aux facteurs humains sont les plus représentées. En effet, selon l'étude de Bateman et *al.* [11], portant sur les erreurs associées à la préparation aseptique dans les pharmacies hospitalières britanniques, les facteurs perçus comme ayant contribué aux erreurs sont décrits : l'erreur individuelle est le facteur prédominant avec un taux de 78,1%. Dans une moindre mesure, les auteurs énoncent également les erreurs suivantes : la distraction ou l'interruption (4,3%), la formation insuffisante (3,7%), la surcharge de travail (3,2%), un sous-effectif (3,1%), le système informatique inadéquat (2%), la mauvaise conception du processus (1,7%), le mauvais stockage (0,8%), des erreurs d'installation ou d'équipement (0,8%), une faible séparation des produits et la mauvaise qualité des matières premières (0,4%).

Le dictionnaire de la SFPC détaille les erreurs médicamenteuses liées aux facteurs humains de la manière suivante :

- Défaut de connaissances,
- Pratiques défectueuses,
- Erreur de calcul,
- Erreur informatique,
- Erreur de distribution ou de rangement,
- Erreur dans la préparation extemporanée de doses à administrer,
- Erreur de transcription,
- Stress,
- Surmenage,
- Comportement conflictuel, ou intimidation.

# <span id="page-23-0"></span>**I.3 Les contrôles des préparations des chimiothérapies**

L'étape de contrôle fait partie intégrante du processus de préparation, il permet de garantir que les analyses nécessaires et appropriées ont réellement été effectuées et que toutes les matières premières, tous les articles de conditionnement et toutes les préparations sont libérées pour l'utilisation, dès lors que leur qualité a été jugée satisfaisante. D'après le chapitre 2 des BPP relatif au contrôle, la pharmacie à usage intérieur s'engage à réaliser une préparation seulement si les moyens de la réaliser et de la contrôler le permettent.

L'activité de contrôle est indépendante de l'activité de préparation pour autant que les effectifs de la structure le permettent. Les contrôles sont placés sous l'autorité d'une personne possédant des qualifications requises et une expérience suffisante [2].

Le chapitre aborde les exigences fondamentales et l'organisation en lien avec les contrôles sans toutefois mentionner une méthode de contrôle particulière à adopter. Le pharmacien peut choisir le type de contrôle le plus adapté en fonction des moyens, des locaux et des effectifs dont il dispose. Il peut s'aider des différents référentiels existant (pharmacopée européenne [12], française [13]…) et des études comparatives des différents types de contrôle réalisés dans les établissements de santé pour sélectionner la méthode la plus adaptée.

L'une des exigences fondamentales abordées concernant l'échantillothèque des préparations terminées constitue une exception car il ne peut pas être réalisé dans le cas de préparations magistrales.

D'un point de vue général, il existe deux concepts différents de méthodes de contrôles, ceux réalisés au cours de la préparation dits « *in process »* ou après dits « *post process ».* En 2011, une analyse des différentes méthodes de contrôle des chimiothérapies a été réalisé par Descout et al en France [14]. D'après les résultats recueillis sur 30 hôpitaux, 29 PUI pratiquent au moins une méthode de contrôle, 27 pratiquent un contrôle en cours de fabrication (26 contrôles visuels, 4 gravimétriques, 2 vidéo) et 12 pratiquent un contrôle physicochimique sur produit fini (8 par spectrophotométrie UV/IR Multispec®, 4 par HPLC). Les contrôles analytiques sont réalisés principalement dans les unités de forte activité : dans 67 % des cas, il s'agit de PUI ayant plus de 60 préparations par jour alors que dans 13 % des cas il s'agit de PUI ayant moins de 60 préparations par jour.

### <span id="page-24-0"></span>I.3.1 **Contrôles «** *in process* **»**

Les contrôles dits « *in process* » sont réalisés au cours de la fabrication, ils permettent de s'assurer de la conformité de celle-ci et d'intercepter les éventuelles non-conformités avant la fin de la fabrication, évitant ainsi une nouvelle fabrication en cas de non-conformité.

## I.3.1.1 Le double contrôle visuel

<span id="page-24-1"></span>Le contrôle visuel représente le premier niveau de contrôle de qualité recommandée par l'ANSM et l'ASHP (American Society of Health-system Pharmacists) [15] pour la réalisation des préparations de cytotoxiques.

C'est une méthode de contrôle simple qui fait intervenir une personne qualifiée autre que le manipulateur. Son rôle est d'observer les étapes critiques réalisées par le manipulateur au cours de la fabrication et de vérifier la concordance des différentes étapes par rapport à celles décrites dans le mode opératoire de la fabrication.

Le double contrôle visuel permet d'effectuer un contrôle qualitatif par reconnaissance visuelle des flacons de principe actif et de solvant ainsi qu'un contrôle quantitatif par reconnaissance visuelle des volumes prélevés.

La traçabilité du contrôle est effectuée par la signature manuscrite ou informatique de la personne en charge du double contrôle.

Cette méthode présente l'avantage d'être simple et adaptée à tout type de préparation, elle ne nécessite pas de matériel supplémentaire, mais l'inconvénient majeur est le facteur humain qui impacte la robustesse et la fiabilité de la méthode. En effet, il existe des limites inhérentes à l'humain, comme la lecture des petits volumes dans une seringue [16] ou la capacité à maintenir son attention en étant occupé à ses propres tâches [17]. La disponibilité en temps humain reste également un facteur limitant pour ce type de contrôle toute au long du process de préparation.

## I.3.1.2 Le contrôle gravimétrique

<span id="page-25-0"></span>Cette méthode de contrôle repose sur la comparaison de la pesée obtenue à celle de la pesée attendue. La connaissance de la densité du cytotoxique est donc indispensable afin de définir un poids théorique.

Elle s'effectue à l'aide d'une balance électronique qui est positionnée à l'intérieur de l'isolateur (ou sous hotte si préparation sous hotte à flux laminaire).

Le contrôle gravimétrique peut être réalisé à la fin de la préparation, il est donc prélibératoire. La pré-libération permet de vérifier la concordance du poids théorique à celle du poids obtenu en ne prenant en compte que la masse de principe actif (cytotoxique, anticorps…) ajoutée. L'obtention du poids final doit tenir compte de plusieurs paramètres :

- Le poids du contenant (poche, diffuseur, seringue, casette),
- Le poids du solvant de dilution,
- Le poids du perfuseur ou du prolongateur,
- Le poids du dispositif de sécurisation le cas échéant,
- Ensuite une tare de l'ensemble doit être effectuée.

Le volume de principe actif souhaité est alors prélevé puis ajouté au solvant de dilution et pesé.

L'étiquetage peut être réalisé avant ou après l'injection du principe actif selon les procédures locales. Dans le premier cas, le poids de l'étiquette sera donc compris dans la tare.

Le contrôle gravimétrique peut être effectué tout au long de la préparation, à l'aide d'un assistant numérique. Le système CATO® (Computer Aided Therapy of Oncology) est une version informatisée du contrôle gravimétrique (couplé à un contrôle vidéonumérique) qui permet une assistance du préparateur tout au long de la fabrication. En effet, l'ensemble du processus de préparation est contrôlé et validé étape par étape. Il s'agit d'étapes limitantes car l'absence de validation d'une de ces étapes entraîne un blocage du processus de préparation. Dans la plupart des cas, l'utilisateur ne doit pas envoyer de commande à l'ordinateur, un processus de préparation efficace et rapide est ainsi garanti. D'une part, ce contrôle gravimétrique permet de s'assurer que le volume adéquat a été prélevé, d'autre part une caméra permet l'identification du principe actif utilisé.

D'après l'étude menée par Carrez L et al. [18], la méthode de contrôle gravimétrique permet la détection des erreurs de dose dans la totalité des cas avec une exactitude des doses mesurées équivalente à toutes les méthodes de contrôle ( $p = 0.63$ ) Kruskal-Wallis). Le système CATO® se présente comme une des méthodes de référence du contrôle gravimétrique.

Ce contrôle est réalisable grâce à l'interfaçage du système avec le logiciel de préparation dans le cadre d'une préparation assistée par ordinateur.

## I.3.1.3 Le contrôle vidéonumérique

<span id="page-26-0"></span>C'est une méthode qui repose sur le contrôle de la préparation par une ou plusieurs caméras. Le préparateur bénéficie d'une assistance vidéo tout au long de la réalisation de la préparation.

C'est le centre hospitalier de La Rochelle qui est à l'initiative du projet de surveillance vidéonumérique le plus répandu, le système Drugcam® qui permet à l'aide de trois caméras situées à l'extérieur de l'isolateur, d'assister le préparateur en permanence avec un contrôle des points suivants :

- L'identification des principes actifs par reconnaissance vidéo des flacons
- La reconnaissance des volumes de seringues

Ce système possède néanmoins des écueils. En effet, les médicaments expérimentaux conditionnés sous la forme de flacons ne sont pas présents dans la base de donnée et nécessitent un paramétrage manuel. De plus, le contrôle du volume final d'une seringue n'est pas toujours garanti. En effet, ce système ne fait pas la différence entre l'air et le principe actif incolore dans une seringue, la caméra ne se fiant qu'à la position du piston de la seringue. Enfin, les molécules colorées (ex : anthracyclines) constituent une difficulté de lecture, tout comme la lecture de volume prélevés dans les seringues opaques colorées résistantes aux UV.

### I.3.1.4 Le contrôle par Datamatrix

<span id="page-27-0"></span>Le Datamatrix est un code matriciel bidimensionnel se présentant généralement sous la forme d'un carré. Il s'agit de la forme la plus utilisée car elle permet d'encoder le plus grand nombre de données selon la norme ISO/IEC 16022 [19].

Cette méthode repose sur la vérification du Code Identifiant de Présentation (CIP) 13 d'une spécialité afin de contrôler le nom du produit, le numéro de lot la date limite d'utilisation et ainsi assurer l'adéquation entre le flacon et la prescription.

La méthode par contrôle Datamatrix a été évaluée au sein du Centre de Lutte Contre le Cancer Oscar Lambret de Lille et les résultats ont démontré un avantage certain en terme de sécurisation de la préparation des anticancéreux injectables [20]. En effet, d'après les résultats de l'étude portant sur la fiabilité de l'identification du flacon par code Datamatrix, sur 1400 préparations effectuées, aucune erreur de sélection du flacon n'a été relevée.

Cependant, il existe un inconvénient non négligeable qui reste le ré-étiquetage manuel des flacons, le Datamatrix étant souvent présent sur le boitage des médicaments, mais plus rarement sur l'étiquette du flacon lui-même. Ce réétiquettage est une étape chronophage impliquant des ressources humaines supplémentaires et présentant un risque d'erreur important sur une étape critique du process de préparation. Une erreur peut entraîner la survenue d'une mauvaise identification du principe actif et par conséquent un blocage complet de la préparation ou l'administration de la mauvaise molécule à un patient.

La majorité des flacons étant à ré-étiqueter, les laboratoires s'inscrivant dans une démarche d'étiquetage par Datamatrix devraient être préférentiellement sélectionnés lors de la mise en place d'un nouveau marché. Afin d'assurer le contrôle des solvants (de reconstitution, de dilution), la présence d'une identification Datamatrix devrait être privilégiée. A ce jour, aucun fabricant ne propose une identification complète (identité, date de péremption, numéro de lot) sur les poches de solvants utilisées disponibles sur le marché français (Avril 2020).

En ce qui concerne l'identification des dispositifs utilisés (seringues, diffuseurs…), aucune identification fournie par le fabricant n'est disponible à ce jour (Avril 2020).

27

#### **Tableau IV : Comparaison des types d'analyse des contrôles** *in-process*

<span id="page-28-2"></span>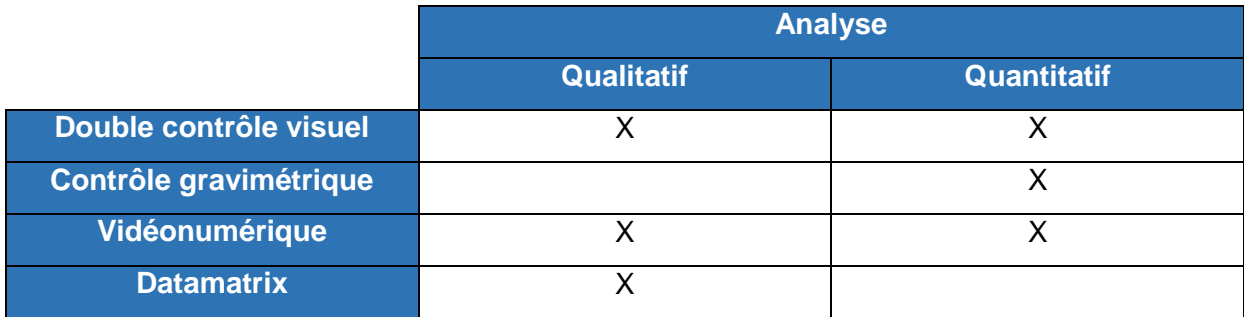

### <span id="page-28-0"></span>I.3.2 **Contrôles «** *post process* **»**

Les contrôles dits « *post-process* » sont réalisés après la fabrication, ils sont couplés aux contrôles « *in-process* ». Ils permettent de s'inscrire dans un processus d'amélioration de la qualité d'une préparation *via* l'ajout d'un contrôle supplémentaire.

### I.3.2.1 Le contrôle analytique

<span id="page-28-1"></span>Le contrôle analytique permet le dosage quantitatif et qualitatif des préparations de chimiothérapie par l'identification du principe actif et la nature du solvant utilisé. Il est nécessaire d'effectuer un prélèvement sur le produit fini.

### I.3.2.1.1 La chromatographie :

Le principe de la chromatographie repose sur la séparation des constituants présents dans un mélange par un phénomène de migration différentielle. Les deux techniques les plus utilisées sont : la chromatographie sur couche mince haute performance (CCMHP) et la chromatographie liquide à haute performance (CLHP).

Elle permet d'une part, une analyse qualitative par l'identification des molécules en fonction de leur caractère physico-chimique *via* leur facteur de rétention, et d'autre part une analyse quantitative, grâce à la détermination du dosage par le calcul des aires des pics obtenus sur le tracé du dosimètre.

#### I.3.2.1.2 Injection en flux continu ou FIA (*Flow Injection Analysis*)

Cette technique consiste en l'injection d'un petit volume (100 μl) d'échantillon dans un fluide en mouvement transporté vers un détecteur qui enregistre les variations des paramètres physico-chimiques. La détection du signal par absorbance UV (ultraviolet)-visible permet alors l'identification selon le temps de rétention et le profil d'absorbance par comparaison à une bibliothèque enregistrée au préalable dans l'automate. La validation s'effectue sur le produit fini, avant sa libération. Cette technique, nécessitant un personnel qualifié, permet l'identification et le dosage d'une majorité des molécules anticancéreuses mais souffre cependant d'un manque de spécificité. En revanche, il s'agit d'une méthode rapide (temps d'analyse d'environ 3 minutes) effectuée en circuit fermé limitant ainsi toute contamination chimique de l'opérateur. Le couplage à une méthode de séparation HPLC permet de contrôler une proportion plus importante de molécules mais rend l'ensemble beaucoup plus difficile à mettre en œuvre [21].

#### I.3.2.1.3 La spectrométrie

La spectrométrie repose sur l'étude des variations de grandeurs spectrales d'une molécule après son exposition à un rayonnement

Elle va dépendre de l'absorbance, c'est-à-dire la capacité de la molécule à absorber les longueurs d'ondes. Il existe différentes méthodes en fonction du spectre utilisé pour analyser les préparations cytotoxiques : spectres de l'UV (185-400 nm), du rayonnement visible (400-700 nm), et de l'infrarouge (IR) (700-1500 nm).

Les molécules absorbent les photons de la source lumineuse, l'énergie est alors captée par les électrons superficiels ce qui entraine une modification des états énergétiques.

Le dosage par spectrophotométrie d'absorption repose du la loi de Beer-Lambert. L'intensité de la lumière monochromatique émise (I0) est connue. À partir de la mesure de l'intensité de la lumière transmise (I), l'appareil donne l'absorbance (A) selon la formule suivante :

$$
A = log(I_0/I)
$$

Il existe différents systèmes d'application utilisés en France pour le dosage des chimiothérapies :

### **L'automate Multispec®**

Le Multispec® de la société Microdom est un automate qui repose sur la combinaison de la spectroscopie UV-visible et infrarouge. Il permet une analyse quantitative et qualitative de la molécule étudiée. La quantification est basée sur la loi de Beer-Lambert, l'échantillon est détecté par une barrette de diodes pour l'UVvisible. L'identification de l'échantillon est réalisée à partir d'une base de données de spectres IR, l'échantillon est détecté par un détecteur DTGS (Deuterated Triglycine Sulfate). L'analyse statistique utilise la méthode de la régression linéaire multiple, elle permet de réaliser une corrélation entre les données théoriques et mesurées pour chaque molécule.

En 2007, Lelièvre *et al.* ont réalisé une étude au CHU de Rouen portant sur les contrôles qualitatifs et quantitatifs des chimiothérapies avant leur administration, ce qui a permis de démontrer l'intérêt et l'efficacité de l'automate Multispec® en termes de rapidité et de reproductibilité, mais également de relever les trois principales limites : quantitatives, de détection et de dosage [22].

L'étude a démontré la nécessité de mettre en place une formation du personnel afin de corriger les limites de dosages en privilégiant les techniques de reconstitution, d'homogénéisation et d'échantillonnage.

Les limites de dosage étant représentées par les points suivants :

- La limite du volume (1,2 mL) requis à la détection par l'automate est importante pour les préparations avec des petits volumes (bolus, pédiatrie, intrathécale),
- Une mauvaise homogénéisation (manipulateur dépendant, produit visqueux, rinçage de la seringue) entraîne une variation de 15% de la concentration théorique dans 4,5% des cas,
- Une variation de 15% de la concentration théorique suite à des procédures de reconstitution de poudre : temps de dissolution, expansion du volume de solvant.

D'autres limites ont été détectées par Camus *et al*. en 2009, au CHU de Metz. En effet, afin de remplir la base de données spectrale il est nécessaire d'effectuer l'importation manuelle des formules des préparations et des résultats des dosages ce qui rajoute une étape supplémentaire, chronophage et à risque d'erreur. De plus, après ce long travail d'appropriation, des carences dans le manuel utilisateur fourni par le fabriquant sont constatées :

- Absence de définitions claires des termes importants et techniques (librairie, bibliothèque, paramètres des étalonnages),

- Absence d'explications sur les liens dynamiques entre les différents fichiers actifs,
- Principe de fonctionnement,
- Description des sources d'erreur possible à chaque étape [23].

L'équipe de Bazin au CHU de Créteil a constitué sa propre bibliothèque spectrale suite à un pourcentage de reconnaissance très insuffisant (35%) et à l'augmentation croissante de l'utilisation des anticorps monoclonaux. Grâce à la discrimination entre anticorps par leur formulation des excipients, cet hôpital a contrôlé 100% des anticorps disponibles au livret en 2010 [24].

La société a arrêté la commercialisation du Multispec® étant donné que le fabricant n'a pas pris en compte ces différentes contraintes, ce qui entraîne peu à peu un remplacement de ce système dans les PUI par le QC Prep®, un système de spectrométrie d'absorption UV couplé à un système de spectrométrie d'émission Raman [25].

## **Le QC Prep®**

Le QC Prep® a été développé en 2011 par Icônes services (Loire-Atlantique, France) qui couple un spectromètre d'absorption UV-visible et un spectromètre Raman équipé d'un laser [26].

La spectroscopie de Raman est une spectroscopie vibrationnelle qui repose sur le principe de diffusion et non d'absorption contrairement à l'IR. Le rayonnement émis par des molécules bombardées par une source laser contient des photons de mêmes fréquences que ceux du rayonnement incident, mais aussi des photons de fréquences différentes. Cet effet (très faible) est appelé effet Raman. Ces différences d'intensité dans la lumière diffusée définissent le spectre Raman qui est caractéristique d'une molécule et ceci de façon indépendante de la source excitatrice. L'eau diffuse peu dans le spectre Raman ce qui est un avantage pour la préparation des médicaments cytotoxiques souvent solubilisés dans une matrice aqueuse isotonique (chlorure de sodium 0,9% ou glucose 5%). L'intensité de la lumière diffusée est directement proportionnelle à la concentration de l'espèce.

En 2016, le travail de Nardella *et al.* effectué au sein du laboratoire de contrôle des hôpitaux universitaires de Strasbourg après 18 mois d'utilisation, a démontré l'efficacité de la combinaison de la spectrométrie en UV-visible et de la spectrométrie de Raman. En effet, sur 5742 préparations anticancéreuses seulement 1,52% des préparations ne correspondaient pas aux spécifications quantitatives (± 15% de la concentration théorique), l'identification du solvant et du principe actif étaient réalisé dans plus de 99% des cas [27].

Le **QCRx**® (Icones services) développé en 2015 en association avec Bw&Tek® permet un contrôle qualitatif et quantitatif des préparations avec un temps d'analyse de quatre-vingt secondes [28]. La méthode reste la même, toutefois la spectrométrie en UV-visible et la spectrométrie de Raman sont combinées dans le même appareil à l'inverse du QC prep qui utilise deux appareils distincts, ce qui simplifie la maintenance. Le QCRx® possède une meilleure sensibilité avec l'utilisation de volume d'échantillons plus petit, 800 µL au lieu de 1 mL.

### **Le spectrophotomètre Druglog®**

Le principe du spectrophotomètre Druglog® (Pharmacolog®, Uppsala, Suède*)* est basé sur la transmittance d'un faisceau UV-visible (entre 225 nm et 800 nm) à travers des cuvettes de mesure transparentes contenant un volume de 1 mL d'échantillon. L'automate compare le spectre UV des échantillons avec ceux des molécules calibrées afin de fournir un résultat qualitatif.

A l'hôpital universitaire de Genève, la méthode Druglog® a été testée par l'équipe de Feutry.F *et al*. en 2015. D'après leurs résultats, en excluant les inconvénients inhérents à la technologie choisie (nécessité d'un prélèvement, limité aux molécules absorbants dans l'UV-visible), le système DrugLog® a permis une analyse rapide

32

(moins d'une minute) et un contrôle précis des molécules cytotoxiques préparées à la pharmacie [29].

Cependant, l'étude réalisée au CHU de Reims par Vallecillo *et al.* sur 5 molécules différentes (Bendamustine, Oxaliplatine, Cisplatine, 5-Fluorouracile, Etoposide) démontre que le contrôle quantitatif reste peu envisageable au regard du choix restreint des molécules analysables et des biais observés lors de la mesure du dosage, sur 42 échantillons 29% étaient non conformes [30].

Les limites du contrôle analytique sont la nécessité du matériel et du personnel. En effet la plupart des établissements effectuant un contrôle analytique possède un laboratoire de contrôle [14]. Le prélèvement des échantillons sur produit fini n'est pas réalisable sur les préparations avec un petit volume. Le temps d'analyse peut également entraîner des libérations anticipées. Enfin, la contamination environnementale par les cytotoxiques reste une question non résolue.

### I.3.2.2 La libération

<span id="page-33-0"></span>La libération pharmaceutique est le contrôle ultime qui engage la responsabilité du pharmacien, il peut être effectué par lui-même ou l'interne en pharmacie habilité sous sa responsabilité. C'est la dernière étape de contrôle effectué dans la zone de production avant le départ dans les différents services utilisateurs. Il permet de vérifier la conformité de l'emballage associé à la fiche de fabrication, mais aussi l'aspect final des préparations comme la présence de bulle ou de particule dans le solvant de dilution, un changement de couleur de la solution, la présence de fuite. Il permet aussi une vérification du poids obtenu par contrôle gravimétrique, une identification du solvant de dilution et le résultat du contrôle analytique le cas échéant.

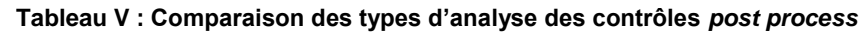

<span id="page-33-1"></span>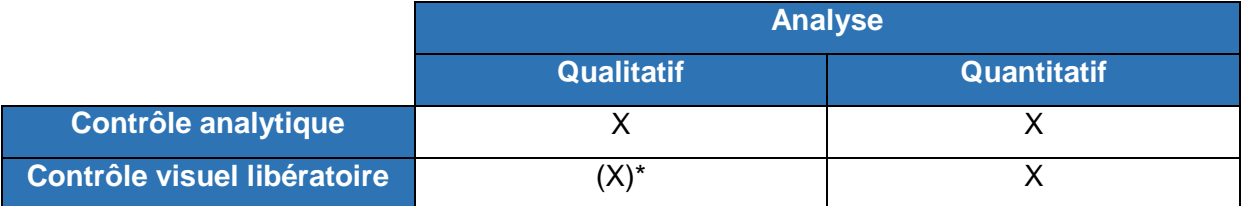

\*il est qualitatif en cas d'association à un contrôle analytique.

### <span id="page-34-0"></span>I.3.3 **Comparaison des différentes méthodes de contrôle**

Une analyse réalisée par l'Institut Universitaire de Toulouse présente une comparaison des différentes méthodes de contrôles par un système de cotation de 6 critères sur une échelle de 1 à 5 points : fiabilité de la méthode, rapidité d'analyse, exhaustivité de la méthode, coûts matériel et humain, validité pour les médicaments expérimentaux (Figure 1).

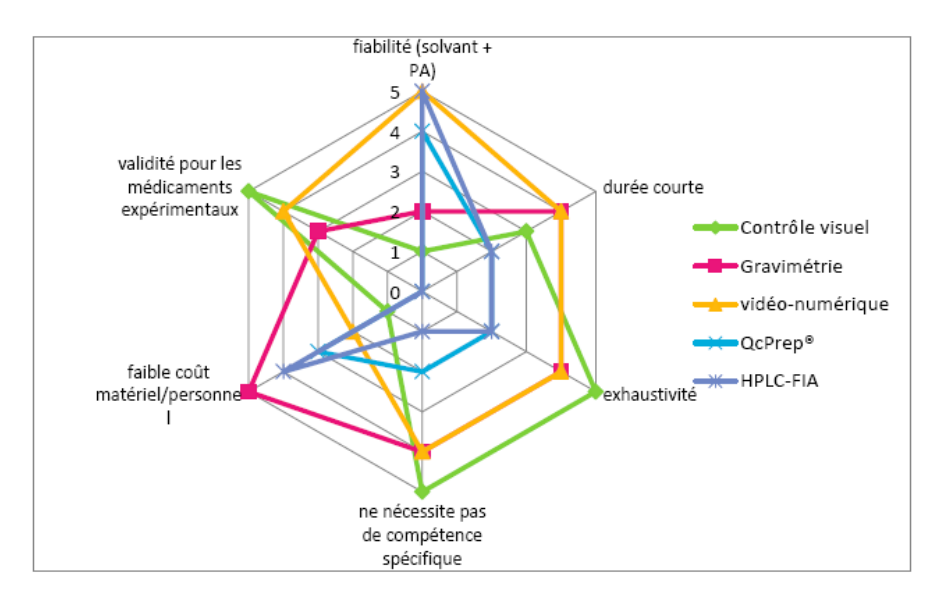

**Figure 1 : Cotation des différentes méthodes de contrôles [25]**

<span id="page-34-2"></span>Au Centre de Lutte contre le Cancer Oscar Lambret de Lille, l'analyse des méthodes de contrôle a été effectuée par la vérification de critères prédéfinis sans utiliser d'échelle de cotation (*cf.* Tableau VI).

<span id="page-34-1"></span>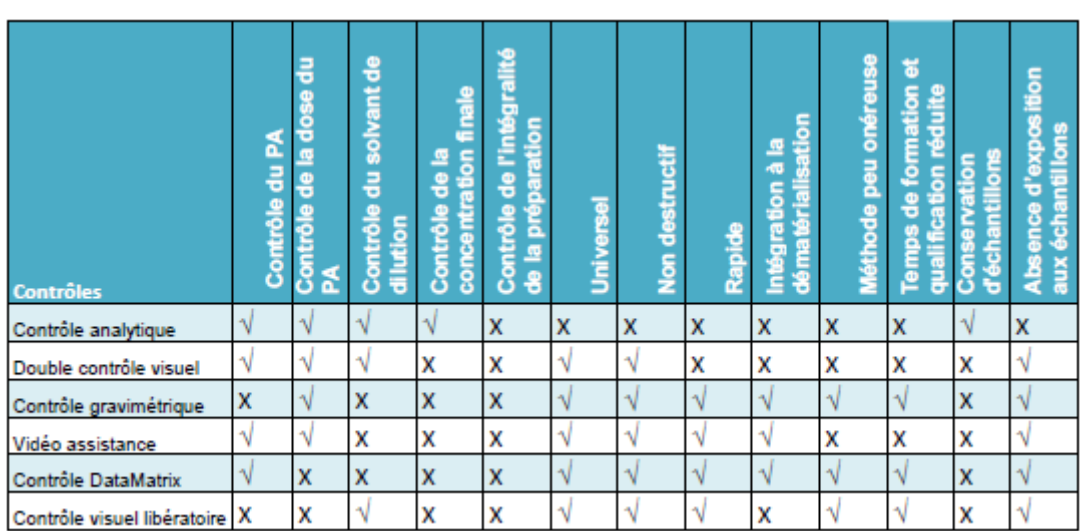

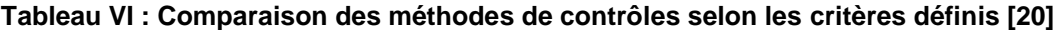

Le choix d'une méthode de contrôle (ou d'une combinaison de méthodes de contrôles) au sein d'un établissement doit se faire en fonction des différents critères disponibles et en fonction de la faisabilité de la méthode au sein de l'unité de préparation des chimiothérapies. L'un des principaux critères de sélection étant l'aspect financier d'une méthode (coût humain et matériel).

### I.3.3.1 Aspect financier des méthodes de contrôle

<span id="page-35-0"></span>L'investissement apporté pour l'installation, l'application et la maintenance d'une méthode de contrôle est un critère de choix primordial. En effet, la majorité de ces méthodes nécessitent, en plus du personnel, des ressources pour l'achat du matériel, ses consommables et son entretien. Une synthèse du coût économique des différentes méthodes de contrôle a été effectuée par Lassalle A. *et al*. à l'Hôpital privé du Confluent à Nantes en 2018 [31].
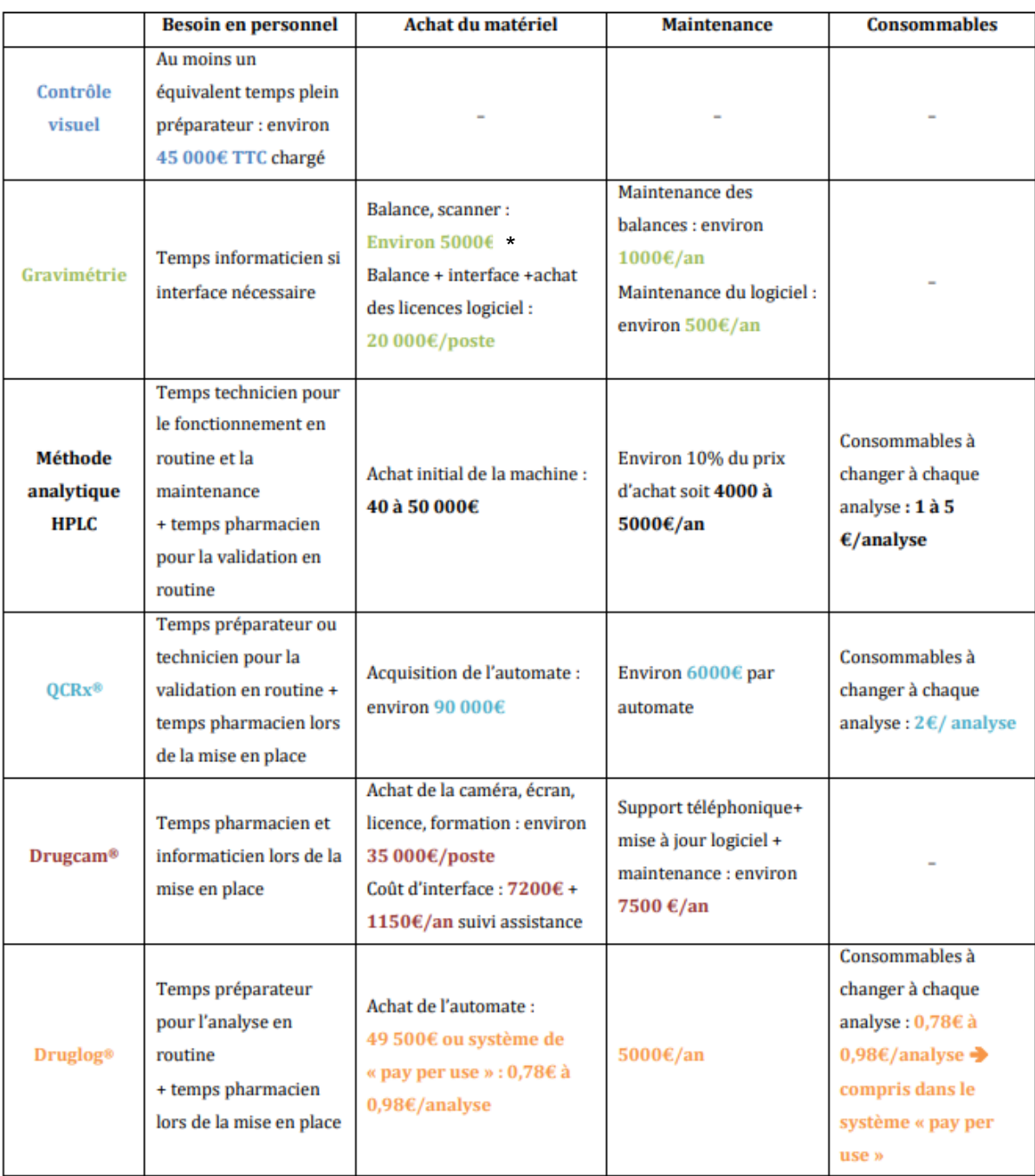

# **Tableau VII : Coût des différentes méthodes de contrôle en 2018 [31]**

\* Le coût de la balance par Cytocontrol® est d'environ 5000 € par poste (fourniture, installation, formation).

\* Le coût d'une balance Mettler-Toledo® est d'environ 8000 € par poste.

### I.3.4 **Conclusion**

Il existe de nombreuses méthodes de contrôle dans le domaine des préparations des cytotoxiques. Le pharmacien hospitalier est responsable de la sélection d'une ou plusieurs de ces méthodes, il adaptera son choix en fonction de différents critères de sélection. Le volume d'activité est l'un des principaux critères, en effet il est nécessaire de déterminer le nombre et le type de préparations réalisées à contrôler et de le confronter au délai de libération des préparations. Les autres critères sont le personnel disponible à l'application de la méthode de contrôle ainsi que le coût de celle-ci. Le dernier critère est la robustesse de la méthode, en effet la méthode choisie doit rendre des résultats exacts et cela en présence de faibles variations des paramètres internes à la méthode elle-même.

# **I.4 La dématérialisation**

# I.4.1 **Introduction**

L'augmentation du nombre de patients atteints du cancer entraîne une hausse des demandes de préparations de chimiothérapie. L'intensification de l'activité crée de nouvelles problématiques. En effet, l'équipe en place doit produire un nombre plus important de préparations avec le même effectif, le même matériel et un intervalle de temps égal, le tout en devant maintenir le même niveau d'exigence au regard des critères de qualité et de sécurité. Cela génère des sources d'erreurs, en grande partie liées aux facteurs humains.

Par conséquent, afin de soustraire les contraintes inhérentes à une charge de travail en constante augmentation, la réflexion d'une initiation d'une démarche visant à optimiser les flux de production, notamment à l'aide de la dématérialisation devient nécessaire.

### I.4.2 **Définition**

On entend par « dématérialisation » le fait de transférer les données d'un support matériel à un support informatique à l'aide d'un système d'information et par conséquent de s'affranchir du papier au profit du numérique.

La transition ou virage vers le numérique est un procédé touchant de nombreux entreprises ou organismes en France. Les hôpitaux sont également impactés par ce changement, avec comme principales cibles l'axe administratif (facturation financières…) et l'archivage médical (dossier patient…).

C'est un procédé entraînant un changement profond des pratiques et nécessitant un travail collégial important en amont de sa mise en place.

# I.4.3 **Les enjeux et les objectifs**

## I.4.3.1 Les enjeux

Il est nécessaire de comprendre l'intégralité du circuit et de déterminer les différents axes d'amélioration.

- Un enjeu **sécuritaire** vis-à-vis du patient et du personnel ;
- Un enjeu de **traçabilité** de la préparation et de l'acheminement des chimiothérapies, voire de l'administration par les Infirmiers(ères) Diplomés(ées) D'État (IDE) ;
- Un enjeu **financier** par une rationalisation et une optimisation des flux de production des chimiothérapies, par une diminution de l'utilisation du papier grâce au stockage informatique des archives ;
- Un enjeu **productif** par une amélioration de l'organisation du travail.

### I.4.3.2 Les objectifs

Actuellement la dématérialisation dans les établissements de santé n'est pas assez décrite dans la littérature, étant bien plus présente dans le domaine industriel et financier des entreprises. Néanmoins il est possible d'en dégager des objectifs communs et de les adapter à notre méthode de fonctionnement.

La dématérialisation du circuit des chimiothérapies présente différents objectifs :

- Optimiser le circuit des chimiothérapies entre la pharmacie et les services de soins,
- Permettre une meilleure efficience de fabrication,
- Sécuriser le circuit des chimiothérapies en limitant les erreurs médicamenteuses,
- Améliorer la qualité de la préparation par un meilleur contrôle,
- Assurer une traçabilité exhaustive des étapes de préparation, et au-delà, de tout le circuit (de la prescription à l'administration).

# I.4.4 **Les différentes étapes de mise en place d'un projet**  I.4.4.1 Définir les objectifs

La notion de projet est définie selon la norme ISO10006 de l'Organisation Internationale de Normalisation (ISO) et la norme X50-105 de l'Association Française de Normalisation (AFNOR) [32,33] de la manière suivante :

« Un projet est un processus unique, qui consiste en un ensemble d'activités coordonnées et maîtrisées comportant des dates de début et de fin, entrepris dans le but d'atteindre un objectif conforme à des exigences spécifiques telles que des contraintes de délais, de coûts et de ressources. »

Pour débuter un projet de cette envergure, il est nécessaire d'anticiper la transition numérique. Afin d'y parvenir, il est d'abord nécessaire de se poser des questions sur le projet :

- Quels sont les acteurs concernés par ce projet ?
- Quelles sont les étapes du processus à dématérialiser en priorité ?
- Parmi ces étapes, lesquelles sont les plus à risque ?
- Quels sont les matériels et supports logistiques disponibles sur le marché ?
- Lesquels sont les plus adaptés ?
- Quel est le coût de cette mise en place ?
- Quel est le budget alloué ?
- Quels sont les objectifs à atteindre grâce aux nouveaux process?
- Quels indicateurs choisir pour mesurer ces objectifs?
- Quelles sont les contraintes ou limites du projet ? Quelles peuvent être les actions correctives ?

Lorsque les réponses à ses questions sont clairement définies, il est possible de passer à l'étape de planification du projet.

### I.4.4.2 La planification

Il faut lister les actions à entreprendre ainsi que les acteurs associés aux différentes tâches. Il est nécessaire qu'elles soient décrites de manière à respecter un enchainement logique.

Une fois établit, le planning est formalisé sous la forme d'un calendrier ou d'un échéancier, avec des contraintes de durées pour que les tâches définies soient réalisées dans un délai approprié.

### I.4.4.3 La réalisation

C'est l'étape de mise en œuvre du projet et son suivi grâce au pilotage et la conduite du projet.

Le pilotage est organisé à l'aide des outils de pilotage, c'est-à-dire le cahier des charges et le tableau de bord.

La conduite du projet implique l'organisation des actions voire des tâches entre les différents membres de l'équipe de projet. Cela concerne le suivi et l'avancement du projet mais aussi la mise en place d'un système de communication entre les différents acteurs.

En effet, au cours de la réalisation du projet des réunions de concertation doivent se tenir afin de discuter de son avancement et des différents écueils rencontrés au cours de celui-ci. Des traces des différentes prises de décisions doivent exister d'où la nécessité de faire des comptes rendus ou rapports de projet.

# I.4.4.4 L'évaluation du projet

Tout projet doit être régulièrement évalué au cours de celui-ci et à la fin. L'évaluation doit porter sur des critères précis déterminés en fonction des objectifs déjà définis en amont.

Elle s'appuie sur des indicateurs pertinents afin de faire en sorte que l'évaluation soit mesurable que ce soit de manière qualitative ou quantitative. Les outils nécessaires à la réalisation d'une évaluation sont des recueils de données (ex : questionnaire, consultation des statistiques…).

#### I.4.5 **Intérêts de la dématérialisation du circuit des chimiothérapies**

Les avantages de la dématérialisation du circuit des chimiothérapies sont nombreux. Elle permet une assistance numérique complète de la fabrication et des contrôles des anticancéreux injectables, les préparateurs sont donc plus autonomes dans la réalisation des préparations. Par conséquent, cela génère un gain de productivité en diminuant les interruptions de tâches et en reconcentrant le personnel sur leur cœur de métier. Par ailleurs, la dématérialisation impose une homogénéisation des documents et process de fabrication et permet de s'affranchir des inconvénients inhérents au support papier (défaut d'impression, sélection du mauvais type de papier, problème de connexion à l'imprimante…). De plus, la dématérialisation permet un accès en temps réel à toutes les informations du dossier de lot. Les informations des lots utilisés pour une préparation donnée sont directement implémentées au dossier du patient. Elle permet une réactivité dans le cas d'une déclaration de pharmacovigilance ou d'un incident patient. En cas de demande de la part de la pharmacovigilance, les temps de recherche des informations sont optimisés.

Du point de vue de la traçabilité, la dématérialisation est effective sur l'ensemble du circuit des chimiothérapies. En effet, la traçabilité dématérialisée des informations de production permet une meilleure exhaustivité du dossier de lot. Elle rend possible la traçabilité de l'acheminement des préparations dans les services ainsi que leur administration au patient sous réserve de disposer du matériel et des organisations adéquats.

**II Deuxième partie : Etat des lieux au CHU de Caen et faisabilité de la dématérialisation du circuit des chimiothérapies**

# **II.1 Présentation de l'Unité de Préparation des Chimiothérapies**

# II.1.1 **Fonctionnement**

Depuis 2002, la production des préparations des chimiothérapies au CHU de Caen est centralisée à l'UPC. Cependant, l'ensemble du processus est réparti sur 2 sites géographiquement distincts. Le site du Centre Hospitalier Régional (CHR) Georges Clémenceau correspondant au site de production et le site CHU Caen Côte de Nacre au lieu d'acheminement et d'administration des préparations (Figure 2).

Historiquement, le service d'Hématologie Adultes était situé sur le site de Clémenceau, motivant l'implantation de l'UPC sur ce site. Depuis la création du bâtiment Femme Enfant Hématologie (FEH) sur le site du CHU, plus aucune préparation de chimiothérapie n'est administrée sur le site de Clémenceau.

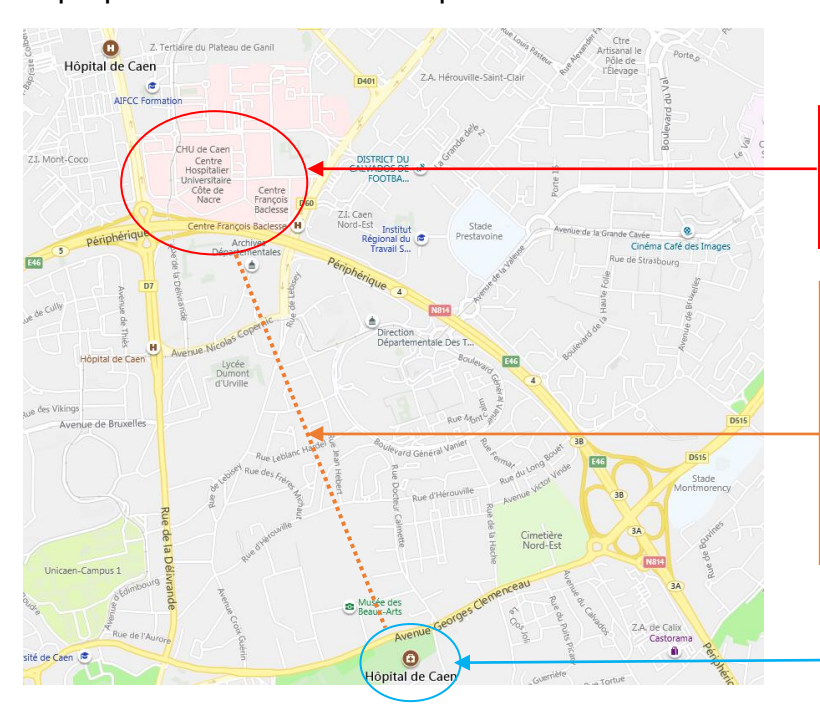

CHU de Caen : Administration dans deux bâtiments distincts (Tour et FEH) et sur plusieurs étages.

Ces 2 sites sont distants de 3,5 kilomètres, représentant un trajet d'une durée moyenne de 10 minutes (selon l'affluence), entre le départ de l'UPC et l'arrivée au local de distribution au niveau 0 de la tour.

CHR : Préparation des chimiothérapies sur le site de Clémenceau

**Figure 2 : Localisation des 2 sites du CHU de Caen**

# II.1.1.1 Organisation.

L'UPC est ouverte de 8h30 à 16h, du lundi au vendredi. En mars 2019, une ligne d'astreinte a été mise en place avec les horaires suivants :

- De 18h à 6h : du lundi au vendredi matin,
- Du vendredi 18h au lundi, 6h,
- De 18h le jour précédent un jour férié à 6h le jour ouvré suivant.

Elle est composée d'un binôme Préparateur /Pharmacien, devant se rendre physiquement à l'UPC pour effectuer les étapes de mise en œuvre de la préparation. En semaine, les prescriptions urgentes réalisées entre 16h et 18h, sont prises en charge à partir de 18h par l'astreinte, après validation médicale de cette organisation.

Actuellement (2020), l'équipe est composée de 1 pharmacien PH, 1 pharmacien assistant, 2 internes en pharmacie, 4 Préparateurs en Pharmacie Hospitalière (PPH) spécialement dédiés à cette activité, 5 préparateurs supplémentaires formés à cette activité (polyvalents sur d'autres activités de la pharmacie), et 1 agent d'entretien.

Un pharmacien et un interne sont systématiquement présents dans l'unité, le nombre de préparateur requis est de 5 le matin et 4 l'après-midi pour un fonctionnement optimal. Le nombre minimal de PPH est de 4 le matin et 4 l'après-midi.

La production journalière moyenne est de 110 préparations (soit 550 par semaine), elle peut atteindre un maximum de 160 préparations.

En raison de la distance séparant les 2 sites, un système de navette avec un coursier a été mis en place au début de l'ouverture de l'UPC. En effet, la programmation des patients en Hospitalisation De Jour (HDJ) ainsi que la séparation géographique des deux sites imposent un certain rythme de préparation. A partir de 8h50, une navette arrive sur le site du CHR toutes les 50 minutes, excepté le midi ou l'intervalle est d'une heure (12h10 – 13h10), la dernière navette de la journée étant programmée à 16h30.

Le chauffeur de la navette achemine les préparations au site CHU Côte de Nacre, elles sont déposées au local coursier se situant au niveau 0. Les coursiers sont responsables de la livraison des préparations aux différents services de soins répartis entre deux bâtiments distincts, la Tour et le pôle FEH.

Pendant les horaires d'astreinte, c'est le PPH qui assure l'acheminent des préparations jusqu'aux services de soins au moyen d'un véhicule de service mis à disposition par l'établissement

#### II.1.1.2 Equipement et entretien

#### II.1.1.2.1 Equipement

La ZAC est répartie sur une surface totale de 50 m² (Figure 3), elle comprend un sas d'habillage, une zone de production et une zone de validation. La ZAC est placée en surpression par rapport à l'environnement extérieur, elle est soumise à une surveillance constante de la pression à l'aide d'un indicateur de pression qui est relevé quotidiennement avant le début de la production. Elle est équipée d'un flux permettant d'assurer le renouvellement de l'air et de répondre aux classes d'empoussièrement définies dans le chapitre 6.4.1 des BPP [2], la ZAC étant en ISO 8 lors de l'activité.

L'environnement de la ZAC est soumis à un contrôle de température afin de permettre la bonne conservation des médicaments (15-25°C). De plus, une température constante de 20°C est exigée, afin de maîtriser la densité des produits utilisés, ce paramètre étant majeur lors du contrôle gravimétrique. Les réfrigérateurs présents dans la ZAC bénéficient également d'un contrôle de la température. Toutes ces températures sont contrôlées avec une alarme dans le cas de dépassement des températures programmées. Les alarmes sont déportées afin d'être prises en compte 24h/24 et 7j/7. La zone stockage située à l'intérieur de la ZAC est appelée MPHCL (Magasin PHarmacie CLémenceau), celle située à l'extérieur est appelée MCYCL (Magasin CYtotoxique CLémenceau).

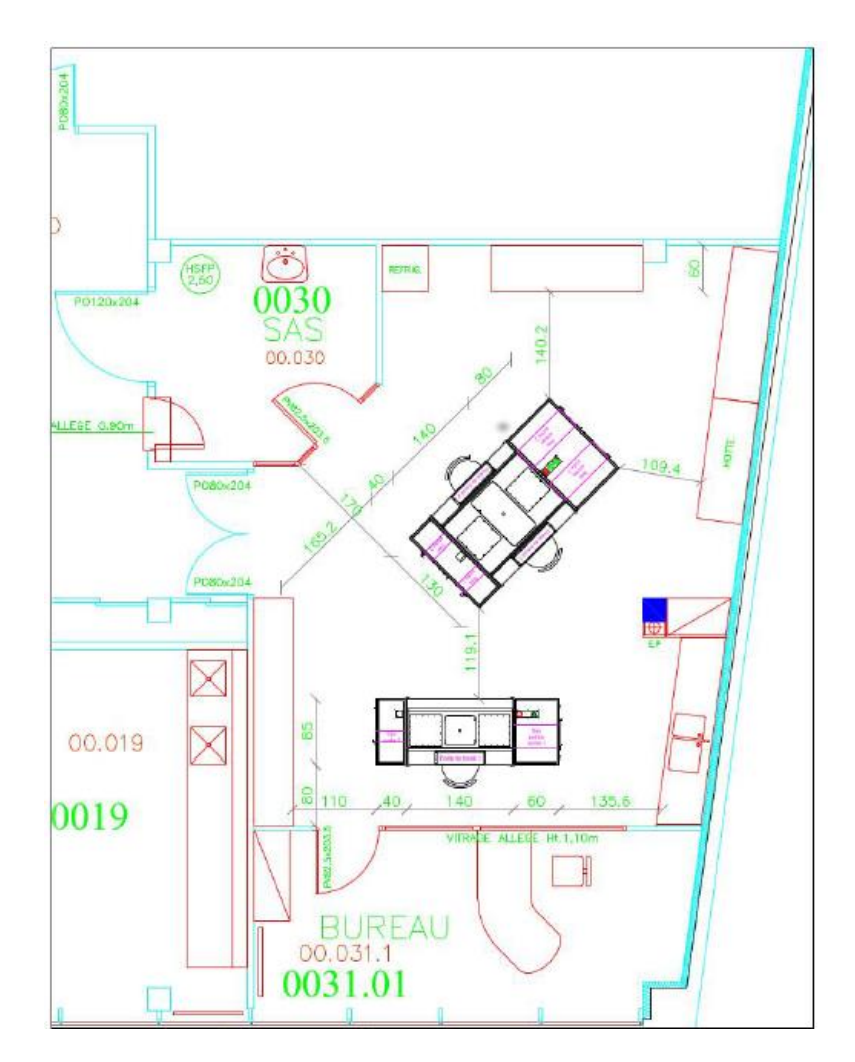

**Figure 3 : Plan d'implantation de l'UPC**

En juillet 2018, l'établissement a fait l'acquisition de nouveaux isolateurs de la marque SIEVE®, un **bi-poste face à face** et un **monoposte** placés dans la zone de production.

**L'isolateur bi-poste** (isolateur n°1) est équipé de quatre sas d'entrée/sortie, deux grands sas (identifiés sas A et sas B) (Figures 4 et 5) dans lesquels le matériel de préparation est disposé dans des paniers en inox. Chaque grand sas peut contenir 6 paniers maximum. Le temps de stérilisation est de 14 minutes (9 minutes de contact avec l'acide peracétique et 5 minutes de rinçage à l'air médical), et deux sas rapide (identifiés sas A et sas B) (Figures 6 et 7) dans les lesquels un seul petit panier en inox est disposé. Le temps de stérilisation, plus court, est de 5 minutes (4 minutes de contact et 1 minute de rinçage).

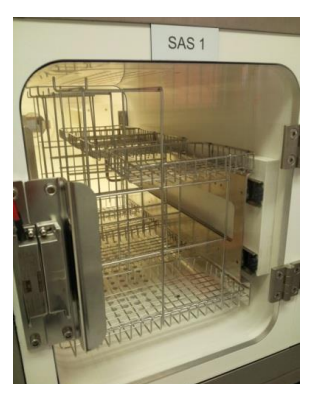

**Figure 4 : Grand sas porte extérieure**

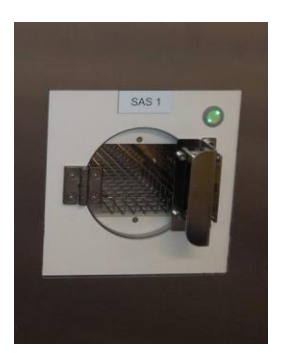

**Figure 6 : Sas rapide porte extérieure Figure 7 : Sas rapide porte intérieure**

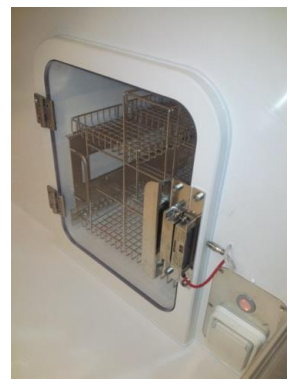

**Figure 5 : Grand sas porte intérieure**

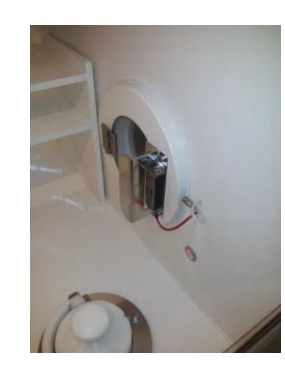

Il y a 2 paires de manchettes en face à face et 3 ports DPTE® (Double Porte pour Transfert Etanche), 2 pour connecter des sacs déchets et 1 pour connecter un container stérile. C'est l'isolateur le plus utilisé en routine (Figure 8).

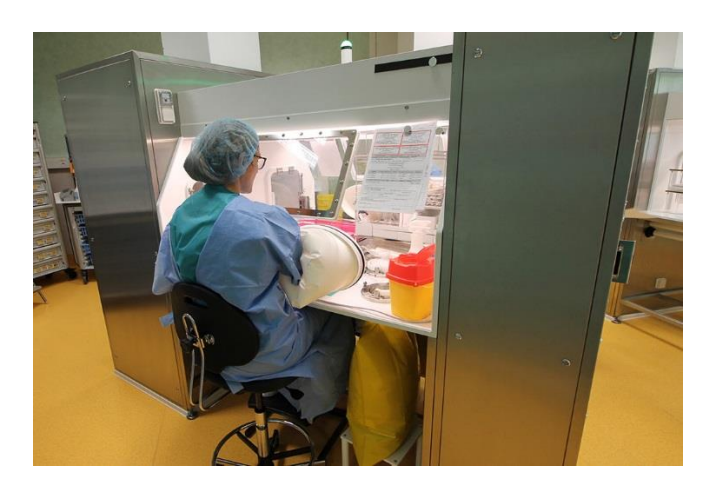

**Figure 8 : Isolateur bi-poste SIEVE®**

**L'isolateur monoposte** (isolateur n°2) (Figure 9) est équipé de deux sas d'entrée/sortie dont un grand sas et un sas rapide. Il est constitué d'une paire de manchette ainsi que d'un port DPTE®.

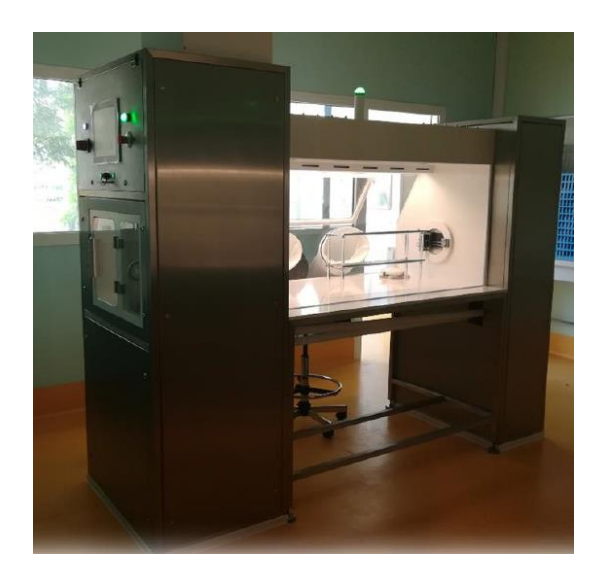

**Figure 9 : Isolateur monoposte SIEVE®**

Les isolateurs sont en suppression (100 Pascal) ainsi que la zone de production (30 Pascal) et le sas d'habillage (15 Pascal). L'existence d'un gradient de pression entre chaque pièce permet de maintenir une maîtrise de la qualité de l'air de la ZAC répondant aux critères en vigueur tout en évitant l'entrée d'agents contaminants.

A l'intérieur de l'isolateur n°1, il y a deux balances de la marque Mettler Toledo® (modèle XS) (Figure 10) relié par un système sans fil (*bluetooth)* à deux imprimantes distinctes placées à l'extérieur de l'isolateur.

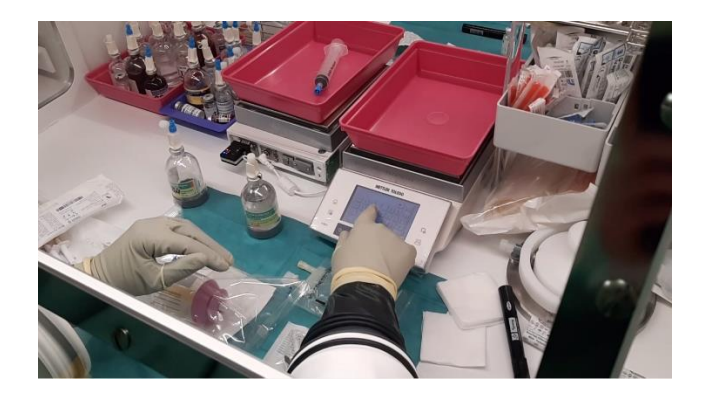

**Figure 10 : Balance Mettler Toledo ® (modèle XS)**

L'isolateur n°2 n'est pas équipé de balance, dans le cas de la réalisation d'une préparation la pré-libération se fera uniquement par contrôle visuel. Elle pourra se faire par contrôle gravimétrique si on déplace une des deux balances à l'intérieur de celle-ci (généralement dans le cas d'une stérilisation générale de maintenance de l'isolateur n°1). Dans ce cas, un réajustement de la balance à l'intérieur de l'isolateur n°2 est systématique car le déplacement entraîne une déviation du niveau à bulle, une recalibration automatique sera également réalisée avant toute préparation.

# II.1.1.2.2 Entretien de la ZAC

L'entretien de la ZAC est effectué de manière quotidienne (hors *week-end* et jour fériés), le matin avant le début de l'activité :

- Un bionettoyage de la zone de production est effectué par l'agent d'entretien,
- Un test d'étanchéité programmé et automatique est réalisé afin de garantir l'intégrité des enceintes (ex : absence de fissures, de trous dans une manchette ou gant),
- Un relevé des paramètres des températures (de la zone de production et des réfrigérateurs) et des pressions (de la zone de production, du sas d'habillage et des isolateurs) est réalisé.

Si tous ces paramètres sont conformes, le début de production est possible.

Les relevés des paramètres sont tracés et archivés à la fin de l'activité dans le dossier de lot du jour.

# Maintenance mensuelle des isolateurs :

La fréquence de stérilisation des isolateurs est d'une fois toutes les quatre semaines en alternance. Lors de la stérilisation générale de l'isolateur n°1, la suite de l'activité est poursuivie dans l'isolateur n°2.

### Contrôle microbiologique :

Un contrôle environnemental est réalisé dans la zone de production :

- Bimensuellement le lundi, des prélèvements de surfaces sont réalisés à l'aide d'écouvillons humidifiés à l'EPPI une fois toutes les 2 semaines dans les isolateurs. Un relevé de la contamination de l'air (par sédimentation) est effectué avec deux géloses Trypticase-soja fournies par le laboratoire d'hygiène. Elles sont laissées ouvertes le temps de l'activité de la matinée (4 heures) dans les isolateurs;
- Trimestriellement, le lundi, deux prélèvements complémentaire de la contamination de l'air sont effectués en zone D (à l'extérieur des isolateurs, par sédimentation) par deux géloses Trypticase-soja laissées dans la zone de production pendant 4 heures, une au niveau de la paillasse de la préparation des plateaux et l'autre sur la paillasse au niveau de l'évier.

Les points de contrôles sont régulièrement évalués, leur suivi est réalisé grâce au plan de surveillance environnemental de la ZAC.

Les prélèvements sont acheminés au laboratoire d'hygiène hospitalière pour mise en culture l'après - midi même.

En cas de non-conformité des prélèvements, le laboratoire d'hygiène prévient directement l'UPC. La conduite à tenir est la suivante, après validation du pharmacien chargé de production :

- Terminer la production du jour, ne pas faire les préparations à l'avance,
- Organiser une stérilisation générale de l'enceinte avec changement de gants et de manchettes,
- Jeter les restes, mettre les reliquats à zéro dans CHIMIO®,
- Réaliser des prélèvements de contrôle après la stérilisation générale de l'enceinte et prévenir le service d'hygiène.

#### II.1.1.3 Prescription et Analyse pharmaceutique

La prescription médicale et la validation pharmaceutiques sont déjà dématérialisées *via* le logiciel CHIMIO® (Computer Engineering®, Paris, France). Chaque service fait également parvenir à l'UPC un planning prévisionnel (mail, fax, requête dans le logiciel de planification) pour la semaine suivante (au plus tard pour le jeudi midi), ceci afin de pouvoir répondre aux feux verts de la semaine suivante dans les meilleurs délais.

#### **La prescription**

La décision de mise en œuvre d'une chimiothérapie est prise lors de la Réunion de Concertation Pluridisciplinaire (RCP) durant laquelle le dossier du patient est présenté à plusieurs professionnels de santé et qui décident collégialement du protocole de soins. La prescription est initialement réalisée par un oncologue, hématologue ou par un médecin spécialiste titulaire d'une compétence en cancérologie, sur le logiciel CHIMIO®. La prescription des cures suivantes peut être validée par des médecins ou des internes habilités. La saisie des protocoles sur le logiciel CHIMIO® est réalisée conjointement par un oncologue ou un hématologue et un pharmacien de l'UPC. Un double contrôle de chaque protocole est systématiquement réalisé et tracé informatiquement.

Le médecin valide sa prescription sur le logiciel CHIMIO® puis le pharmacien peut alors procéder à l'analyse pharmaceutique avant la fabrication.

#### **L'analyse et la validation pharmaceutique**

Conformément aux BPP, le pharmacien est responsable de toutes les étapes de fabrication de la préparation, ce qui comprend la validation de la prescription et la libération du produit fini.

La cure est validée, par le pharmacien ou l'interne en pharmacie habilité, suite à l'examen du dossier patient dans le logiciel *Crossway*® et de toutes les données disponibles. Dans la mesure du possible, certaines chimiothérapies sont validées la veille afin d'anticiper leur fabrication.

52

En cas de panne de réseau, les prescriptions sont transmises par fax, sur ordonnance pré-imprimée matérialisant clairement le Feu Vert pour la cure.

En cas d'annulation ou de report de la cure, la pharmacie est prévenue au plus vite pour ne pas préparer inutilement les traitements.

Une fois la prescription validée, la ligne de prescription devient rose indiquant que, suite à la validation pharmaceutique, la préparation peut être réalisée. Le pharmacien ajoute un horaire, correspondant à l'heure où la préparation doit quitter le site du CHR avec la navette permettant l'ordonnancement de la production.

#### II.1.1.4 Etapes de fabrication

### **Règles d'entrée et d'habillage à l'UPC :**

Le personnel devant être amené à rentrer dans la ZAC doit tout d'abord revêtir une tenue de travail composée d'une tunique à manches courtes et d'un pantalon. Un habillage « civil » ne peut être toléré que si la durée de présence dans l'unité est inférieure à 1 heure.

L'entrée dans la ZAC s'effectue en premier lieu par le sas de l'unité. Il est important de suivre les étapes suivantes :

- Mettre une charlotte et des surchaussures,
- Port d'un masque (barbe ou infection des voies respiratoires),
- Enlever montre, bracelet et bague, masquer des boucles d'oreilles sous la charlotte,
- Effectuer un lavage simple des mains à l'eau et au savon,
- Revêtir une casaque à manches longues, imperméable à poignets serrés.

Les 5 préparateurs sont répartis sur les différents postes de travail :

- Un préparateur pour l'édition des fiches de fabrication et l'organisation du flux de production en fonction des horaires de navettes et des horaires d'arrivée des patients,
- Un préparateur pour la préparation des plateaux,
- Un préparateur pour la pré-libération (poste pourvu uniquement le matin\*),
- Deux préparateurs aux deux postes de manipulation.

\*L'après-midi, le double contrôle est réalisé, soit par un interne en pharmacie soit par un des deux PPH affectées aux postes d'édition des fiches de fabrication ou de préparation du plateau.

Si un externe en pharmacie est affecté à l'UPC, il occupe un deuxième poste de prélibérateur après habilitation, lors de ses jours et horaires de présence.

### **Edition des fiches de fabrication** :

Le personnel en charge de l'édition des fiches de fabrication (le préparateur, le pharmacien ou l'interne) imprime la fiche de fabrication, l'étiquette patient et le plan d'administration, sur lequel sont renseignés les anticancéreux injectables et les autres traitements du protocole, à l'aide du logiciel CHIMIO®. La prescription passe alors à l'état « en cours de préparation ». Il retranscrit l'horaire prévisionnel de départ de la navette sur la fiche de fabrication et ajoute ses initiales attestant de la vérification de la faisabilité de la préparation (volumes, doses, solvants…). Le numéro d'ordonnancier est noté sur le plan d'administration sur la même ligne correspondant à la molécule d'intérêt.

La fiche de fabrication et l'étiquette patient sont transmises au préparateur responsable de la préparation des plateaux. Le plan d'administration est rangé par ordre alphabétique au nom du patient sur le plan de travail commun à l'emballage et la libération pharmaceutique Il permet de suivre l'état d'avancement des préparations en cours.

### **Préparation du plateau** :

Le préparateur prépare le plateau en suivant les données inscrites sur la fiche de fabrication. Il met une paire de gant en nitrile (protection du manipulateur envers le risque de contamination chimique) et procède à une pré-désinfection du matériel à stériliser avec le SIEVE spray® (désinfectant) afin d'optimiser la stérilisation. Le SIEVE spray® est appliqué sur une lingette en non tissé avant d'être utilisé sur le matériel. La partie plastifiée des sachets scellés, comprenant les seringues, les aiguilles, les bouchons, les connecteurs, les tubulures avec ou sans filtre, est décontaminée. Pour les flacons, le *flip off* est enlevé puis l'élastomère du bouchon est décontaminé ainsi que les parois du flacon. La poche de solvant servant comme véhicule ou reconstituant est entièrement décontaminée. Une fois que le matériel est décontaminé, il est placé dans un panier en inox de façon à ce que toutes les surfaces soient accessibles à l'agent stérilisant, puis stérilisé dans un des sas disponibles

A ce poste le préparateur doit s'organiser en fonction des horaires indiqués sur la fiche de fabrication et ainsi privilégier les préparations les plus urgentes, tout en optimisant les conditions de préparations (regroupement de plusieurs préparations d'un même principe actif par exemple). Les fiches de fabrication sont placées sur le plan de travail de la manière suivante :

- A la verticale (pour les préparations stérilisées dans un grand sas) en face de l'étiquette « sas A » ou « sas B » correspondant au grand sas utilisé
- A l'horizontale pour les préparations stérilisées en sas rapide, en face de l'étiquette « sas A » ou « sas B » correspondant au sas rapide utilisé
- Elles sont positionnées en face de l'étiquette « dans l'isolateur » une fois les plateaux correspondants stérilisés et disponibles pour le manipulateur, classées par ordre de priorité en fonction des horaires (Figure 11).

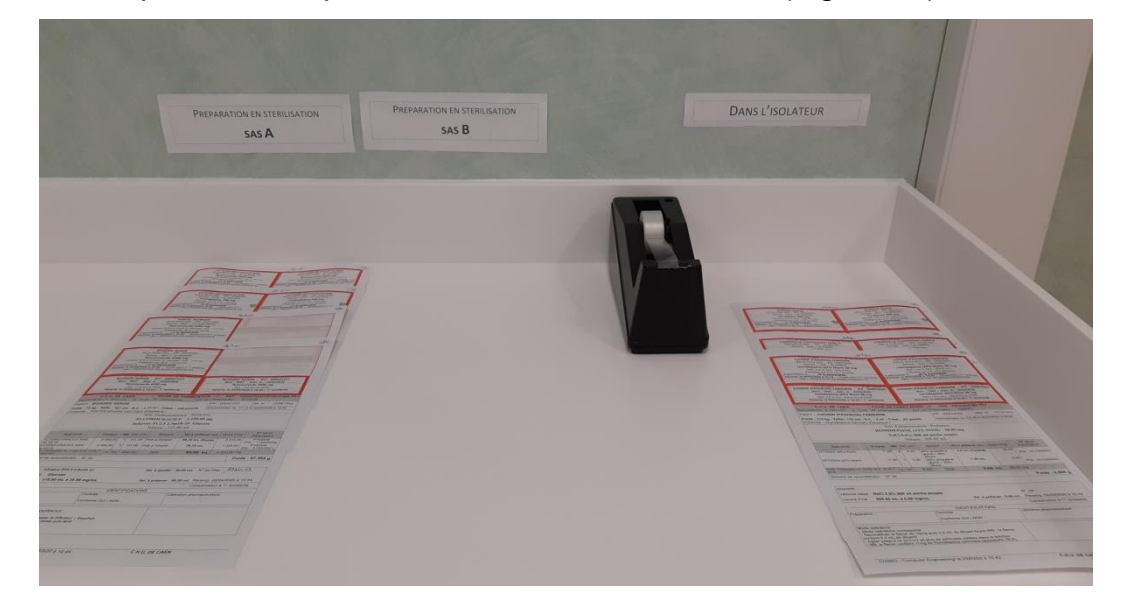

**Figure 11 : Plan de travail des fiches de fabrications à réaliser**

#### **Préparation** :

La préparation est réalisée par le manipulateur formé et habilité sous la responsabilité du pharmacien et conformément aux BPP. Le manipulateur travaille avec trois épaisseurs de gants, une première paire de gant en nitrile, la deuxième paire en néoprène (celles montées sur les manchettes de l'isolateur) et la dernière paire est en latex nitrilé stérile. Il organise son plan de travail en mettant un champ et des compresses stériles afin de limiter la contamination de l'environnement de l'isolateur.

Une fois que le matériel est stérilisé, il récupère les paniers dans le sas en appuyant sur le bouton de déverrouillage de celui-ci.

La fiche de fabrication est placée sur la droite du manipulateur sur le plexigas de l'enceinte et maintenue par un aimant. Le contrôle des préparations se fait par contrôle visuel et contrôle gravimétrique effectués par l'aide manipulateur (prélibérateur, autre préparateur non manipulateur). Une fois la préparation terminée et double contrôlée conforme elle est étiquetée et emballée dans un sachet zippé stérile en vue de limiter la contamination microbiologique (double sachet stérile pour les blocs opératoire) puis récupérée hors de l'enceinte de l'isolateur dans un sachet non stérile, en vue de protéger le personnel et l'environnement du risque chimique.

Les reliquats des flacons sont laissés à l'intérieur de l'isolateur avec la date de péremption notée sur le flacon au marqueur en fonction des données de la fiche de fabrication. Si un flacon n'a pas été percuté il est alors retourné et rangé dans son lieu de stockage, il pourra être stérilisé une seconde fois seulement (selon notre procédure interne).

Afin d'optimiser les modalités de conservation des reliquats des cytotoxiques thermosensibles une étude a été réalisée dans notre centre en examinant les données de stabilité disponibles et en les corrélant avec, les fréquences d'utilisation des molécules et les coûts. Cette étude conclue que seuls les reliquats de 5 médicaments thermosensibles ayant une durée de stabilité courte à température ambiante (bevacizumab, bléomycine, panitumumab, thymoglobuline et vinblastine) doivent être stockés au réfrigérateur (2-8°C) dans le container stérile immédiatement après utilisation. Ceux ayant une durée de stabilité à température ambiante plus importante sont laissés à l'intérieur de l'isolateur, enfin, certains reliquats sont immédiatement détruits. Ces données sont implémentées dans le logiciel CHIMIO® et le mode de conservation retenu figure sur les fiches de fabrication.

56

# **Pré-libération** :

Le rôle du pré-libérateur est d'effectuer un double contrôle de la fabrication à l'aide du mode opératoire correspondant, au poste de manipulation (donc avant la sortie des préparations de l'isolateur stérile). Le contrôle des doses prélevées est réalisé par gravimétrie et un contrôle visuel systématique pour les volumes inférieurs à 2 mL. La fiche de fabrication sert alors de *check list* afin de contrôler les étapes suivantes :

- Identification des flacons (nom du principe actif, dosage, numéro de lot),
- Identification du solvant de reconstitution ou d'ajout le cas échéant (eau PPI, glucose 5%, chlorure de sodium 0,9%, et autre solvant spécifique…),
- Identification du contenant final : solvant de dilution, seringue ou diffuseur,
- Vérification de la purge (pour les poches avec un perfuseur et les diffuseurs),
- Vérification du type de prolongateur (spécifique, filtre ou non),
- Identification de « l'étiquette patient » (nom, prénom, principe actif, dosage final, numéro d'ordonnancier),
- Avec le ticket de pesée, vérification de la conformité du poids du principe actif observé et théorique, des initiales du préparateur, du numéro d'ordonnancier et du volume de solvant retiré ou ajouté le cas échéant.

Une fois la pré-libération effectuée, le pré-libérateur note ses initiales sur la fiche de fabrication (dans la partie prévue à cet effet) et atteste de la conformité de la préparation.

En cas de non-conformité la préparation est mise de côté (dans l'isolateur) en attendant la décision pharmaceutique (mise en quarantaine, utilisation de la préparation telle quelle, modification de la préparation, préparation jetée et nouvelle fabrication). Une fiche de non-conformité est alors complétée pour traçabilité et analyse des causes.

Le pré-libérateur agrafe le ticket de pesée à la fiche de fabrication et la place sur le plan de travail correspondant au suremballage des poches.

Une nouvelle fiche de fabrication est alors donnée au manipulateur selon la priorité de la fabrication.

### **Emballage** :

La préparation terminée est placée dans un sachet zippé stérile résistant aux UV (par défaut pour toutes les préparations) et renvoyée hors de l'enceinte de l'isolateur par un grand sas ou un sas rapide afin d'être rincée à l'air médical (élimination des éventuelles traces de cytotoxiques sur l'extérieur du sachet zippé). Le temps de rinçage retour est différent selon le type de sas utilisé (1 minute par le grand sas, 30 secondes par le sas rapide). Elle est ensuite récupérée par le personnel habilité. Afin de limiter la contamination du personnel et de l'environnement par des traces résiduelles (malgré le rinçage) de cytotoxiques elle ne doit pas être prise par contact direct avec la main. Il faut la récupérer avec un gant en nitrile et la placer dans un sachet non stérile ou prendre la poche par le côté interne du sachet.

Le sachet non stérile comprenant la préparation est amené au niveau du plan de travail dédié à l'emballage et à la libération pharmaceutique. Le sachet est ainsi fermé à l'aide des étiquettes autocollantes de la fiche de fabrication correspondante (Figure 12).

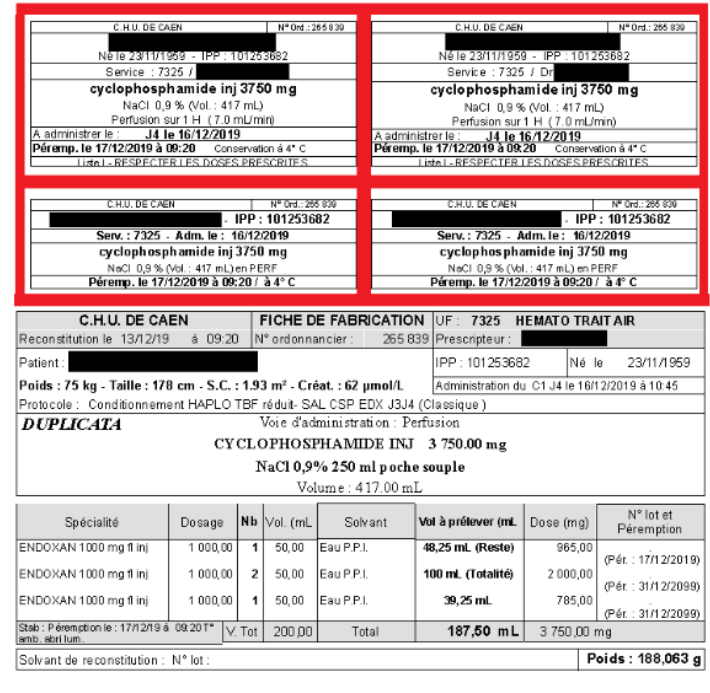

Dispositif véhicule utilisé NaCl 0,9% 250 ml poche souple Vol. à retirer : 20.50 mL N° Intr

**Figure 12 : Fiche de fabrication**

La vérification du numéro d'ordonnancier sur la fiche de fabrication et sur « l'étiquette patient » collée sur la préparation est alors primordiale. Deux étiquettes sont collées pour fermer le sachet. Une troisième étiquette peut être utilisée pour identifier une poche de protection opaque, pour les molécules sensibles à la lumière nécessitant une protection pendant la perfusion, qui sera placée à l'intérieur du sachet non stérile le cas échéant. Pour les préparations destinées à une injection intrathécale, les sachets stériles sont placés dans un sachet scellé dédié (non stérile) selon notre procédure interne (Annexe 1).

A cette étape, des contre étiquettes peuvent-êtres nécessaires pour identifier les préparations intrathécales, celles devant être conservées au réfrigérateur et/ou faisant partie des médicaments expérimentaux. Les contres-étiquettes « Essai Clinique », « Injection Intrathécale » et « Conservation au frigo » sont collées sur le sachet non stérile.

L'ensemble sachet et fiche de fabrication est alors placé sur la paillasse dans l'attente de la libération pharmaceutique.

### **Libération pharmaceutique** :

Cette étape est réalisée par le pharmacien ou les internes en pharmacie habilités.

Le pharmacien ou l'interne vérifie que les étiquettes ayant servi à fermer le sachet non stérile au cours de l'emballage correspondent bien à « l'étiquette patient » collée sur la préparation.

A l'aide de la fiche de fabrication ayant servi de *check list*, les points contrôlés à la pré-libération sont vérifiés une dernière fois excepté l'identification du flacon (nom, dosage, numéro de lot, la date de péremption). Tout ce qui peut être vérifié ou revérifié l'est à cette ultime étape.

Si les points contrôlés sont conformes le pharmacien ou l'interne appose ses initiales sur la fiche de fabrication et libère ainsi la préparation qui sera stockée en attente d'acheminement.

Une fois libérée, une étiquette est collée sur une fiche de transport servant à la traçabilité de l'acheminement. Les fiches de transport sont de deux types (essai clinique et classique), elles sont identifiées par un code couleur (rose pour les préparations destinées au bâtiment FEH, et verte pour celles destinées à la Tour).

Le numéro d'ordonnancier inscrit sur le plan d'administration du patient est alors entouré, dans le but d'identifier la préparation libérée. S'il reste d'autres préparations à libérer pour le même patient à la date du jour, le plan d'administration est reposé sur le plan de travail. S'il reste des molécules à préparer à une date ultérieure pour le même patient, le plan d'administration est rangé dans le cadencier à la date correspondante. S'il ne reste plus d'anticancéreux injectables a préparer sur le plan d'administration, il sera archivé dans le dossier de lot du jour.

Le pharmacien ou l'interne utilise le numéro d'ordonnancier inscrit sur la fiche de fabrication pour effectuer le passage de la préparation à l'état « dispensé » sur le logiciel CHIMIO®. La fiche de fabrication sera ensuite archivée dans le dossier de lot du jour. Les documents relatifs à la fabrication sont archivés pendant 1 an au moins après la date de péremption du lot concerné [2,6].

Au cours de cette dernière étape de vérification, le pharmacien décide en cas de non-conformité du devenir de la préparation (*cf*. pré-libération). Néanmoins la préparation n'étant plus dans l'isolateur, une modification de celle-ci implique une destruction (ou une mise en quarantaine s'il juge que la préparation pourrait être utilisée pour un autre patient) et une nouvelle fabrication. Les non-conformités détectées au cours de la pré-libération sont donc très importantes car elles permettent notamment une limitation des pertes financières, la préparation étant encore en zone stérile, elle peut encore être modifiée si possible.

#### **Stockage** :

Dans l'attente de leur acheminement, les préparations sont stockées en fonction de leur destination dans deux caisses identifiées (FEH ou Tour) à température ambiante (15 - 25°C) ou au réfrigérateur (2 - 8°C) pour les molécules thermosensibles.

60

# **Acheminement** :

Les préparations sont acheminées sur le site de Côte de Nacre par l'intermédiaire d'un chauffeur partant du site du CHR (toutes les 50 minutes) en apposant l'heure et sa signature sur la fiche d'acheminement (Annexe 2). Le chauffeur va pouvoir les transmettre aux coursiers eux-mêmes responsables de l'acheminement continu des préparations jusqu'au service de soins pour les remettre à l'IDE. Le transport s'effectue dans des containers identifiés au nom du bâtiment des services destinataires FEH ou Tour et selon les modalités respectant la chaîne de température propre à chaque préparation (glacière avec une plaque eutectique pour les médicaments thermosensibles).

# **Réception de la préparation par l'IDE** :

A la réception des préparations, l'IDE émarge sur la fiche de traçabilité dédiée en notant l'heure de prise en charge des préparations et son visa.

### II.1.1.5 Administration

Avant l'administration l'IDE doit obligatoirement vérifier 3 points importants:

- La concordance entre les préparations et la prescription (contenu de l'étiquetage et présentation conformes à la prescription par la règle des 5B. Le **Bon médicament**, à la **Bonne dose**, par la **Bonne voie**, au **Bon patient**, au **Bon moment**,
- La concordance entre l'étiquette figurant sur l'emballage et celle de la préparation,
- L'étanchéité de l'emballage et de la préparation.

Au sein de l'Institut d'Hématologie de Basse-Normandie (IHBN), regroupant 53 lits et places situés au 4ème étage du bâtiment FEH, chaque préparation est soumise à une double validation, soit par un binôme IDE/IDE ou IDE/médecin dans la salle de soins et d'un simple contrôle au lit du malade (*cf.* Tableau VIII).

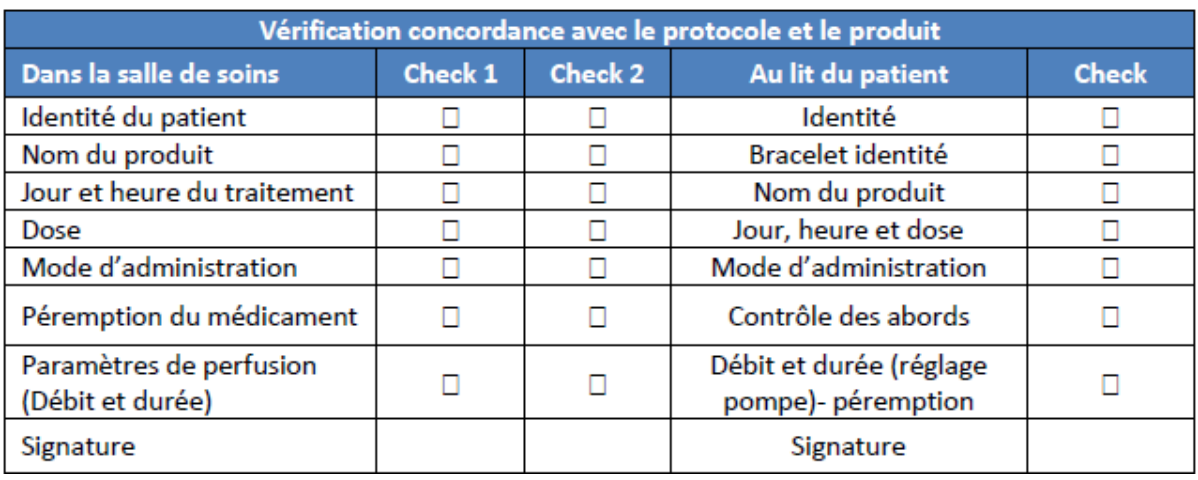

#### **Tableau VIII :** *Checklist* **d'administration de produit cytotoxique à l'IHBN**

Dans le cas où la préparation doit être administrée sans délai, elle doit être sortie de son sachet à l'aide de gants en nitrile non stériles à usage unique en vue de protéger le manipulateur et l'environnement. Cependant, s'il existe un délai entre la réception et l'administration de la préparation, celle-ci doit-être conservée en respectant les modalités de la chaîne de température qui lui est propre.

L'IDE administre la chimiothérapie en respectant les règles générales d'administration :

- Administrer le produit en respectant les règles d'hygiène et d'asepsie et en portant les protections individuelles,
- Ne pas perfuser d'autre chimiothérapie en même temps (sauf spécification protocolaire),
- Surveiller la survenue d'effets secondaires, de manière spécifique en fonction du produit administré et dépister les signes révélateurs d'une éventuelle extravasation,
- Rincer la tubulure à la fin de l'administration,
- Déconnecter la tubulure du patient et jeter tout le système sans autre déconnection, en respectant le circuit de destruction des produits cytotoxiques dilués (ex : déchets d'activité de soins à risque infectieux (DASRI), avec une incinération à 800°C).

L'IDE doit respecter le plan d'administration imprimé et signé par le médecin sur lequel est précisé l'intervalle de temps requis entre chaque chimiothérapie (dans le cas d'un protocole de polychimiothérapie).

Le principal risque immédiat (en dehors d'une manifestation allergique) est l'extravasation, qui correspond à une fuite accidentelle de liquide d'un vaisseau sanguin dans l'espace sous-cutané ou péri-vasculaire. Les familles de molécules les plus à risque de provoquer ce type de réaction sont les anthracyclines, les nitrosourées et les vinca-alcaloïdes. Dans ce cas, il faut suivre la conduite à tenir en cas d'extravasation d'anticancéreux (Annexe 3).

Les injections intrathécales sont un acte médical, elles sont donc effectuées uniquement par les médecins ou internes habilités sous la responsabilité de leur sénior.

Une fois l'administration terminée, l'IDE ou le médecin le cas échéant la trace dans le logiciel CHIMIO® en renseignant les dates et heures réelles de début et de fin d'administration, la prescription passe alors à l'état « administré ». Tout incident ou motif de non administration doit être tracé dans le dossier patient et le logiciel CHIMIO®.

### **Retour et réattribution** :

Les préparations partiellement ou non administrées doivent être retournées à l'UPC accompagnées de la fiche adaptée (Annexe 4), renseignant les motifs de non administration, complétée par l'IDE du service. Si une préparation a été partiellement utilisée elle est directement éliminée via la filière 1200°C. Par contre, si elle n'a pas été utilisée elle est soit mise en quarantaine en attente de réattribution soit détruite si la date de péremption est trop courte.

Les retours et les réattributions sont tracés dans un fichier Excel® dédié, la version actuelle du logiciel CHIMIO® ne permettant pas ce suivi. Les préparations en attente de réattribution sont imprimées sur une « fiche retour » qui est placée au poste d'édition des fiches de fabrication. Le préparateur affecté à ce poste peut alors consulter la fiche et informer le pharmacien ou l'interne d'une possible réattribution lors de l'édition des fiches de fabrication. Le dosage de la préparation doit être dans un intervalle de ± 5% par rapport à celui de la préparation en quarantaine (dans le cas des anticorps monoclonaux, un intervalle de ± 10% est toléré), le volume final, le solvant doit être similaire (ex : Rituximab en perfusion rapide ou lente).

Chaque préparation ne peut être réattribuée qu'une seule fois : en effet le réétiquetage impose une rupture de la stérilité en ouvrant le sachet zippé. Une seule rupture de stérilité est autorisée, selon notre procédure locale, afin de minimiser le risque septique lors de la perfusion.

Pour les intrathécales, aucune réattribution n'est autorisée, cette voie d'administration étant à très fort risque septique.

# II.1.1.6 Outils informatiques

# II.1.1.6.1 Logiciel CHIMO ®

Au CHU de Caen, le logiciel utilisé est CHIMIO® (version 5.9) développé par Computer Engineering®. Il prend en compte toutes les étapes du circuit des cytotoxiques [34] :

- Thésaurus des protocoles,
- Prescription,
- Validation pharmaceutique,
- Préparation centralisée des produits,
- Dispensation,
- Suivi de l'administration.

Il intègre également les particularités des produits cytotoxiques :

- Modalités spécifiques de prescription : par m<sup>2</sup>, par kg, AUC...,
- Doses cumulées,
- Compatibilités physico-chimiques,
- Concentrations minimales et maximales,
- Mode de reconstitution,
- Stabilité,
- Référentiel des indications de la Liste En Sus (LES), codes indications pour les médicaments en Autorisation Temporaire d'Utilisation (ATU).

Il permet de gérer les particularités du circuit des chimiothérapies :

- Moteur de règles, calcul de doses selon les paramètres biologiques,
- Calcul automatique des prescriptions à partir des protocoles (doses par m², par kg, fixes ou AUC),
- Alertes sur les doses cumulées par patient,
- Impression des prescriptions et des plans d'administration,
- Gestion des validations médicales et des OK chimio,
- Gestion des prescriptions en doses standards,
- Suivi des produits onéreux dans le cadre de la LES,
- Suivi des indications des médicaments sous ATU,
- Suivi informatique de l'administration des produits aux patients,
- Enregistrement des incidents d'administration par les soignants,
- Statistiques complètes : consommations, coûts, activité,
- Sous-traitance et coopération entre établissements si nécessaire.

Il permet d'optimiser et de sécuriser la réalisation des préparations :

- Validation pharmaceutique des prescriptions,
- Calcul et impression des fiches de fabrication et des étiquettes,
- Proposition automatique des flaconnages en fonction des doses à préparer et des stocks,
- Traçabilité des produits utilisés,
- Préparation à l'avance des produits,
- **Fabrication guidée par contrôle gravimétrique,**
- **Dématérialisation des fiches de fabrication,**
- Connexion à des automates,
- Contrôle des produits préparés avant libération,
- Information en temps réel de l'avancement des préparations pour les services.

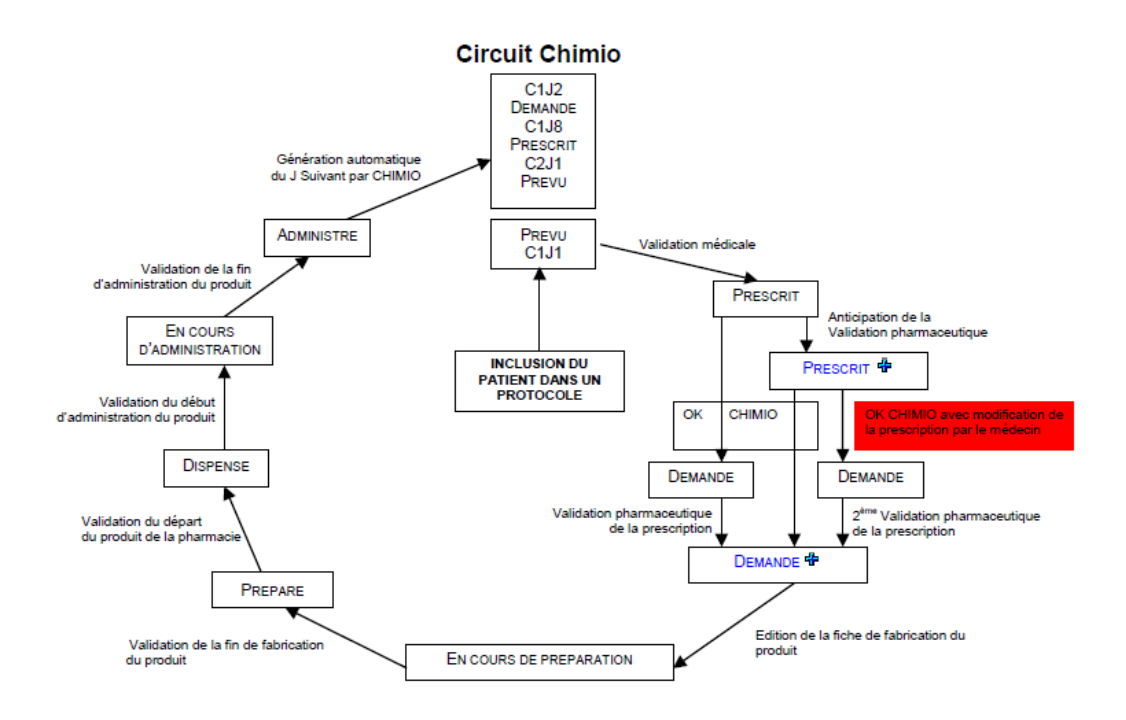

**Figure 13 : Circuit des chimiothérapies dans le logiciel CHIMIO®**

Au CHU de Caen, début 2019, le logiciel CHIMIO® est passé à la version web en remplacement de la version classique sous *Windows®* pour **la prescription** et **l'administration,** la gestion de la fabrication restant identique.

La version Web est développée en technologie PHP et fonctionne à partir d'un simple navigateur Internet (Internet explorer 7® ou supérieur, *Firefox*®, Chrome®, Safari®). Ce processus permet de simplifier le déploiement dans l'établissement, en évitant au service informatique de devoir installer un module sur chaque poste concerné dans les unités de soins.

L'utilisation de ces technologies dans la prise en charge de l'intégralité du circuit des chimiothérapies est désormais plus efficiente pour les établissements de santé. Elle leur donne la possibilité de faciliter leur déploiement dans les unités de soins, où les postes peuvent être nombreux, et de mettre en œuvre une ergonomie et une connectivité étendues, pour les fonctions de production à la pharmacie nécessitant l'emploi d'outils connectés : lecteurs codes-barres et **Datamatrix, balances**, etc.

Le passage en version Web des applications de Computer Engineering® concerne, l'ensemble de ses modules d'unités de Soins [35]. La possibilité d'utiliser un appel contextuel depuis le Dossier Patient Informatisé est une sécurisation supplémentaire dans la sélection du patient, participant à une amélioration de l'identitovigilance.

#### II.1.1.6.2 Le réseau Phast et la CIO

Le réseau Phast œuvre à la standardisation des échanges informatiques dans le domaine de la santé. Il bénéficie d'une équipe pluridisciplinaire réunissant des experts sur les standards internationaux, professionnels de santé, ingénieurs et informaticiens. Il a pour but d'élaborer des standards d'interopérabilité et de les implémenter dans les systèmes d'information hospitaliers afin de faciliter et sécuriser les échanges de données [36]. Il est à l'origine du référentiel de "Codification Inter-Opérable" (CIO) utilisé en pharmacie hospitalière, le CIOdc.

Le CIOdc est le référentiel d'interopérabilité sémantique du médicament, il est composé d'un ensemble de données informatiques, il décrit toutes les spécialités pharmaceutiques commercialisées en France bénéficiant d'une codification. Il couvre les spécialités agréées et non agréées aux collectivités, les spécialités sous AMM et ATU. Il ne comprend pas les spécialités sans codification, telles que les matières premières, les aliments de nutrition entérale, la phytothérapie, l'homéopathie, les médicaments en essais cliniques non encore commercialisés…

Le contenu de CIOdc évolue continuellement pour prendre en charge dans les meilleurs délais les évolutions réglementaires qui s'imposent aux PUI :

- GHT : interopérabilité des applications entre chaque domaine fonctionnel du système d'information convergent, implémentation des nomenclatures de la fonction achat hospitalière.
- CAQES : identification des spécialités appartenant à des groupes biologiques similaires ou groupes génériques, tarifs et taux en ville, …
- Traçabilité financière : renseignement des codes LES et codes indications ATU /post-ATU exigés pour la facturation.
- Sérialisation : notion de « sérialisable » (oui/non) des conditionnements.
- Retraits de lots : identification des spécialités concernées par les retraits de lots [37].

Une fiche CIOdc décrit une unité de dispensation. Elle est identifiée par un code UCD (Unité Commune de Dispensation). Cela représente la plus petite unité dispensable, telle qu'un comprimé ou une gélule. Les différents conditionnements, codés avec leurs codes CIP sont décrits dans la fiche avec le nombre d'unités contenues dans chacun d'entre eux. Dans notre établissement, la connexion du logiciel CHIMIO® au CIOdc est effective depuis le 19 février 2020. Cependant, cette connexion ne permet que de récupérer les informations suivantes : codes UCD, prix de remboursement pour les molécules onéreuses, codes indications LES et ATU. Le code CIP n'est pas récupéré par le logiciel CHIMIO®. Ce code étant celui requis pour l'identification des produits en dématérialisation, il sera nécessaire de saisir ces données manuellement ou de procéder à un interfaçage avec le logiciel de gestion pharmaceutique PHARMA®, ce qui implique d'autres contraintes.

# **II.2 Balance Cytocontrol®**

Le système retenu par l'UPC au CHU de Caen dans le cadre du projet de dématérialisation est le contrôle gravimétrique effectué par les balances Cytocontrol® de la société Lourd'Innov *Innovation for protection* (LDI) (Figure 14). Pour rappel, le contrôle gravimétrique est déjà en place dans notre unité, avec des balances classiques à plateau Mettler Toledo®, non connectées au logiciel de préparation. Le choix du changement de balance a été guidé notamment par un manque de place sur le plan de travail des isolateurs SIEVE®, et l'expérience positive de son utilisation par le Centre de Lutte Contre le Cancer Oscar Lambret à Lille.

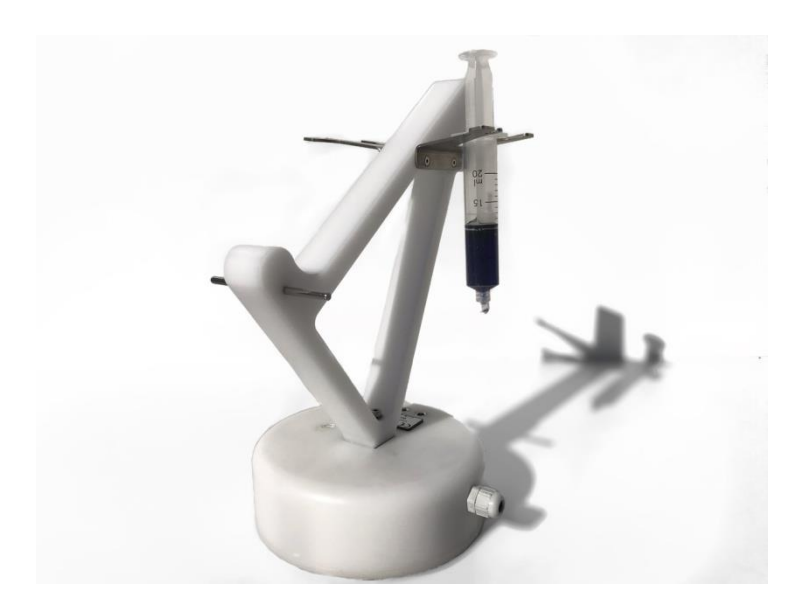

**Figure 14 : Balance Cytocontrol® (LDI) [38]**

Il s'agit d'une balance de précision ergonomique dont le *design* permet une mesure spécifique et adaptée à tout type de préparation en chimiothérapie (poche, seringue, diffuseur).

La balance est constituée de différentes parties :

- Une cellule de pesée au niveau du bâti,
- Un berceau central sur lequel est disposée la poche,
- Des encoches latérales pour les tubulures,
- Des supports latéraux symétriques pour les diffuseurs et les seringues.

La balance possède des limites de charge pour les deux emplacements de pesée. En effet, la charge maximale est de 2 kg au niveau du berceau central et de 500g au niveau des supports latéraux. Le risque entraîné par un dépassement de ces charges est un endommagement irréversible de la cellule de pesée. Dans le cas d'un déplacement ou d'un débranchement la balance doit être re-calibrée à l'aide d'un poids normé de 2000g. Le 0 et le 2000g sont enregistrés et permettent l'obtention de la droite de calibration [20].

#### Avantages :

La balance Cytocontrol® s'inscrit dans la démarche de la dématérialisation de par sa capacité à être interfacée avec le logiciel CHIMIO®, un avantage qui est commun à d'autre modèle de balance (ex : Sartorius®, Mettler®). Cela permet d'assister le manipulateur au cours des étapes de fabrication, en vérifiant au fur et à mesure la concordance du poids en fonction du dispositif et des ajouts et retrait de cytotoxique [20], avec une sécurité car le processus de fabrication peut être bloqué en cas de non-conformité.

Le coût à l'achat du matériel est d'environ 5000 euros hors taxe (HT) installation et formation comprise par poste, ce qui représente une des techniques de contrôle les moins coûteuses à ce jour.

Elle est légère, ergonomique et prend peu de place sur le plan de travail, elle est adaptée à la stérilisation par le peroxyde d'hydrogène et l'acide peracétique qui est l'agent stérilisant utilisé dans notre unité.

La balance ne nécessite que peu de maintenance au-delà d'une vérification périodique (réalisable par n'importe quel prestataire en métrologie) nécessaire pour tout système de mesure métrologique [38].

### Inconvénients :

Elle ne permet pas l'identification du flacon de cytotoxique utilisé, elle doit être couplée à un lecteur optique. Elle ne permet pas à ce jour de fonctionner en mode dégradé sans dématérialisation : la balance n'est pas reliée à une imprimante de ticket de pesée.

Enfin, une version sans fil est en phase de conception, ce qui permettrait de ne pas créer de passe-câbles dans nos isolateurs et donc de gagner en sécurité d'étanchéité du matériel.

# **II.3 La traçabilité**

# II.3.1 **Code-barres**

Le code à barre ou code-barres a été inventé par l'américain Norman Joseph Woodland qui déposa le brevet initial le 7 octobre 1952 du premier système de lecture optique permettant l'identification des produits. C'est par la suite George Laurer qui à partir de 1973 inventera le code UPC-A (*Universal Product Code*) avec l'ajout des chiffres sous les barres verticales. Ultérieurement, il deviendra le code EAN 13 (*European Article Numbering*) qui sera devenu un standard en Europe en 1997.

Il s'agit de la représentation d'une donnée numérique ou alphanumérique sous forme d'un symbole constitué de barres et d'espaces, dont l'épaisseur varie en fonction des symboles utilisé et des données ainsi codées. Il existe de nombreux codes-barres différents :

- Matrix,
- Datalogic,
- Interleaved,
- Codabar,
- UPC,
- EAN.

La lecture des informations codées se fait à l'aide d'un faisceau lumineux (laser ou stylos à diode électroluminescente) émis par le scanneur du lecteur qui sera absorbé par les barres sombres et réfléchi par les espaces clairs (Figure 15). La cellule photosensible située à l'intérieur du scanner convertit la lumière réfléchie en un signal électrique qui sera alors transmis à un ordinateur.

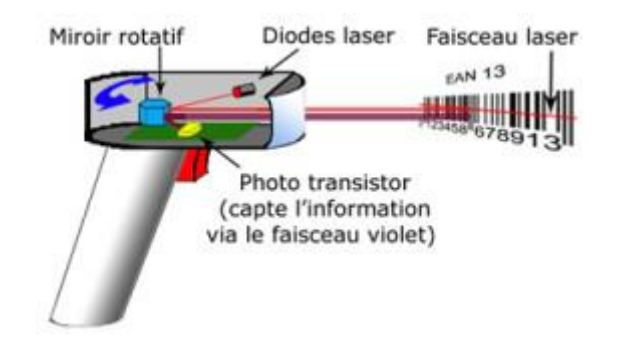
#### **Figure 15 : Principe de fonctionnement du lecteur de code-barres**

Il existe deux types généraux de codes-barres :

- Les **unidimensionnels** (1D) : qui sont les codes représentés par une série de lignes parallèles d'épaisseur variable avec une lecture unidimensionnelle
- Les **bidimensionnels** (2D) : qui sont les codes qui utilisent une variété de symboles (rectangles, points, hexagones et autres formes géométriques). Cette forme matricielle permet d'enregistrer davantage d'informations.

Les codes unidimensonnels les plus utilisés en santé sont les codes-barres 128 et 39 (Figure 16). Le code 128 est un code alphanumérique développé pour réduire la taille du logo. Le code 39 contient à la fois des chiffres et des lettres, il est le plus utilisé notamment pour la constitution des Pharmacodes. Le code bidimensionnel utilisé en santé est le Datamatrix avec une capacité de stockage de 2335 caractères alphanumériques ou 3116 caractères numériques sur environ 1 cm², mais il existe également le code QR (*Quick Response*) et PDF417 (Figure 17).

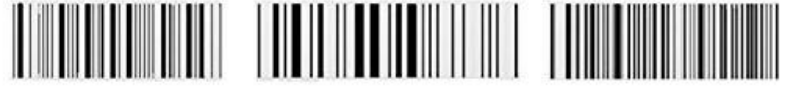

CODE 128

**EAN-13** 

CODE 39

**Figure 16 : Code-barres unidimensionnels**

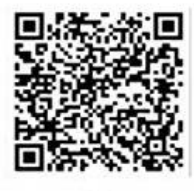

OR

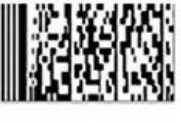

**PDF 417** 

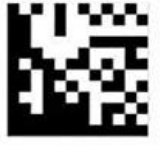

Data Matrix

**Figure 17 : Code-barres bidimensionnels**

## II.3.2 **RFID (Radio Frequency IDentification)**

Le système RFID permet l'identification d'étiquettes codées appelées TAG ou encore Transpondeur (*Transmitter/Responder*) (Figure 18). Les tags sont constitués d'une puce électronique et d'une antenne émission/réception.

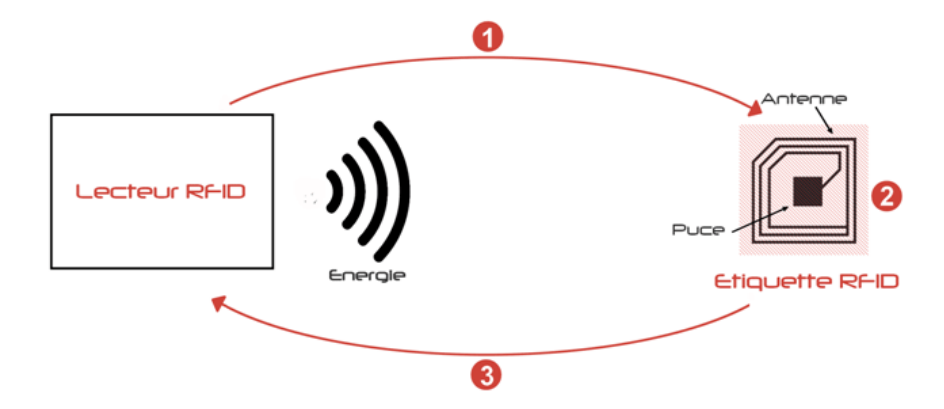

**Figure 18 : Principe de fonctionnement de la RFID**

Le système fonctionne à l'aide d'un émetteur qui envoie une onde radio de fréquence plus ou moins élevée. Trois types de fréquence sont utilisés pour les puces RFID, les basses fréquences (125 Khz), les hautes fréquences (13,56 Mhz), et les très hautes fréquences (860 -960 Mhz) répondant respectivement aux normes ISO/IEC 18000-2, 18000-3 et 18000-6 [39–41]. L'énergie rayonnée est suffisamment importante pour alimenter l'étiquette passive, qui va dès lors envoyer de la même façon un code d'identification numérique.

L'interaction entre les champs magnétiques émis et reçus permet au récepteur de décoder la trame émise par le Tag RFID. La distance de détection est de l'ordre du centimètre au mètre en fonction de la fréquence utilisée, ce qui permet des identifications éloignées.

Il existe trois différents types de puce RFID :

- La RFID passive : elle fonctionne en lecture seule,
- La RFID active : elle fonctionne avec une source d'énergie, ce qui permet de lire la carte à une plus longue distance,
- La RFID semi-passive : elle fonctionne avec une source d'énergie qui alimente la puce à des intervalles de temps réguliers. Elle n'envoie pas de signal.

De nombreuses applications existent : le contrôle d'accès, la gestion de stock de matériel, la traçabilité des produits alimentaires, la lutte contre la contrefaçon

Dans le domaine de la santé, la société Biolog-Id® SAS (Paris, France) utilise la technologie RFID afin d'assurer la traçabilité de produits de santé sensibles tels que les produits sanguins labiles, le plasma de fractionnement et les chimiothérapies injectables.

La société Biolog-Id® a développé la technologie C-log® reposant sur la RFID afin d'améliorer la gestion du circuit des chimiothérapies depuis la préparation jusqu'au patient. C-log® est interfacé avec le logiciel CHIMIO® et s'articule sur 4 modules  $[42]$  :

- Le **module pharmacie**, où l'encodage est réalisé à l'aide de l'apposition d'une puce RFID vierge sur chaque préparation qui sera encodée avec les données patients et les caractéristiques du produit à l'aide d'un lecteur code-barres. Au moyen d'un lecteur conteneur, 20 préparations peuvent être dispensées en même temps pour un même service,
- Le **module transport**, avec les bornes de transport situé à la sortie de la pharmacie et à l'entrée du service destinataire, les acteurs du circuit sont informés en temps réel de l'avancement de l'acheminement,
- Le **module salle de soins**, à l'aide d'un lecteur RFID, l'IDE réceptionne les préparations avec une aide au stockage des produits réfrigérés affiché sur l'ordinateur dédié à la réception,
- Le **module administration**, réalisé avec l'application X-Match® afin de répondre aux critères d'identitovigilance. Elle permet de scanner le code barre présent sur le bracelet du patient et d'y associer la puce RFID de la préparation correspondante.

Néanmoins, des inconvénients à cette méthode de traçabilité existent dont le coût avec un investissement évalué, en fonction de notre activité et du nombre de services, à plus 95 000 euros pour l'acquisition des équipements et logiciels, et plus de 38 000 euros par an pour les consommables et services de maintenance. Cette méthode implique une formation supplémentaire de tous les acteurs du circuit (équipe pharmaceutiques, logistiques et médical). De plus, un risque de problème d'interface entre C-log® et CHIMIO® reste envisageable, même si l'application est déjà développée et fonctionnelle dans d'autres établissements.

Cette méthode ne sera pas retenue dans le cadre de notre projet, d'une part en lien avec les inconvénients cités et d'autre part en raison des moyens économiques restreints, cependant l'utilisation de cette technologie reste possible dans le futur, sans modifications majeures de nos process.

74

Finalement, la méthode de traçabilité par code-barres est la solution retenue par l'UPC, car c'est la moins onéreuse et la plus simple. En effet, sa mise en place ne nécessite pas d'installation et de formation supplémentaire. De plus, le logiciel CHIMIO® permet, sous réserve de paramétrages spécifiques, la mise en place de la traçabilité code-barres pour l'acheminement et l'administration des préparations. Les codes-barres seront déjà présents sur les étiquettes des préparations réalisées. Le point négatif de cette solution dans la configuration de notre circuit est qu'il est impossible à ce jour de tracer une réception intermédiaire (correspondant à la transmission entre chauffeur navette et coursier tour ou FEH), ce qui était possible avec la solution RFID. Cependant, la société Computer Engineering® nous a précisé qu'une réflexion était en cours sur ce point.

# **II.4 Mise en place de la dématérialisation au CHU de Caen**

## II.4.1 **Objectifs**

La réunion de lancement du projet sur site avec les représentants de Computer Engineering® a permis de mettre en place les objectifs à réaliser :

- Suppression de la préconisation des lots au lancement des fiches de fabrication (hors essais clinique),
- Mise en place de la traçabilité informatique des numéros de lots avec enregistrement au picking et contrôle lors de la gravimétrie. Un contrôle informatique de réconciliation de données permet l'identification des flacons par scannage,
- Remplacement de l'affichage manuel des fiches de fabrication éditées par un affichage dynamique sur écran/tablette,
- Gestion de la gravimétrie,
- Gestions des check-lists de contrôles à plusieurs niveaux (en cours et à la fin de la préparation, à la libération).

## II.4.2 **Matériel et Méthodes**

Les étapes clés du projet de dématérialisation ont été définies avec la mise en place d'un rétro-planning et d'une date de démarrage prévisionnelle au cours d'une réunion pluridisciplinaire (Computer Engineering®, la Direction du système d'information et la Pharmacie).

### II.4.3 **Résultats**

## II.4.3.1 Rétro planning

## **Janvier à mars 2020 :**

- Installation des équipements, prises supplémentaires, adaptation des isolateurs,
- Tests de l'activation des modes de traçabilité sur fiche produit, de l'état préparé, de l'ordonnancement, ainsi que des tests gravimétrique avec une balance (LDI ou Mettler) filaire,
- Vérifications des paramétrages et des codifications.

## **Janvier à mai 2020 :**

- Tests des Datamatrix de flacons dans le menu « configuration » de CHIMIO® afin de tester la qualité des Datamatrix, pour cocher les produits à ré-étiqueter, pour vérifier les bons codes et liens (CIP13, codes produits pharma) ainsi que les séquences d'initialisation des douchette,
- Elaboration des scénarios de gravimétrie, paramétrages de la base de production.

## **Mars à avril 2020 :**

- Tests circuits dématérialisés (base test mais configuration production). Prévoir 1 journée tests sur site,
- Paramétrages des écrans (déclaration des équipements, raccourcis CHIMIO®).

## **Mai 2020 :**

- Travail préparatoire sur la base de Production,
- Configuration des traçabilités complètes restreintes sur magasin MPHCL des fiches produits sans cocher « produit chimio » dans PHARMA® excepté pour la Vincristine et le 5-Fluorouracile qui possèdent tous les deux des *interprocess communication* (IPC) fonctionnelles,
- Configuration des « ré-étiquetages » sur les fiches produits,
- Démarrage du contre étiquetage, avec la vérification des paramètres et des données/références renseignés (UCD, CIP…).

**J-2** : Formation des équipes pharmaceutiques par groupe de 3 à 5.

**J-1** :

- Coche des produits CHIMIO®,
- Activation de l'état préparé,
- Activation de l'ordonnancement,
- Bascule et démarrage pour préparation du lendemain.

**J1 à J3** : Démarrage avec assistance par un formateur qui sera présent sur le site 1 à 2 jours selon configuration.

## II.4.3.2 Les équipements requis pour la dématérialisation

La dématérialisation au sein de notre unité de reconstitution des chimiothérapies nécessite l'acquisition de matériels adaptés aux locaux et au budget alloué.

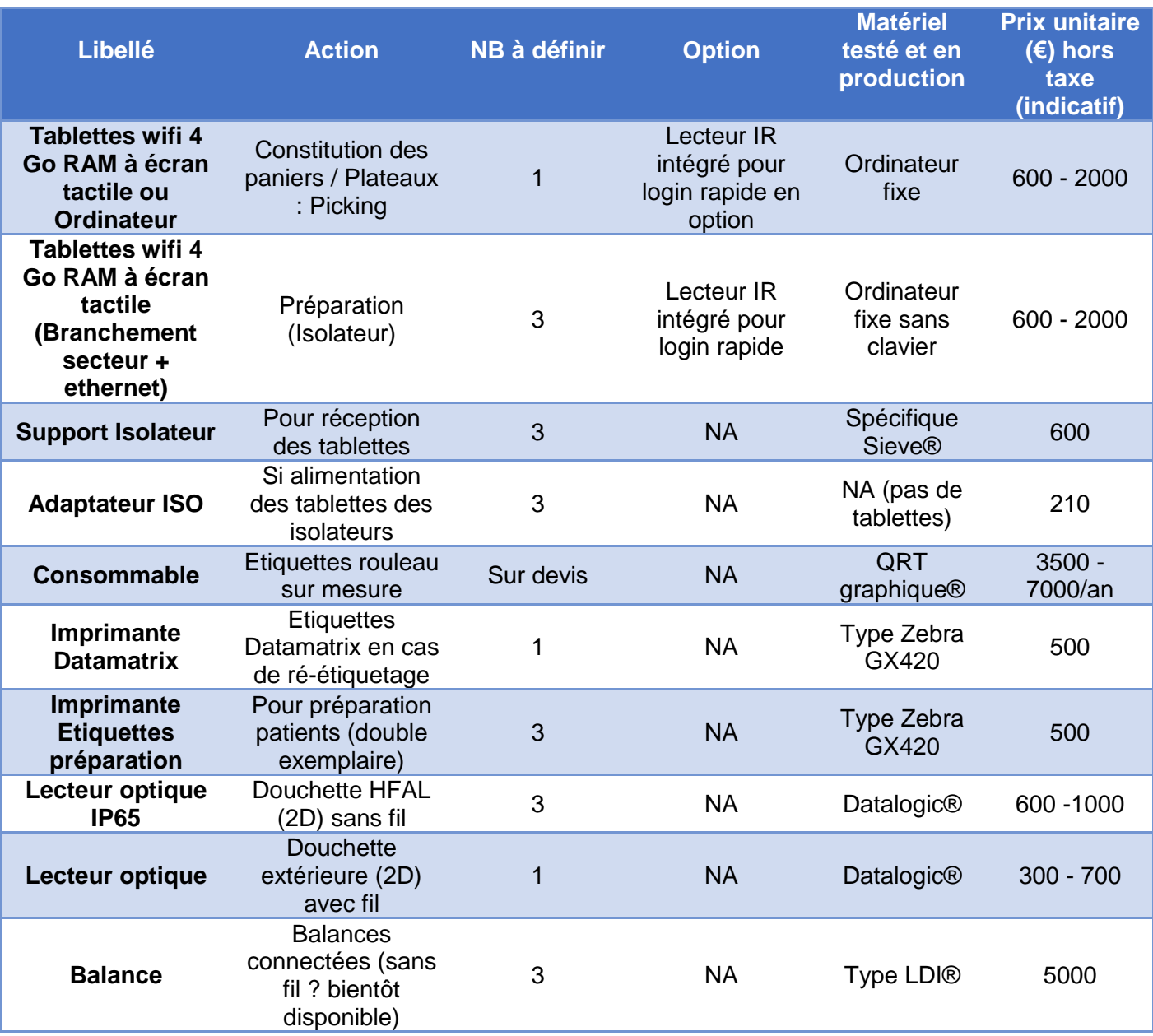

#### **Tableau IX : Matériel disponible pour la dématérialisation**

NA : Non applicable

### II.4.3.3 Le circuit dématérialisé proposé

#### II.4.3.3.1 Réception et transfert des principes actifs

Lors de la réception des principes actifs sur le magasin MCYCL, les étapes suivantes devront être réalisées :

- Vérification de l'entrée en stock sur le logiciel PHARMA® (réalisées par les opérateurs logistiques du magasin général, lieu de livraison du CHU),
- Décartonnage puis ré-étiquetage des flacons le nécessitant, par campagne, avec une étiquette Datamatrix,
- Placement dans une zone de quarantaine à l'extérieur de la ZAC, dans l'attente du double contrôle du ré-étiquetage,
- Double contrôle du ré-étiquetage par réconciliation informatique (par un personnel habilité, différent de celui qui aura réalisé le ré-étiquetage),
- Transfert de magasin dans PHARMA® (MCYCL vers MPHCL) permettant l'implémentation des stocks dans CHIMIO® : les produits sont alors transférés physiquement dans la ZAC et disponibles informatiquement dans CHIMIO® pour la fabrication.

### *II.4.3.3.2* Le poste de *Picking*

Le préparateur au poste de *picking* (ou préparation des plateaux) édite les étiquettes (Figure 19) et prépare le matériel nécessaire à la réalisation des préparations. Cette étape permet un contrôle informatique de réconciliation de données et l'implémentation provisoire (elle sera définitive lors de la fabrication seulement) des numéros de lots dans le dossier patient.

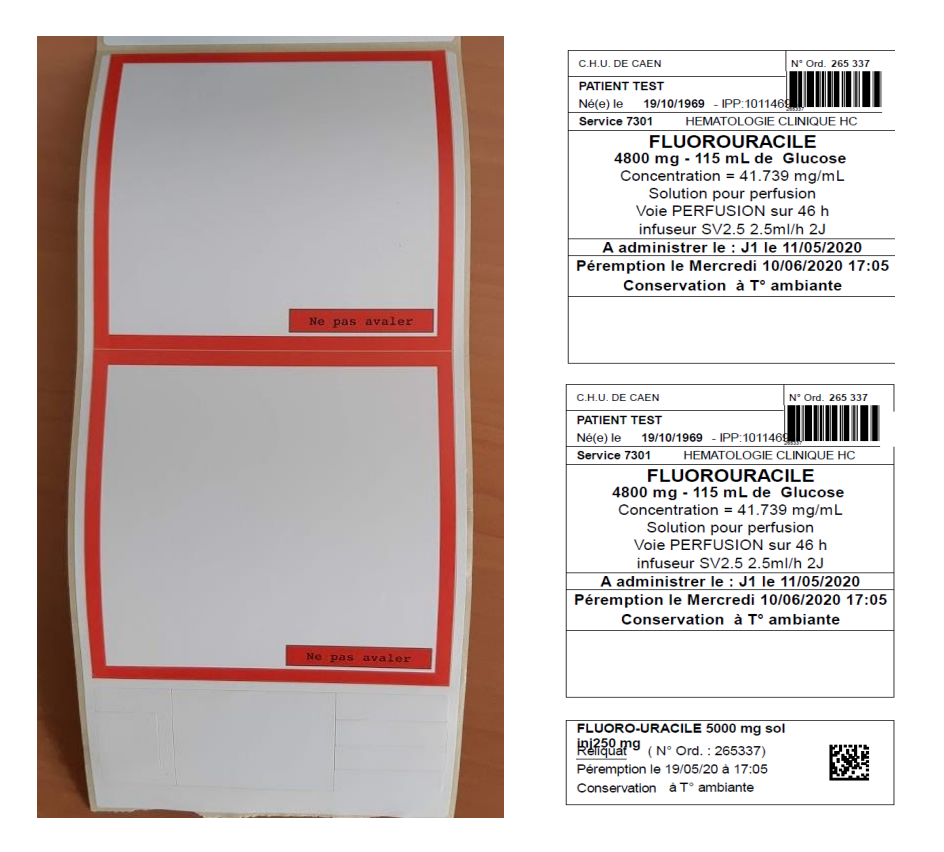

**Figure 19 : Exemple d'étiquette de fabrication et de reliquat généré**

La liste du *picking* est présente sur l'écran dédié à l'activité (Figure 20). L'entrée des données nécessaire à la réalisation du plateau peut se faire soit en sélectionnant une étiquette dans la liste du *picking* (en double cliquant sur l'étiquette), soit en scannant directement l'étiquette du plateau à réaliser (ce qui sera à privilégier).

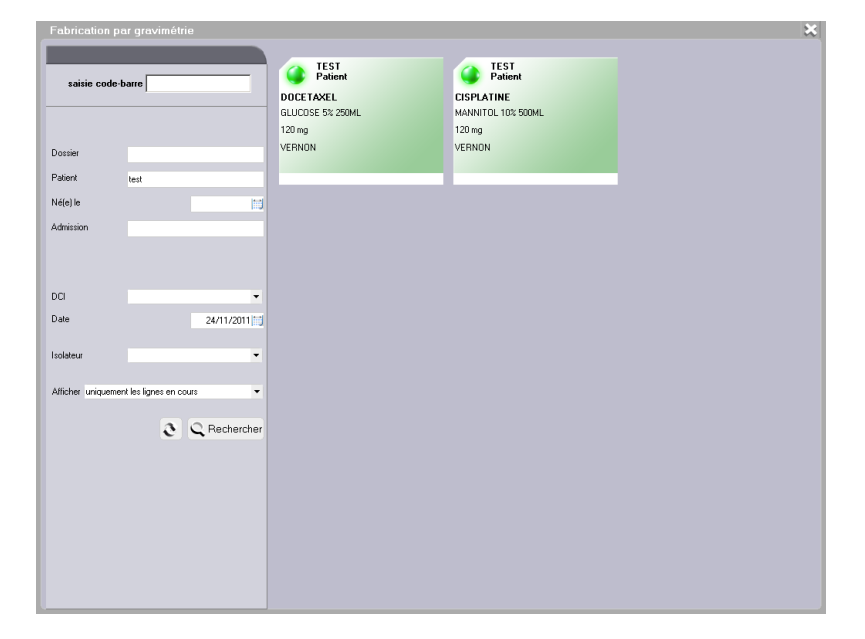

**Figure 20 : Liste du picking**

Il existe alors 2 modes de sélection des produits :

- Le mode normal : par scan des Datamatrix des principes actifs, qui sont directement présents sur les flacons dès leur réception ou apposés sur les flacons qui en sont dépourvus avant l'étape de transfert,
- Le mode dégradé : le choix du lot prélevé se fait manuellement *via* la fenêtre d'enregistrement des numéros de lot. Cette méthode est déconseillée car elle supprime un critère de sécurité en rajoutant le risque d'un biais de sélection.

Ces étapes permettent l'enregistrement d'une série de premières données concernant les lots de principes actifs. Les données correspondantes aux solvants de reconstitution et reliquats sont facultatives et peuvent être passées et deviendront obligatoires seulement lors de la réalisation de la préparation dans l'isolateur.

Le paramétrage sur le logiciel CHIMIO® permet d'associer différents contrôles et mode de traçabilité souhaités en fonction de la nature du produit. Il est également possible de proposer du matériel associé lorsque certaines conditions sont présentes et/ou réunies comme un type de perfuseur spécifique à un service ou à une molécule.

Une fois le plateau préparé, le matériel est stérilisé dans un des sas disponible, à l'acide peracétique afin de permettre la réalisation de la préparation à l'intérieur de l'isolateur.

### II.4.3.3.3 Poste de préparation

Sur chaque poste de manipulation, un écran est positionné à l'extérieur des isolateurs sur lesquels s'affichent les étapes de fabrication. Des douchettes sans fil sont placées à l'intérieur de l'isolateur, permettant le scan des codes-barres des étiquettes et des codes Datamatrix pour l'identification du flacon (et/ou des solvants, ce qui permet l'implémentation du numéro de lot et de la date de péremption au dossier de lot.

A l'intérieur de l'isolateur des codes-barres correspondant aux actions « démarrer, fermer, forcer… » (Figure 21) sont affichés, permettant de s'affranchir d'un clavier ou d'une souris.

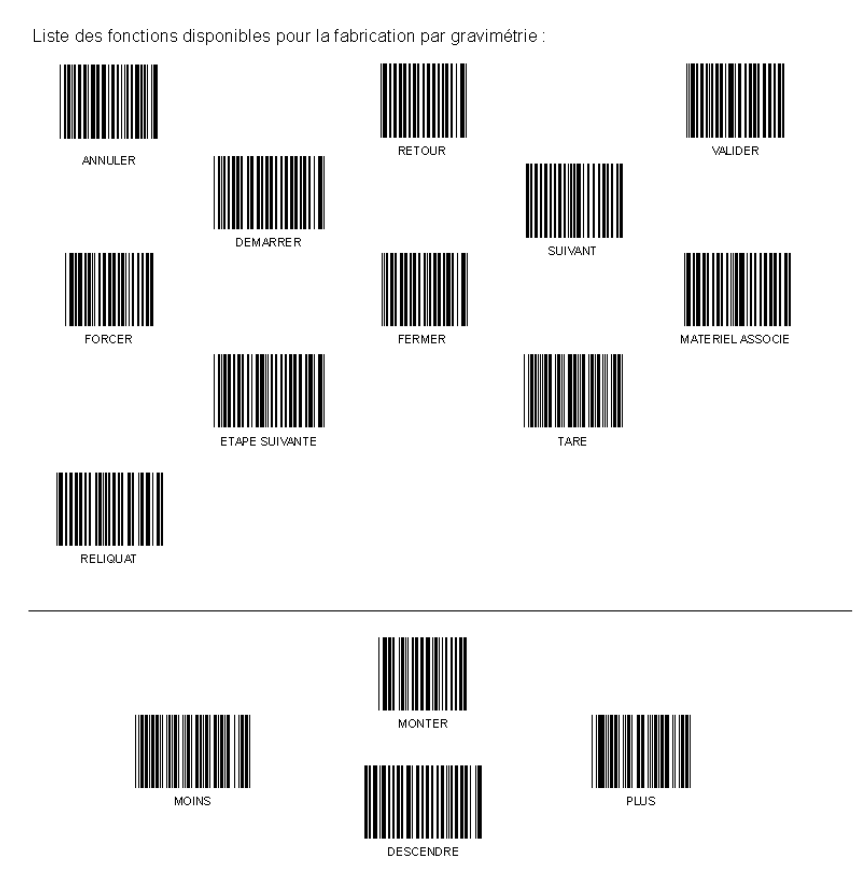

**Figure 21 : Liste des codes-barres des fonctions disponibles** 

Au début de chaque préparation le manipulateur doit scanner le code barre « Démarrer » afin de commencer la réalisation de la préparation.

Le contrôle gravimétrique s'effectue avec la balance Cytocontrol® interfacée avec le logiciel CHIMIO®. Le manipulateur est ainsi guidé tout au long de la réalisation de la préparation (Figure 22).

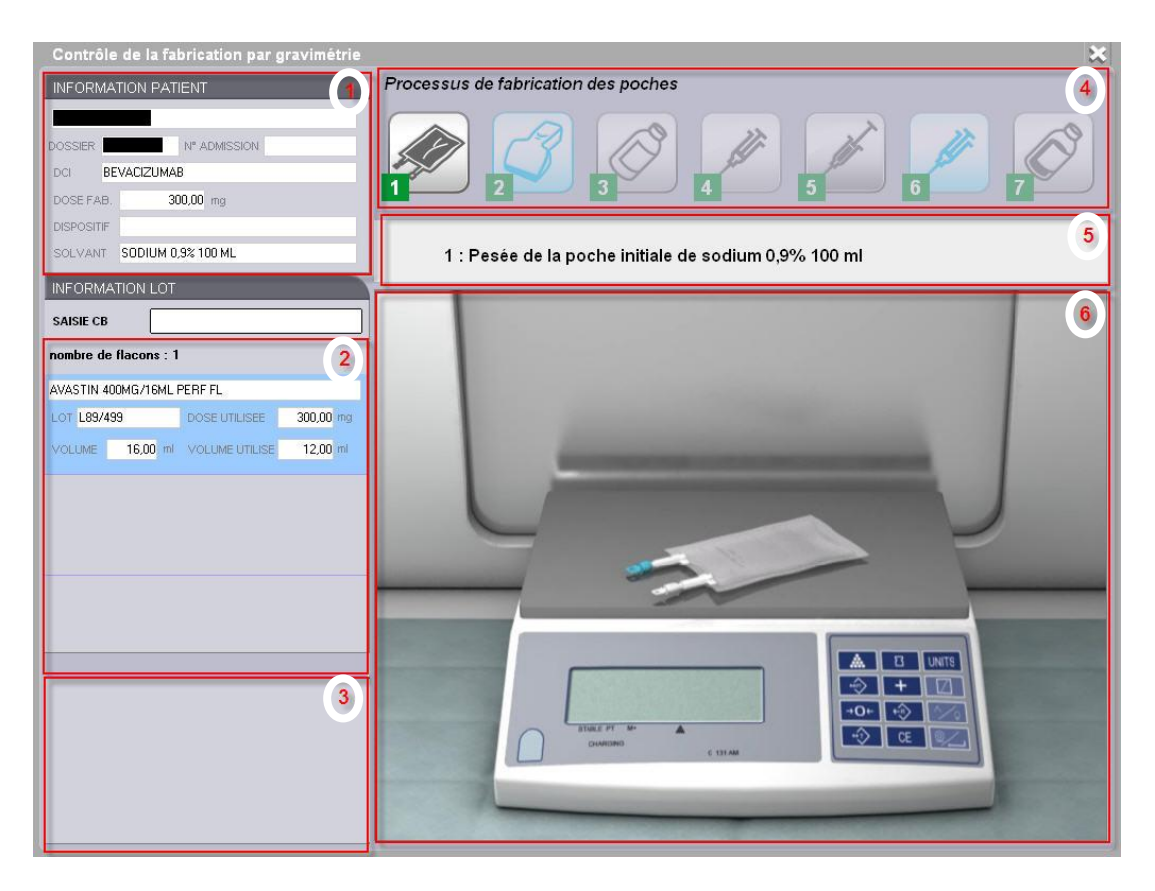

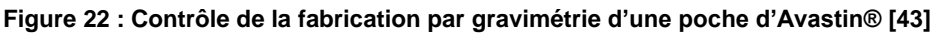

**1 : Information du patient** : le cadre comprend le nom et prénom du patient, ainsi que son numéro de dossier et son numéro d'admission. Mais aussi la dénomination commune internationale (DCI), la dose fabriquée, le dispositif ou le véhicule utilisé.

**2 : Information du lot** : le cadre comprend les informations sur les flacons utilisés pour la fabrication (nombre de flacons, numéro de lot, dose et volume utilisé).

**3 : Information de pesée** : cette partie récapitule les pesées effectuées, si une erreur survient elle s'affiche en rouge, sinon en vert.

**4 : Suivi des étapes** : la partie sur le suivi des étapes va lister toutes les étapes du processus de gravimétrie rattaché au dispositif/véhicule. Seules 7 étapes sont affichées à la fois, au fur et à mesure de l'avancement du processus, les étapes défileront vers la gauche. Les étapes validées apparaissent en vert avec une coche

. L'étape en cours est en surbrillance alors que les prochaines étapes sont toujours inactives. Quand une étape est validée, elle passe en vert et la suivante s'active.

**5 : Etapes en cours** : elle affiche les informations concernant l'étape qui est demandée au manipulateur avec le numéro de l'étape, l'action, le matériel et le volume.

**6 : Vidéo animation** : une vidéo correspondant à l'étape en cours s'affiche dans la partie animation. (Disponible avec la version 6.0 de CHIMIO®).

En cas d'erreur de fabrication, comme une erreur de pesée, une fenêtre signalant la non-conformité s'ouvre (Figure 23) et interrompt le processus de fabrication.

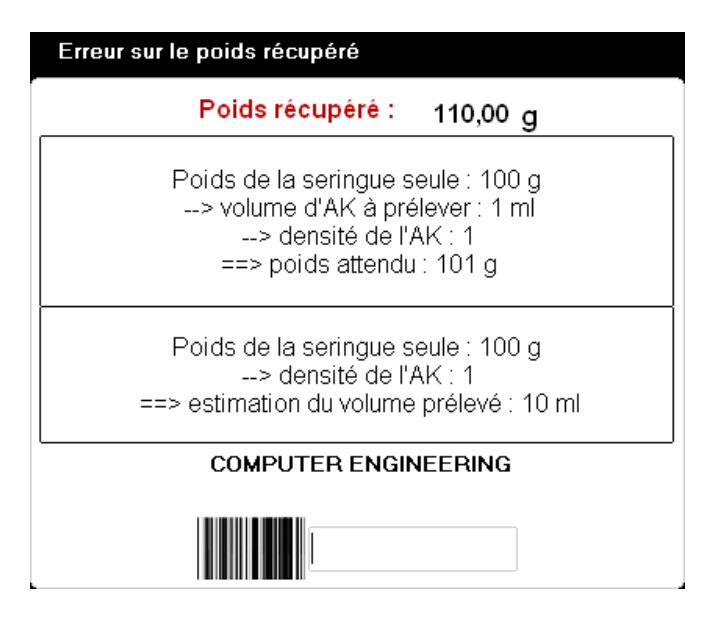

**Figure 23 : Erreur de pesée [43]**

Le manipulateur a la possibilité de lire le code-barres « Fermer » afin de fermer la fenêtre et de recommencer la pesée.

Dans certains cas, le poids récupéré peut être conservé même s'il est significativement différent du poids attendu. Dans ce cas il faut lire le code-barres « Forcer » pour fermer la fenêtre afin de valider le poids récupéré. Cependant, le code-barres est soumis à des droits profil, seul l'utilisateur ayant les droits nécessaires peut forcer la validation, cette étape étant critique dans le process de préparation. Ce droit sera attribué aux pharmaciens seulement dans un premier temps afin de juger la fréquence de survenue de son utilisation. La possibilité de son attribution aux internes sera alors évaluée.

### II.4.4 **Discussion/Conclusion**

## II.4.4.1 Contraintes identifiées avant le début de la mise en place du projet de dématérialisation

Au cours de la réalisation du projet des contraintes locales ont été soulevées. En effet, un défaut qualité des isolateurs a été noté au cours des tests des nouvelles balances Cytocontrol® le 25 avril 2019. Il révèle un **défaut de soutien du plan de travail** avec l'apparition de déformation de celui-ci suite aux variations des pressions à l'intérieur de l'isolateur (Figure 24) entraînant des difficultés de mesure suite à une instabilité du plan de travail. Sans un renfort de ce plan de travail, toute mesure stable par la balance Cytocontrol® a été jugée impossible par le représentant présent de la société LDI.

Ces fluctuations de stabilité auraient aussi pu être justifiées par les variations de pression, de température, les flux turbulents ou encore les nombres répétés de tares ou de pesées effectué au cours de l'activité comme il est décrit dans la littérature [44].

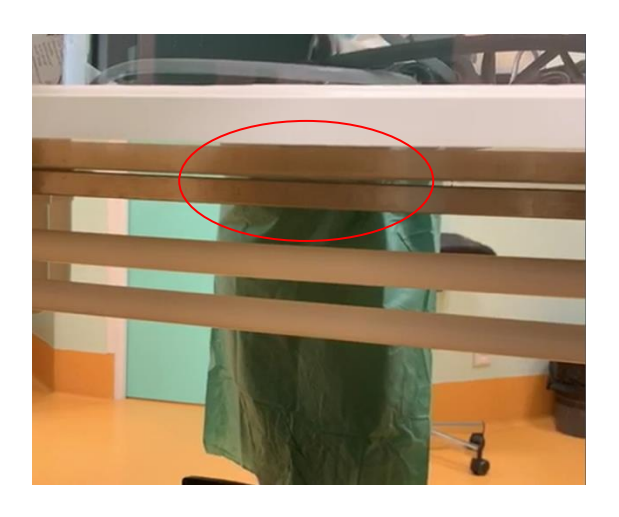

**Figure 24 : Déformation du plan de travail de l'isolateur**

Une amélioration par la mise en place d'un pied de support au milieu du plan de travail (Figure 25) a été réalisée le 13 juin 2019 par la société SIEVE, un nouveau test a été effectué après la réparation par la société LDI le 11 juillet 2019, démontrant une meilleure stabilité du support au cours de l'activité. Le projet de dématérialisation devient donc faisable sur ce point précis.

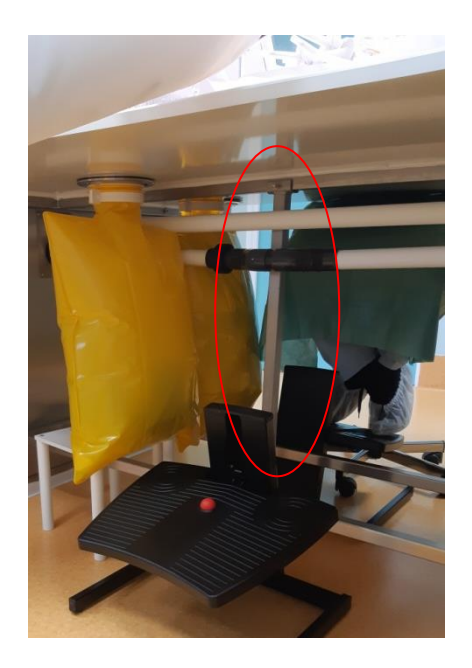

**Figure 25 : Pied de support au milieu du plan de travail**

Les préparations telles que l'azacitidine, le méthotrexate haute dose et la doxorubicine peuvent être amenés à êtres contenues dans 2 seringues distinctes avec le même numéro d'ordonnancier, le volume final de la préparation dépassant le volume nominal de la seringue. Cependant, ces préparations dites « multiseringues » ne sont pas gérées par le système de contrôle gravimétrique sous CHIMIO®. Il sera donc nécessaire de reparamétrer les protocoles concernés afin d'attribuer un numéro d'ordonnancier à chaque seringue en divisant la dose protocolaire par deux. Cela impliquera que certains patients auront systématiquement 2 seringues alors qu'une seule aurait été suffisante. C'est un point négatif car cela entraine une diminution de la qualité de vie du patient et une augmentation des risques lors de l'injection. Une réflexion est localement en cours sur le paramétrage possible pour diminuer ce risque l'éditeur du logiciel a également pris notre remarque en compte et pourrait nous proposer une solution alternative.

Une des autres contraintes dans le projet de dématérialisation est le projet de reconstruction du CHU de Caen. En effet ce projet, portant sur un budget global de 502 millions d'euros et dont les architectes choisit font partis du groupe *AIA life Designers* ®, doit débuter en 2022-2023 avec le déménagement du bâtiment dédié à la logistique, la pharmacie et la biologie dans un premier temps. Notre souhait est donc de mettre en place les nouvelles organisations avant le début des travaux de reconstruction afin de limiter les changements lors du déménagement de l'unité dans la nouvelle pharmacie.

## II.4.4.2 Les modifications apportées par la dématérialisation

Au regard de la proposition du nouveau circuit de préparation des chimiothérapies, il est possible d'en dégager une synthèse sur les éventuelles modifications aux différentes étapes du circuit (fabrication et contrôles).

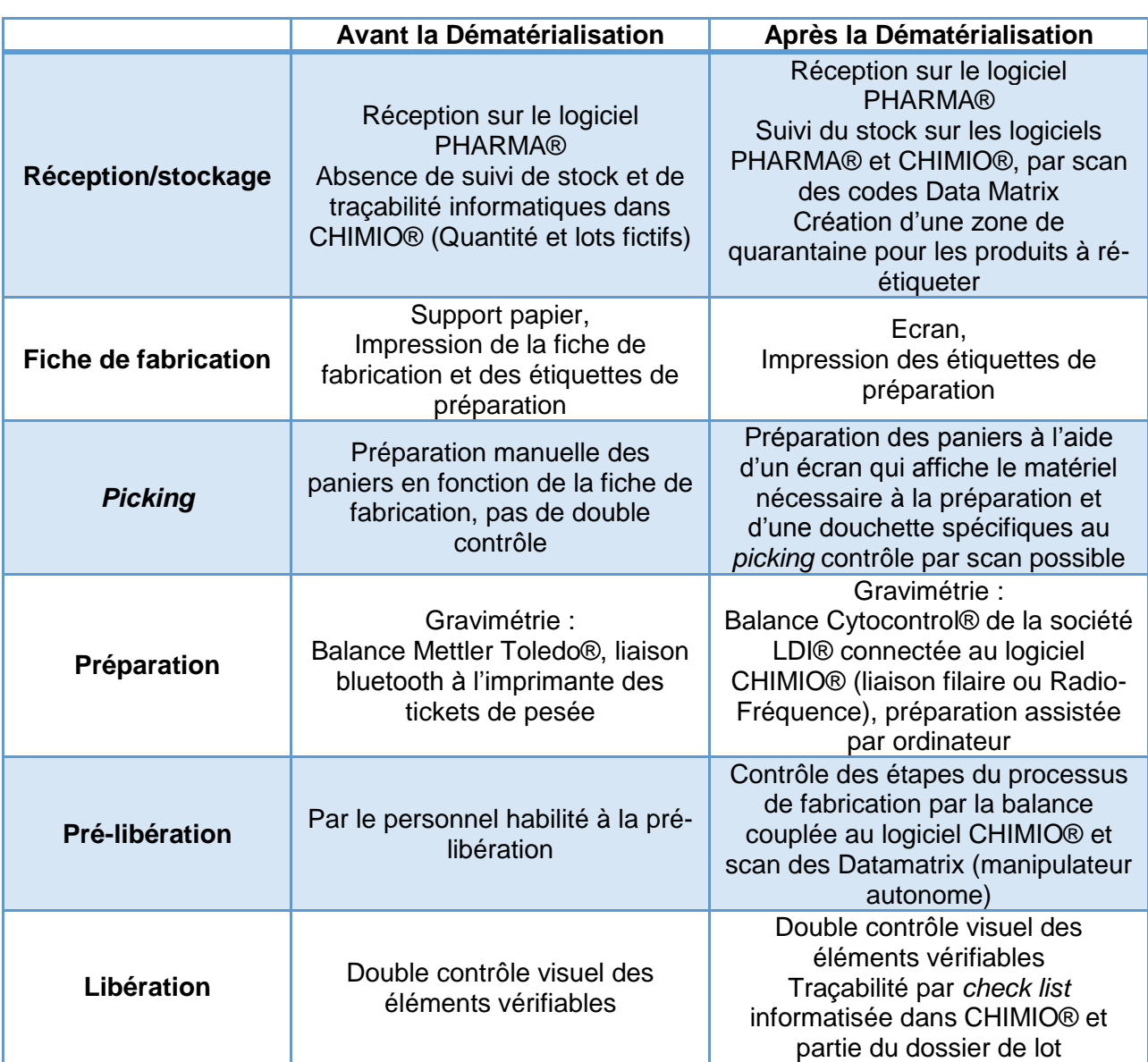

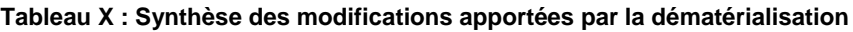

#### II.4.4.3 Conclusion

La dématérialisation entraîne un changement important dans les pratiques quotidiennes de l'équipe pharmaceutique de l'UPC.

Néanmoins, sa mise en place pourra être réalisée en parallèle de l'activité des pharmaciens et des préparateurs, au prix d'un investissement personnel important. L'implication de l'intégralité des personnels concernés est très importante dès le début du projet afin de dégager les points critiques de chaque étape. La formation des utilisateurs sera réalisée par Computer Engineering®.

Le temps le plus important prévisible est celui lié au paramétrage, à la vérification et/ou modification des codifications des produits pharmaceutiques, ainsi que l'élaboration des différents scénarios de gravimétrie. Le temps de test des circuits et fonctionnalités sur une base de test est lui aussi très important.

Au regard des avantages, en matière de qualité et de sécurité des préparations, qu'apporte la solution du projet de dématérialisation au sein de notre unité, sa réalisation est souhaitable et possible, malgré un planning décalé par rapport à l'initiation du projet en raison notamment de contraintes techniques découvertes lors de l'étude de faisabilité.

En ce qui concerne la dématérialisation de la suite du circuit des chimiothérapies (acheminement/traçabilité) le choix de différer sa mise en place a été faite, en raison notamment du manque de disponibilité des personnels pharmaceutiques. La première étape est donc la dématérialisation de la fabrication et des contrôles associés.

L'objectif de cette première étape est de garder, *a minima*, le même niveau de contrôle acquis avant la dématérialisation tout en maintenant la qualité et la sécurité des préparations.

88

**III Troisième Partie : Mise en œuvre et évaluation du projet de dématérialisation**

# **III.1 Objectifs**

Les objectifs de cette partie sont de mettre en place les éléments nécessaires à la dématérialisation et d'évaluer le fonctionnement du circuit de préparation des chimiothérapies dans les conditions réelles d'utilisation.

# **III.2 Matériel et méthodes**

## **Le planning suivant a été défini conjointement avec tous les acteurs :**

22/01/2020 : Installation des bras de support d'écran par la société SIEVE,

29/01/2020: Sélection de l'équipement d'essai,

06/02/2020: Connexion au réseau internet,

12/02/2020: Installation de l'écran et du *tiny* (unité centrale petit modèle),

19/02/2020: Test de la balance Cytocontrol® avec la société LDI protection®,

05/03/2020: Formation CHIMIO® par Computer Engineering®,

21/04/2020 : Début du test du circuit dématérialisé sur la base test de CHIMIO® configurée en base production.

### **Acteurs :**

Les différents acteurs sont les représentants de la société Computer Engineering®, de la société LDI® innovation for protection, de la société SIEVE®, de la société prestataire pour le matériel informatique SPIE®, du service biomédical du CHU, de la direction du système d'information du CHU et l'équipe pharmaceutique (pharmaciens, préparateurs, internes, agent d'entretien) de l'UPC.

# **III.3 Résultats**

## III.3.1 **Installation de l'équipement**

Le 22 janvier 2020, à l'occasion d'une opération de maintenance préventive planifiée, des bras de support d'écran ont été installés au niveau de chacun des 3 postes de préparation (Figure 26) par la société SIEVE pour un montant de 406 € HT par poste (315 € HT pour le bras et 91 € HT pour la main d'œuvre). Les PPH et les pharmaciens ont été sollicités lors de l'intervention par le technicien de la société SIEVE® pour convenir d'un emplacement optimal en tenant compte des contraintes techniques (présence des prises de branchement). La solution finale a été de positionner le support à l'arrière du bloc de prises afin d'optimiser l'ergonomie du poste de travail (augmentation de la distance œil-écran).

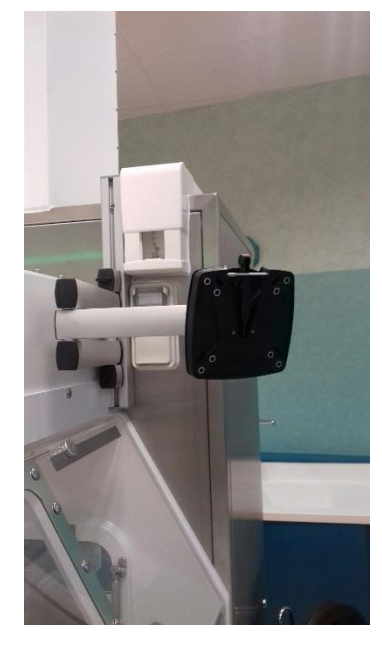

**Figure 26 : Bras de support d'écran** 

Lors de l'installation, le technicien de la société SIEVE s'est aperçu que la prise Ethernet n'était pas reliée au branchement du réseau du CHU, ce qui nécessité l'intervention du technicien biomédical du CHU le 5 février 2020. Ce dernier a alors finalisé le branchement de la prise RJ45 (*Rigistered Jack*) extérieure de l'isolateur au câble B23 de l'armoire réseau situé à l'extérieur de la ZAC : la prise RJ45 est donc fonctionnelle pour la future installation de l'ordinateur.

Dans le but de réaliser des tests de fonctionnement, la sélection d'un équipement « test » a été effectuée le 29 janvier 2020 avec l'ingénieur hospitalier de la DSI du CHU de Caen et le concours du technicien de chez SPIE. Le matériel sélectionné, dans premier temps, est le suivant :

- Un écran 19 pouces à fixer au bras de l'isolateur,
- Un *tiny* qui sera installé sur le toit de l'isolateur,
- Un dongle *Wireless Fidelity* (WIFI) (si impossibilité technique de se connecter au réseau filaire, solution proposée en *back-up),*
- Un lecteur de carte (CPS/CPE) avec un système d'accroche sur le *tiny* ou l'écran si nécessaire,
- Une douchette sans fil,
- Une souris sans fil,
- Un clavier sans fil.

Il existe néanmoins une contrainte temporelle d'installation de l'équipement. En effet, elle doit être réalisée avant la formation sur site prévue au début du mois de mars par la société Computer Engineering® auprès des préparateurs et des pharmaciens sur une base test. Le matériel est finalement installé le 12 février 2020 par la société SPIE® sur l'isolateur n°2, qui est le moins utilisé en routine et qui sera notre isolateur de test pour le circuit de dématérialisation. L'ordinateur pourra être connecté au réseau du CHU par le WIFI ou par un raccordement filaire entre le *tiny* et le réseau Ethernet.

## III.3.2 **Test de la balance Cytocontrol® avec la société LDI®**

Le 19 février 2020, le représentant de la société LDI® a installé une balance « test » filaire, hors activité et en dehors de la ZAC, connectée à l'ordinateur du bureau du pharmacien.

Avant de connecter la balance à CHIMIO®, l'un des pré-requis est la reconnaissance de la balance par le système d'exploitation, il existe deux logiciels de mesure servant d'interface entre la balance Cytocontrol® et le système d'exploitation *Windows*®, **PanelX** et **AED\_Panel32** (Figure 27) (HBM France SAS, Mennecy).

Ces logiciels permettent [45,46]:

- L'étalonnage de la balance,
- Le choix du bus d'adressage et de la vitesse de transmission,
- La visualisation des signaux de mesure et de contrôle,
- L'analyse graphique et visualisation des résultats.

Les deux logiciels ont été installés sur l'ordinateur avec les *drivers* ou pilotes associés, avec le concours de l'ingénieur de la DSI chargé du projet, l'installation des pilotes nécessitant des droits administrateurs.

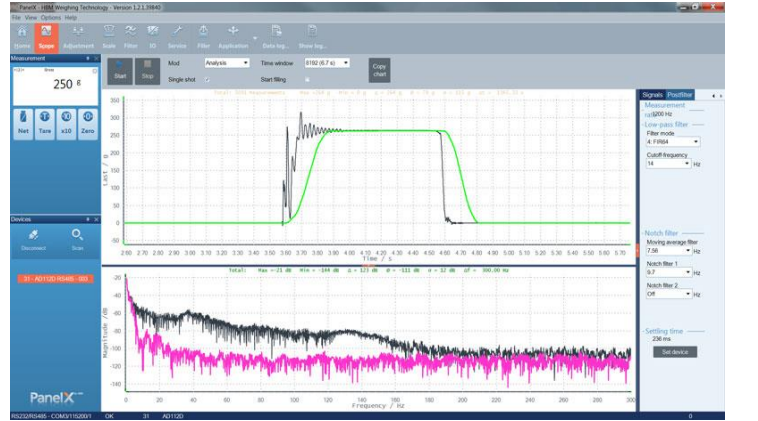

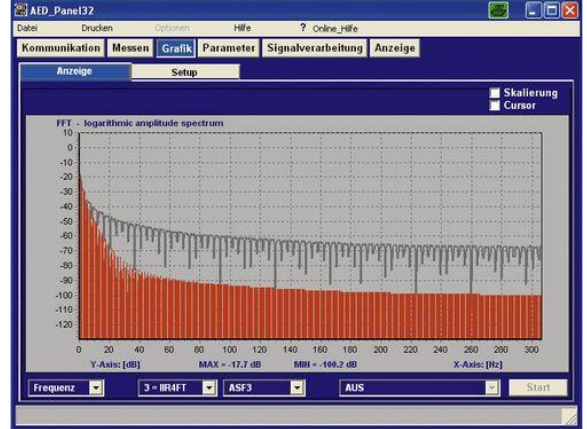

**Figure 27 : Interfaces logiciel PanelX [45] et AED\_Panel 32 [46]**

La balance étant reliée à l'ordinateur par un câble USB (*Universal Serial Bus*), le logiciel de mesure doit reconnaître le port de série sur lequel est branchée la balance.

Un seul logiciel peut être connecté à la balance en même temps (soit CHIMIO® soit AED Panel 32 soit PanelX).

Des règles d'utilisations ont été rappelées par l'intervenant :

- La calibration doit être effectuée quotidiennement avant le début de l'activité,
- La pesée d'une préparation doit toujours être réalisée sur le même côté du bâti.

Il n'existe pas, à ce jour, de traçabilité informatique et automatique dans le logiciel CHIMIO® de la calibration de la balance. La traçabilité sera donc réalisée à partir de la *checklist* informatisée sur CHIMIO® et insérée dans le fichier de relevé des paramètres de la ZAC. Ce fichier, initialement sous format papier a été lui aussi dématérialisé sous la forme d'un fichier Excel® annuel. Il reprend toutes les informations nécessaires à la validation du début de production quotidien et les éventuels incidents concernant le matériel, le personnel ou affectant la ZAC (*cf.* Tableau XI).

| $\mathbf{1}$                                    | <b>CONTROLE QUOTIDIEN AVANT</b>                                                               |                                   |              |                |              |         |                         |                           |              |              |                          |              |
|-------------------------------------------------|-----------------------------------------------------------------------------------------------|-----------------------------------|--------------|----------------|--------------|---------|-------------------------|---------------------------|--------------|--------------|--------------------------|--------------|
| $\overline{2}$                                  | <b>FABRICATION</b>                                                                            |                                   |              |                |              |         |                         |                           |              |              |                          |              |
| 3                                               |                                                                                               | <b>VALEUR</b><br><b>ATTENDUE</b>  | 1            | $\overline{2}$ | $\mathbf{B}$ | 4       | $\overline{\mathbf{5}}$ | 6 <sup>1</sup>            |              | 8            | 9                        | $\mathbf{1}$ |
| 4                                               | 1. Pression sas<br>personnel                                                                  | > 15 Pa                           | 12           | 12             | 12           |         | 12                      | 12                        | 12           | 12           | 12                       | 12           |
| 5                                               | 2. Pression salle de<br>préparation (Différentiel<br>entre sas et salle<br>supérieur à 10 Pa) | > 25 Pa                           | 29           | 28             | 28           |         | 28                      | 29                        | 29           | 29           | 29                       | 27           |
| 6                                               | 3. Temp. Frigo<br>spécialités                                                                 | $2.8^{\circ}$ C                   | 5,1          | 5,8            | 7,6          |         | 5                       | 6,2                       | 6            | 5,9          | 5,5                      | 5,5          |
| $\overline{7}$                                  | 4. Temp Frigo<br>préparations                                                                 | $2.8^{\circ}$ C                   | 5,5          | 7,2            | 5,6          |         | 5,6                     | 5,6                       | 5,4          | 5,3          | 5.6                      | 5,6          |
| 8                                               | 5. Temp. Salle de<br>préparation                                                              | 17-25°C                           | 20,2         | 20,6           | 20,6         |         | 19,2                    | 19,2                      | 19,3         | 19,8         | 19,7                     | 19,7         |
| 9                                               | 6. Pression dans<br>l'isolateur 1                                                             | $30 < P < 200$ Pa                 | 100          | 101            | 99           |         | 100                     | 102                       | 101          | 102          | 100                      | 99           |
| 10                                              | 7. Pression dans<br>l'isolateur 2                                                             | $30 < P < 200$ Pa                 | 102          | 102            | 101          |         |                         | 100                       | 100          | 97           | 100                      | 102          |
| 11                                              |                                                                                               |                                   |              |                |              |         |                         |                           |              |              |                          |              |
| 12                                              | <b>ISOLATEUR 1:</b>                                                                           |                                   |              |                |              |         |                         |                           |              |              |                          |              |
| 13                                              | <b>TEST D'ETANCHEITE</b><br><b>REALISE:</b>                                                   | CONFORME /<br><b>NON CONFORME</b> | $\mathbf c$  | c              | c            |         | c                       | c                         | $\mathbf c$  | c            | c                        | c            |
| 14                                              | <b>REMPLISSAGE</b>                                                                            | $\square$ sas entrée              | $\mathbf x$  | x              | x            |         | x                       | x                         | x            | $\mathbf{x}$ | x                        | x            |
| 15                                              | <b>RESERVOIR:</b>                                                                             | $\square$ sas sortie              | $\mathbf{x}$ | x              | $\mathbf{x}$ |         | x                       | $\pmb{\times}$            | $\mathbf{x}$ | $\mathbf{x}$ | x                        | x            |
| 16                                              |                                                                                               | □ sas entrée                      | $\mathbf{x}$ | x              | x            |         | x                       | $\boldsymbol{\mathsf{x}}$ | x            | $\mathbf{x}$ | x                        | x            |
| 17                                              | <b>NETTOYAGE DES SAS</b>                                                                      | $\square$ sas sortie              | $\mathbf{x}$ | x              | x            |         | $\pmb{\times}$          | x                         | x            | x            | x                        | x            |
| 18                                              |                                                                                               |                                   |              |                |              |         |                         |                           |              |              |                          |              |
| 19                                              | <b>ISOLATEUR 2:</b>                                                                           |                                   |              |                |              |         |                         |                           |              |              |                          |              |
|                                                 | <b>TEST D'ETANCHEITE</b>                                                                      | CONFORME /                        |              |                |              |         |                         |                           |              |              |                          |              |
| 20                                              | <b>REALISE:</b>                                                                               | <b>NON CONFORME</b>               | $\mathbf{c}$ | c              | c            |         | c                       | c                         | c            | c            | c                        | c            |
| 21                                              | <b>REMPLISSAGE</b>                                                                            | $\square$ sas entrée              | $\mathbf{x}$ | x              | x            |         | x                       | x                         | $\mathbf{x}$ | $\mathbf{x}$ | x                        | x            |
| 22                                              | <b>RESERVOIR:</b>                                                                             | $\square$ sas sortie              | x            | x              | x            |         | x                       | x                         | x            | x            | x                        | x            |
| 23                                              |                                                                                               | $\square$ sas entrée              | $\mathbf{x}$ | x              | x            |         | x                       | x                         | x            | $\mathbf{x}$ | $\mathbf{x}$             | x            |
| 24                                              | <b>NETTOYAGE DES SAS</b>                                                                      | □ sas sortie                      | x            | x              | x            |         | x                       | x                         | x            | x            | x                        | x            |
| 25                                              |                                                                                               |                                   |              |                |              |         |                         |                           |              |              |                          |              |
| 26                                              | <b>DYSFONCTIONNEMENTS OBSERVES DANS</b><br>L'UNITE / Spécification attendue                   |                                   |              |                |              |         |                         |                           |              |              |                          |              |
| 27                                              | Odeur d'acide                                                                                 |                                   |              |                |              |         |                         |                           |              |              |                          |              |
| 28                                              | oui / non<br>peracétique                                                                      |                                   | <b>NON</b>   | <b>NON</b>     | <b>NON</b>   |         | <b>NON</b>              | <b>NON</b>                | <b>NON</b>   | <b>NON</b>   | <b>NON</b>               | <b>NON</b>   |
| 29                                              | <b>Bruit anormal</b>                                                                          | oui / non                         | <b>NON</b>   | <b>NON</b>     | <b>NON</b>   |         | <b>NON</b>              | <b>NON</b>                | <b>NON</b>   | <b>NON</b>   | <b>NON</b>               | <b>NON</b>   |
|                                                 | Dégradation d'un matériel                                                                     | nui / non                         | <b>NON</b>   | <b>NON</b>     | <b>NON</b>   |         | <b>NON</b>              | <b>MON</b>                | <b>NON</b>   | <b>NON</b>   | <b>NON</b>               | <b>NON</b>   |
| Février<br>Mars<br><b>Avril</b><br>Janvier<br>× |                                                                                               | Juin<br>Mai                       | Juillet      | Août           | Septembre    | Octobre | Novembre                | Décembre                  | code         | (+)          | $\overline{\mathcal{A}}$ |              |
|                                                 |                                                                                               |                                   |              |                |              |         |                         |                           |              |              |                          |              |

**Tableau XI : Contrôle des paramètres quotidiens avant fabrication (fichier Excel®)**

Le fichier Excel® est en test depuis mars 2020, son utilisation en routine a été validée par l'ensemble des préparateurs lors d'une réunion de secteur le 10 avril 2020 après 4 semaines d'utilisation. Le seul inconvénient notable est le fait qu'il ne soit pas inclus dans le dossier de lot de CHIMIO®, il devra donc être annexé dans le dossier informatique reprenant l'intégralité des dossiers de lots annuels.

#### III.3.3 **Connexion de la balance à CHIMIO® en base test**

Le 5 mars 2020 les représentants de Computer Engineering®, et l'ingénieur hospitalier du CHU ont établi la connexion entre la balance Cytocontrol® et CHIMIO®. Un paramétrage en amont était nécessaire afin d'activer la gravimétrie sur CHIMIO® test et de pouvoir y connecter la balance par la suite, le paramétrage a été réalisé par Computer Engineering® le 26 février 2020 en télémaintenance.

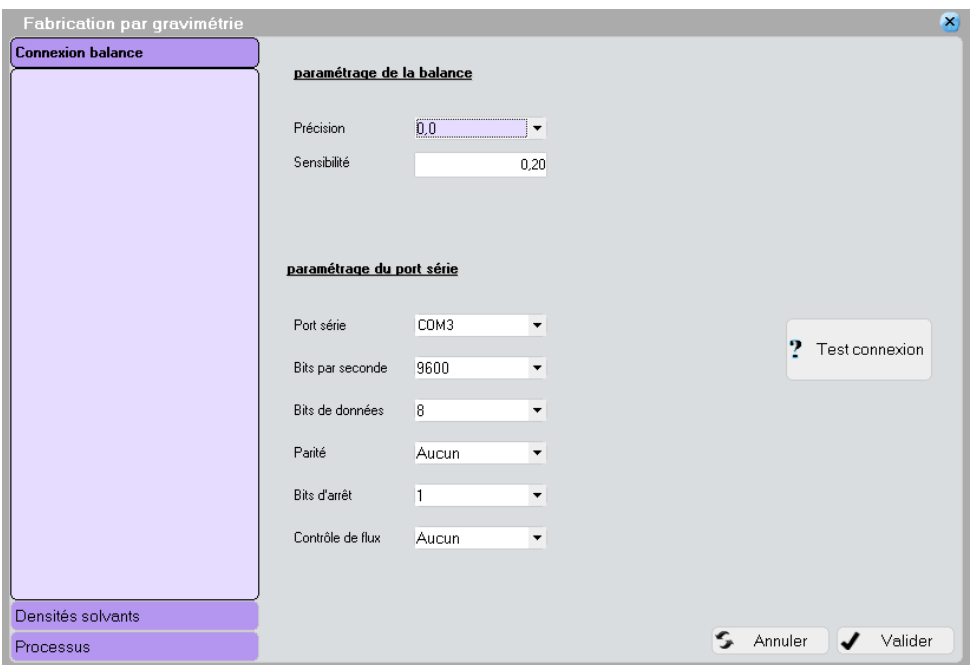

**Figure 28 : Test de connexion de la balance à CHIMIO® [47]**

L'étape de connexion de la balance nécessite dans un premier temps un branchement à un port série de l'ordinateur (Figure 28), il est nécessaire par la suite de sélectionner le port série correspondant qui liste par défaut les ports communications (port COM) ouverts sur le poste avec la possibilité de rajouter un port COM si celui-ci n'est pas dans la liste.

Le bouton de test de la connexion permet de vérifier le paramétrage du port COM uniquement. Si le port COM est bien paramétré sur le poste, le message « Connexion réussie » apparait.

Au cours de l'intervention des problématiques ont été relevées:

- La reconnaissance de la balance à l'ordinateur se fait par le nom du serveur, au cours de l'activité, dans le cas où plusieurs balances seraient connectées au même serveur, cela pourrait entraîner des problèmes de fonctionnement ;
- Lors de la connexion de la balance sur un autre ordinateur de l'UPC, avec l'installation des *drivers* pré-requis, celle-ci n'était plus reconnue par l'ordinateur, confirmant les problématiques de serveurs identifiées auparavant. De plus, lorsque la connexion a voulu être refaite sur l'ordinateur ayant servi au test initial celui-ci n'a plus reconnu la balance par la suite.

Le représentant de la direction du système d'information a proposé de faire reconnaître la balance par le nom de l'ordinateur sur lequel il est branché plutôt que le nom du serveur. Finalement, les représentants de Computer Engineering® ont demandé de tester la connexion de la balance en local grâce au CHIMIO® PREPROD Lourd (installé sur le poste en local, et non plus en réseau), afin de résoudre les problèmes de reconnaissance de la balance par l'ordinateur. Une version locale a donc été installée sur un ordinateur en dehors de la ZAC le 26 mars 2020. Une session de test de connexion de la balance sur cet ordinateur a été réalisée par le pharmacien le 15 avril 2020 révélant tout de même une non reconnaissance de la balance par le logiciel CHIMIO®. L'équipe référente de Computer Engineering® a été contactée par téléphone. Les différentes modifications de paramétrages n'ont pas permis d'établir une connexion entre la balance et CHIMIO®, en dépit du fait que celle-ci soit bien reconnue lors de l'utilisation du logiciel AED. La société Computer Engineering® a fait part de sa volonté de disposer d'une prise à distance sur cet ordinateur afin de pouvoir identifier le problème rapidement et parvenir à la connexion de la balance.

Après discussion entre le pharmacien et l'ingénieur de la DSI en charge du projet, il s'avère que la prise de main à distance n'est pas recommandée dans le cadre de la gestion de la sécurité informatique du CHU. Cependant, une exception temporaire a été acceptée afin de pouvoir avancer dans le projet.

96

Le 21 avril 2020, la société Computer Engineering® a pu, grâce à la prise de main à distance, résoudre le problème de reconnaissance de la balance Cytocontrol® à CHIMIO®. En effet, il s'agissait d'un problème de paramétrage de la connexion du port série. Il fallait une parité « Pair » au lieu de « Aucun » au niveau de la fiche ordinateur (Figure 29). Ce paramétrage n'était pas précisé dans la documentation mise à disposition par la société éditrice du logiciel.

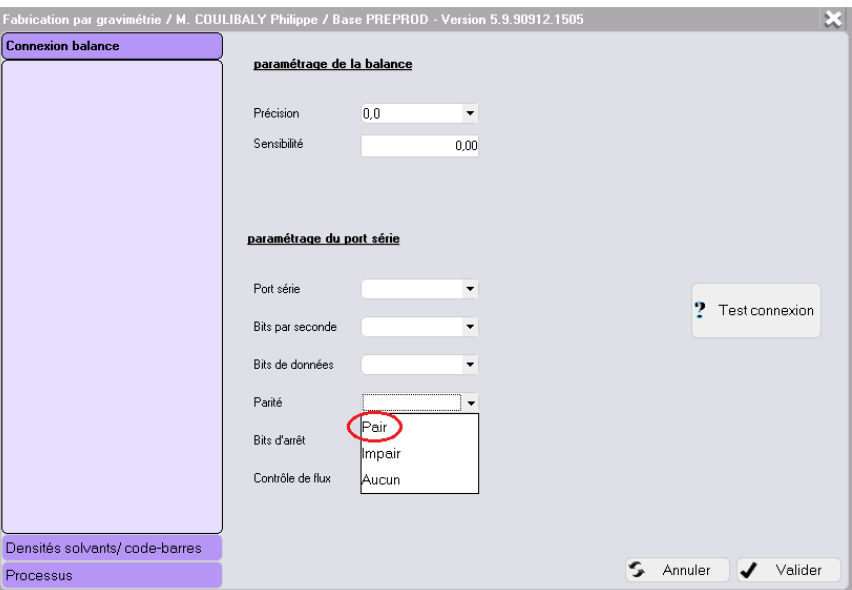

**Figure 29 : Paramétrage du port série sur CHIMIO®**

### III.3.4 **Configuration de la gravimétrie sur le logiciel CHIMIO®**

### III.3.4.1 Pré requis à la fabrication par gravimétrie

Le contrôle des préparations par gravimétrie n'est possible qu'après la validation des conditions requises et un paramétrage adéquat et testé.

En effet, il faut sélectionner les dispositifs, les véhicules, les spécialités pouvant être utilisés dans le cadre de la fabrication par gravimétrie. De plus, les spécialités utilisées au cours de la préparation doivent pouvoir être identifiées lors du scan du Datamatrix, ce qui implique que les informations du code CIP 13, du lot et de la date de péremption doivent être reconnues par le logiciel CHIMIO®.

Une des étapes importantes est de renseigner les densités des solvants utilisés au cours des différentes préparations (poches de NaCl, Glucose, Eau PPI), le tableau permet de définir les masses volumiques des différents solvants qui seront utilisées pour le calcul du poids attendu. Une des difficultés identifiées est la difficulté de de renseigner dans le logiciel le poids théorique de la poche de solvant (poids du solvant associé au poids de la poche, ± celui du prolongateur), ces données ne sont pas fournies par les fabricants, de plus, le volume de solvant dans la poche étant approximatif  $(\pm 10\%$  selon les fabricants), il est impossible de faire reposer le contrôle de la poche de solvant uniquement sur le poids attendu dans déclencher des alarmes qui devront être acquittées suite à un contrôle visuel. Si l'identification par Datamatrix de la poche de solvant devient possible, alors il sera possible de s'affranchir du contrôle avec blocage du poids de la poche de solvant, l'identité de la poche étant contenue dans le Datamatrix.

Les densités des principes actifs sont renseignées dans chaque fiche produit du logiciel CHIMIO® avec la possibilité de les noter dans la fiche DCI, les densités des solvants sont renseignées dans l'onglet « Densité solvant/code-barres ».

#### III.3.4.2 Création des scénarios

La création des scénarios des étapes de fabrication par gravimétrie se fait dans le paramétrage de la fonction gravimétrie du logiciel CHIMIO® (Figure 30). Il s'agit d'une étape primordiale dans le paramétrage du logiciel (soit par scan, soit par pesée). Il existe deux processus de fabrication définis par défaut, un pour la fabrication des poches et un pour les seringues, avec la possibilité de créer des nouveaux processus pour les autres préparations (diffuseurs, casettes…).

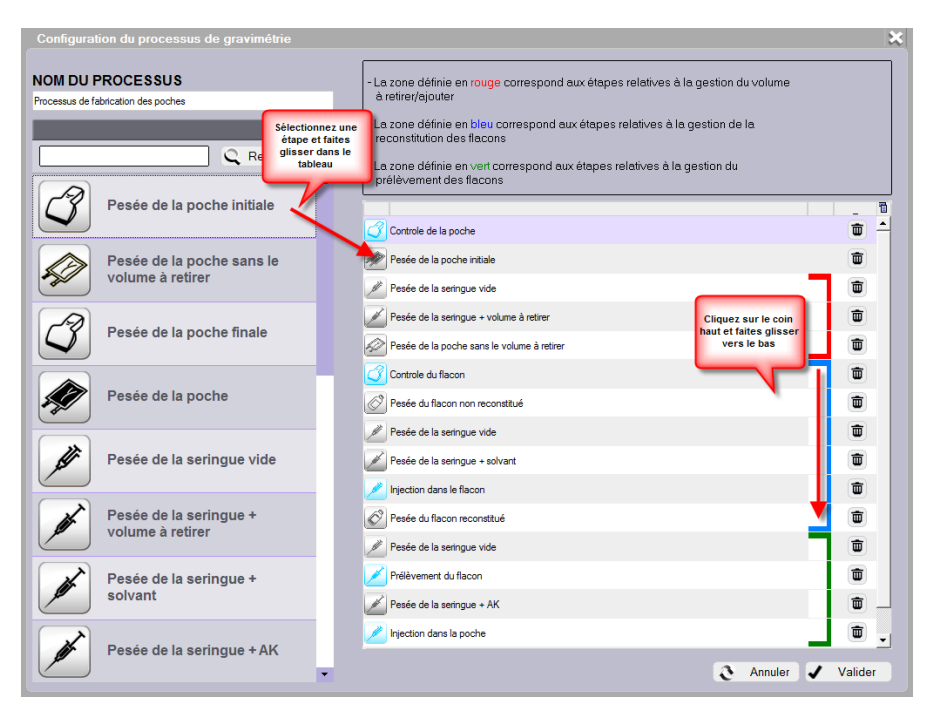

**Figure 30 : Création d'un processus de gravimétrie [47]**

Le tableau de gauche liste les étapes disponibles pour la création des processus, celui de droite récapitule les étapes constituant le processus.

Pour ajouter une étape dans le processus, il faut la sélectionner dans le tableau de gauche et la faire glisser sur celui de droite. Le champ de recherche au-dessus du tableau de gauche permet de filtrer les étapes affichées dans le tableau de gauche.

Une fois la liste des étapes définie, il faut indiquer dans quelle partie du processus elles interviennent parmi :

- Gestion du volume à retirer,
- Reconstitution des flacons,
- Prélèvement des flacons.

Les étapes pour la gestion du volume à retirer ou à ajouter ne seront utilisées que s'il existe un volume à retirer pour la fabrication.

Les étapes pour la reconstitution des flacons ne seront utilisées que si les flacons nécessitent une reconstitution et seront répétées autant de fois qu'il y a de flacons à reconstituer.

Les étapes pour le prélèvement des flacons seront répétées autant de fois qu'il y a de flacons utilisés pour la fabrication.

Pour rattacher les étapes à ces différentes catégories, il faut double-cliquer dans la 2<sup>ème</sup> colonne jusqu'à avoir la couleur correspondante (gestion du volume, reconstitution des flacons ou prélèvement des flacons).

Cependant il existe des contraintes à la création des scénarios :

- Pas de possibilité de paramétrer un contrôle visuel obligatoire en fonction du volume à prélever : cela serait utile, notamment pour les petits volumes (pédiatrie, intrathécales, ophtalmologie) qui constituent un risque d'erreur majeur car l'écart entre le poids théorique et le poids observé pourrait ne pas être détecté par la pesée.

Une demande d'évolution a été entreprise par Computer Engineering® sur ce sujet.

Pas de gestion des préparations « multi-seringues » en gravimétrie.

Il faut modifier les protocoles concernés en créant une ligne par seringue à fabriquer (Vidaza, Méthotrexate Haute Dose et la Doxorubicine utilisée dans le protocole BEACOPP (Bléomycine, Etoposide, Doxorubicine, Cyclophosphamide, Procarbazine, Prednisone)), ce qui créé d'autres contraintes et d'autres risques déjà évoqués auparavant.

- Processus de fabrication particulier (Vyxeos®, Blincyto®, collyres, seringues d'allergologie,…).

La préparation du Vyxeos® (daunorubicine/cytarabine) s'effectue avec une étape de reconstitution spécifique (temps de repos, manipulation des flacons reconstitués avant injection dans la poche). La préparation du Blincyto® nécessite un suremplissage de la poche qui ne doit pas être perfusé et l'ajout d'un stabilisateur, les collyres ont un mode opératoire particulier (flacons, filtration…), les seringues d'allergologie sont des dilutions successives jusqu'à 1/10000ème du flacon commercial avec reprise à chaque fois dans la dilution inférieure. Tout ceci, aujourd'hui, n'est pas paramétrable à 100% dans le logiciel.

Ces molécules nécessitent la création de protocoles particuliers qu'il faudra tester finement avant la mise en production. Il y aura très certainement un grand nombre de contrôles visuels à réaliser, ce qui diminue l'intérêt de la méthode de contrôle

100

gravimétrique pour ces molécules particulières, qui, cependant, ne représentent pas la majeure partie de la production.

#### III.3.5 **Test du contrôle gravimétrique**

III.3.5.1 Contrôle des codes Datamatrix

#### III.3.5.1.1 Datamatrix des références

L'un des principaux pré-requis du contrôle par gravimétrie est de pouvoir identifier les principes actifs par la reconnaissance du flacon *via* le scan du code Datamatrix. L'ensemble des références de l'UPC a été testé afin de déterminer pour les références se présentant sous la forme de flacons, ceux qui possédaient un code Datamatrix et si tel était le cas, de contrôler leur lisibilité et si les informations encodées étaient compatibles avec une utilisation en production (Figure 31, Annexe 5).

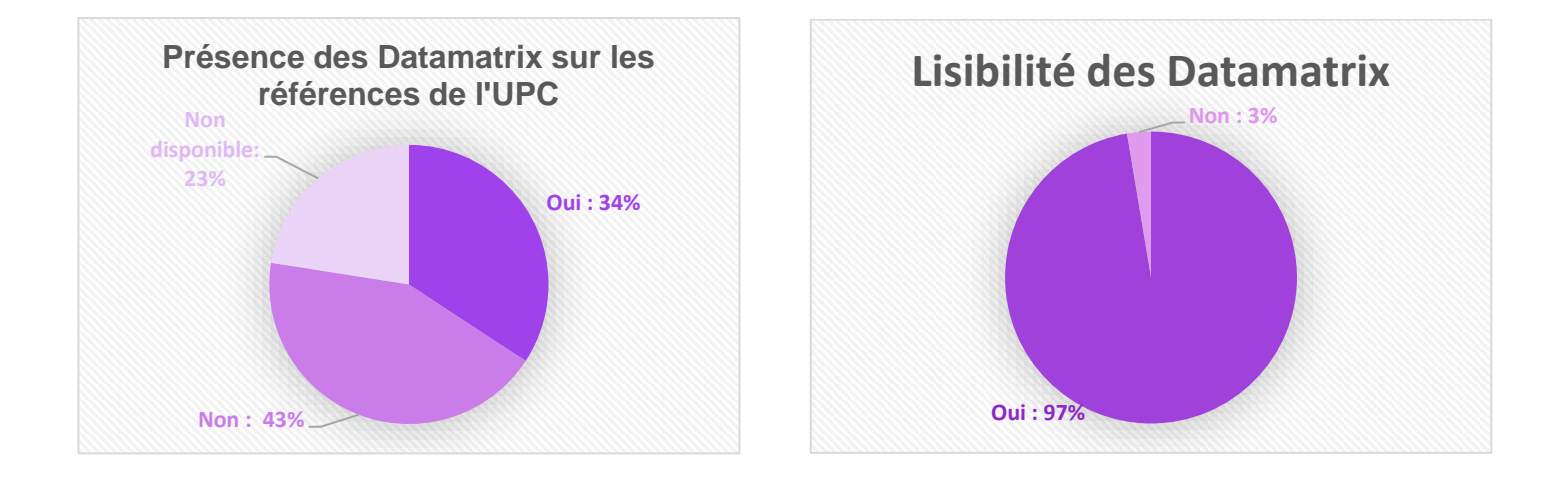

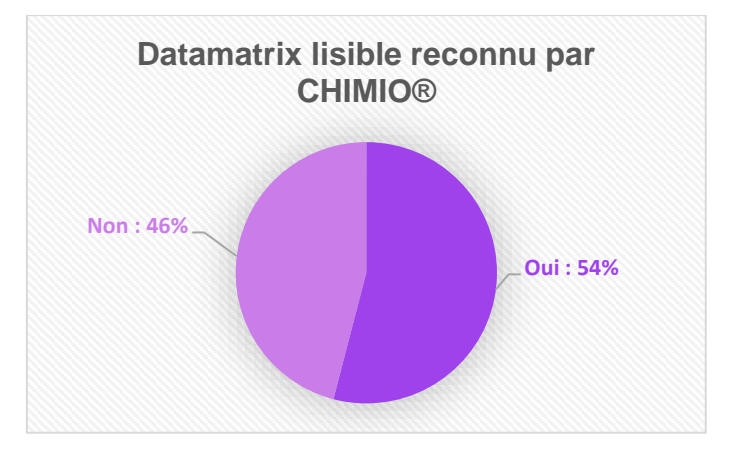

**Figure 31 : Résultats du test de lecture des Datamatrix des références de l'UPC**

L'évaluation du stock à ré-étiqueter par Datamatrix montre que sur l'ensemble de nos produits référencés à l'UPC, soit 110 références, toutes se présentent sous la forme de flacons, 25 références ne sont pas utilisées au moment du test (pas en stock ou en rupture), 85 références ont donc été testés représentant un volume total de 29 014 flacons utilisés par an (année 2019).

Sur les 85 flacons testés, 38 possèdent un code Datamatrix dont 37 sont lisibles par scan (1 référence ne pouvait pas être scannée dû à la transparence du fond, le Datamatrix étant imprimé sur une étiquette transparente). Sur les 36 Datamatrix lisibles, 20 ont été reconnus par le logiciel CHIMIO® (CIP, DLU, Numéro de lot).

Sur les 20 codes Datamatrix, 14 sont présents sur les flacons et 6 uniquement sur le conditionnement secondaire cartonné (donc non utilisables en fabrication, mais utilisables comme base pour un éventuel ré-étiquetage)

Concernant les 14 Datamatrix présents sur les flacons, 8 flacons sont commercialisés par le laboratoire Accord Health Care®, 3 par le laboratoire ROCHE®, 1 par le laboratoire MSD France®, 1 par le laboratoire BIOGARAN® et 1 par le laboratoire de TILLOMED France SAS® (Carmustine 100 mg/3mL).

Concernant les 6 Datamatrix présent sur le conditionnement secondaire, 1 est commercialisé par le laboratoire NEOVII Biotech GMBH® (Grafalon 100 mg/5 mL), 1 par le laboratoire NEXCAPE® (Cidofovir 375 mg/ 5mL (ATU)), 1 par le laboratoire SERVIER®, 1 par le laboratoire PFIZER®, 1 par le laboratoire KYOWA Kirin Pharma® et 1 par le laboratoire de SANDOZ SAS®.

A la suite des tests de lisibilité, des problématiques de lecture ont été mises en évidence liées à la transparence du fond du code Datamatrix (qui doit normalement être noir sur fond blanc). Au total, seulement 23,5 % des flacons de l'UPC, représentant **6 798 flacons** utilisés par an, ont donc un code Datamatrix reconnu par CHIMIO®.

102

Le ré-étiquetage concernera donc les 76,5 % des autres références soit **22 216 flacons** par an, qui ne possèdent pas de code Datamatrix ou dont le code n'est pas reconnu par CHIMIO®. Cette étape à risque et chronophage devra être testée et évaluée avant la mise en production du projet.

Ces tests de lecture ont permis d'identifier les produits devant être ré-étiquetés. A chaque changement de marché, importation ou changement de conditionnement, le test sera à refaire avant toute utilisation du produit, afin de garantir la sécurité du process de fabrication et de contrôle.

Enfin, pour les médicaments en essais cliniques non encore commercialisés, il sera nécessaire de travailler en étroite collaboration avec le secteur des essais cliniques de la PUI pour définir le circuit d'identification de ces flacons.

#### III.3.5.1.2 Datamatrix des poches de solvants

Au regard des avantages apportés par la dématérialisation du circuit des chimiothérapies, il est intéressant de pouvoir identifier les poches de solvants utilisées au cours de la fabrication par reconnaissance des codes à barres afin d'assurer une traçabilité numérique complète de la préparation (solvant + principe actif).

Cependant, les poches Viaflo® commercialisées par le laboratoire Baxter® et initialement utilisées à l'UPC sont munies d'un code barre mais qui ne code pas le code CIP (il code une référence interne au laboratoire Baxter®), utilisées sur les lignes de production et de conditionnement). Seul le laboratoire Fresenius® propose les poches Freeflex® qui possèdent un code Datamatrix. Suite à cet argumentaire délivré par le commercial. Une demande d'échantillons pour effectuer des tests de lecture a été réalisée, seulement les tests ont révélés que les Datamatrix apposés sur les poches n'étaient pas à la norme GS1, donc non utilisables en l'état par le logiciel CHIMIO®. Les échantillons ont été retournés auprès du fabricant, qui a confirmé notre test et qui a proposé d'envoyer des prototypes de poches Freeflex® avec un Datamatrix conforme à la norme GS1. Ces prototypes ont eux-aussi été testés, malheuresement, ils avaient également une erreur dans l'encodage (un espace était inséré, ne permettant pas la reconnaissance par le logiciel CHIMIO®, ce code ne répondant pas à la norme). Après contact entre le pharmacien responsable de l'UPC et l'ingénieur en charge du projet Datamatrix du laboratoire Fresenius®, de nouveaux codes Datamatrix ont été créés et envoyés pour tests. Ces tests ont été réalisés le 28 avril 2020 et sont concluant. La commercialisation de ces poches par le laboratoire est prévue pour le 2<sup>nd</sup> semestre 2020. En revanche, dans un premier temps, seules les poches d'un volume de 50 mL, 100 mL et 250 mL seront pourvues de ces Datamatrix. Les poches de 500 mL et 1000 mL seront concernées en 2021, suite à des problématiques de mise en œuvre de nouvelles lignes de production : en effet, les poches de volumes inférieurs ou égal à 250 mL sont produites sur le site industriel de Louviers (France, 27), mais les plus gros volumes dépendent d'une autre usine qui n'est, à ce jour, pas en mesure d'appliquer les changements nécessaires à l'insertion de ce Datamatrix.

L'une des alternatives proposées par Computer Engineering® est le contrôle des poches de solvants *via* le scan du code produit au moment du *picking* (contrôle du plateau), par le scan d'une étiquette code-barres issue de CHIMIO®, mais ce contrôle ne permettra pas d'implémenter dans le dossier de lot le numéro de lot du solvant ni la date de péremption, ce qui limite son intérêt, mais est tout de même un contrôle minimal.

## III.3.5.2 Tests de préparation en gravimétrie avec la balance Cytocontrol®

Le choix du principe actif, pour la réalisation des tests, a été orienté par les critères suivants :

- Datamatrix fonctionnel (lisibilité et reconnaissance au logiciel),
- Conservation à température ambiante (pour ne pas induire de rupture de la chaine du froid sur des produits thermosensibles lors des tests sur paillasse),
- Au moins un principe actif qui nécessite une reconstitution,
- Une compatibilité entre les principes actifs et plusieurs dispositifs finaux d'administration (poche, seringue, diffuseur).

Les principes actifs choisis répondant aux critères étaient : le carboplatine, la bendamustine (à reconstituer) et le fluorouracile. Un protocole de test a été créé réunissant ces trois spécialités (Figure 32).

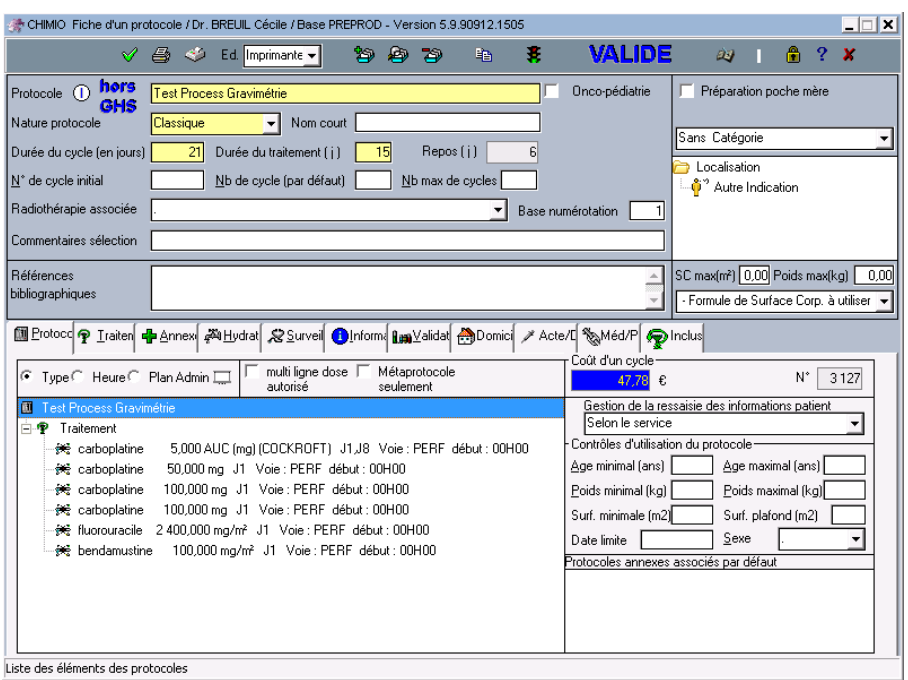

**Figure 32 : Protocole de test CHIMIO®**

#### III.3.5.2.1 Test de préparation d'une poche

Le test a été effectué avec un flacon de carboplatine et une poche de glucose de 250 mL Freeflex® (avec Datamatrix corrigé). La poche de solvant (Freeflex® G5% 250 mL) a été rattachée au processus de fabrication des poches en gravimétrie (Figure 33), qui est le processus par défaut installé dans le menu configuration gravimétrique.

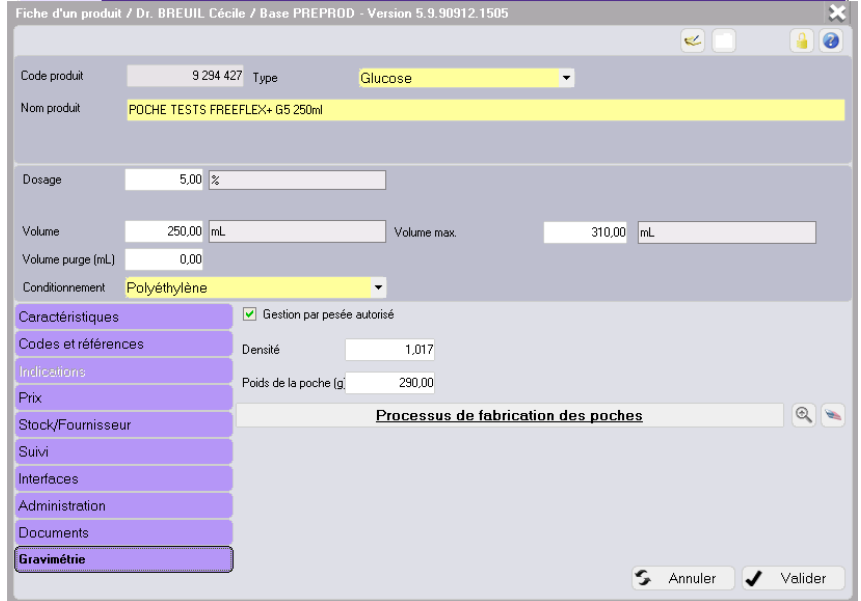

**Figure 33 : Processus de fabrication des poches rattaché au dispositif** 

L'entrée en stock des flacons et des poches par scan ainsi que l'étape de contrôle du plateau correspondant au *picking* ont été réussis.

Au cours de la préparation, les Datamatrix du flacon et de la poche nécessaire à leur identification fonctionnaient, la balance affichait le poids en temps réel. Toutefois, certaines étapes semblaient redondantes comme le contrôle du flacon et la pesée de la seringue vide utilisée pour le prélèvement et l'injection du principe actif ou du solvant (le cas où l'ajout d'un volume était nécessaire). De nouveaux processus ont été créés afin de rendre la réalisation de la préparation plus rationnelle.

D'autres paramètres restent à modifier, lors de l'étape de préparation CHIMIO® a proposé de prélever un volume de 75 mL de principe actif (Figure 34) à la seringue alors que le volume de prélèvement maximal est de 50 mL en une seule fois (Figure 35).

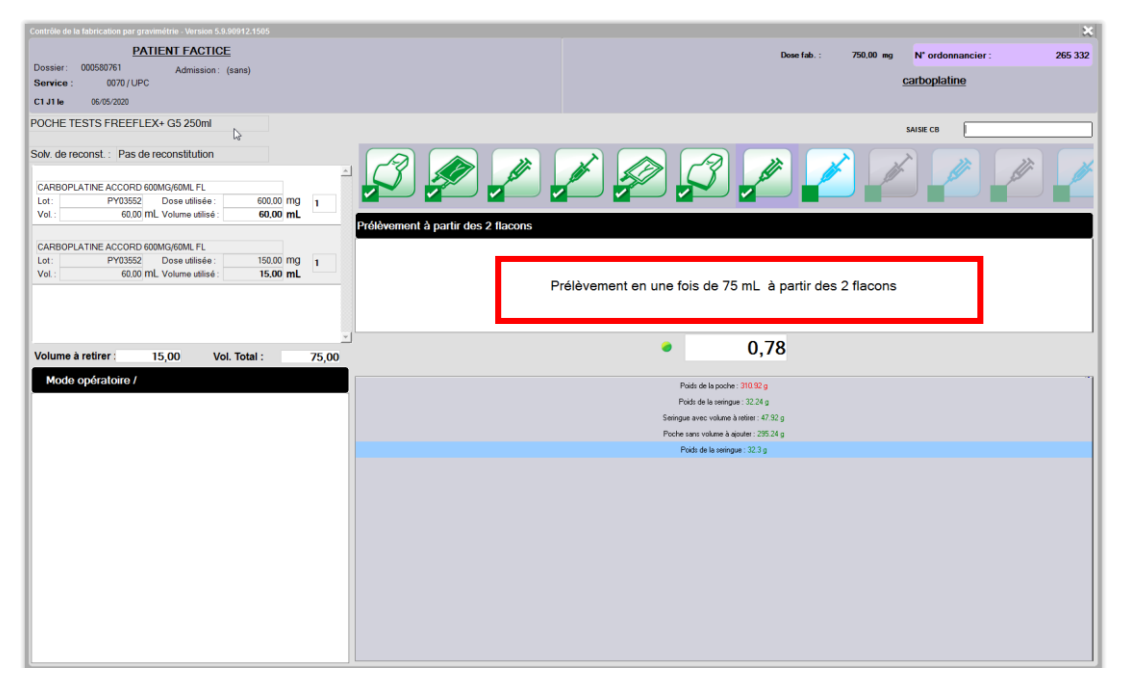

**Figure 34 : Volume de principe actif à prélever**

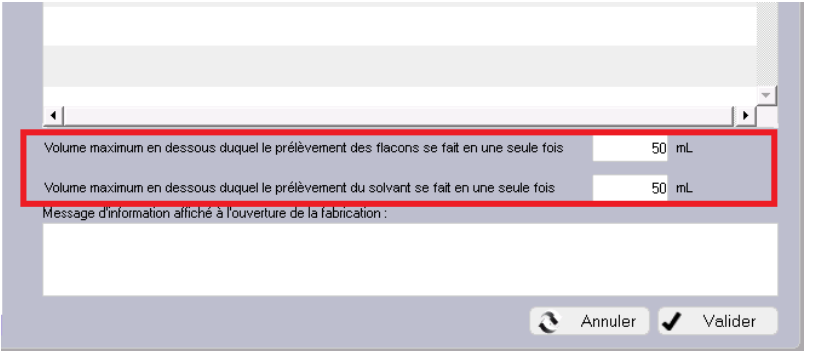

**Figure 35 : Limite du volume à prélever à la seringue** 

Une demande a été faite auprès de Computer Engineering® pour savoir si le volume de prélèvement, pour les volumes finaux supérieur à 50 mL, pouvaient être réalisés en deux temps selon les habitudes des manipulateurs (ex : volume final de 70 mL prélevé en deux temps : 40 mL puis 30 mL ou 25 mL puis 45 mL). La société nous a répondu en précisant que le volume prélevé dépend d'un paramétrage global et non d'une méthode de manipulation (Figure 36), une harmonisation des pratiques sera donc à organiser au niveau des préparateurs.

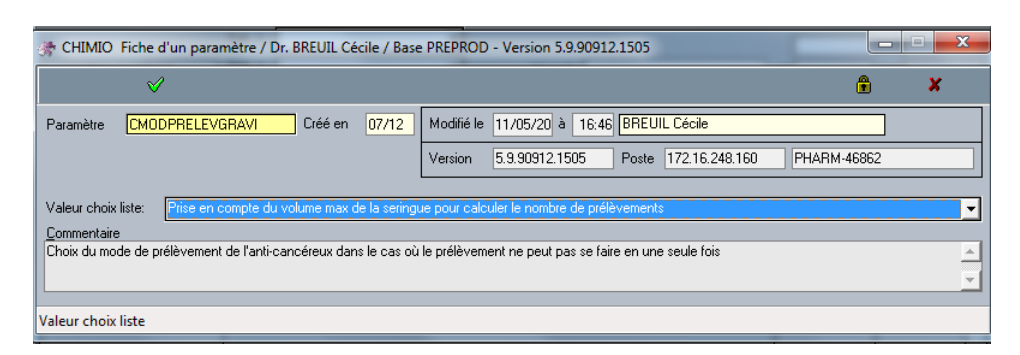

**Figure 36 : Paramétrage du volume de prélèvement**

#### III.3.5.2.2 Test de préparation d'une seringue

Le test de préparation de la seringue a été réalisé avec un processus de gravimétrie élaboré en interne. Le dispositif associé (la seringue) lui a été rattaché. Le principe actif sélectionné est le carboplatine avec le glucose comme solvant de dilution. Au cours de la préparation l'intitulé, correspondant au volume de solvant de dilution, n'affichée pas la dénomination du solvant utilisé (le glucose) (Figure 37) en raison de la sélection de l'étape « Pesée de la seringue + volume à retirer » au lieu de « Pesée de la seringue + solvant »lors de la création du processus. Notre processus a donc été modifié en ce sens. Cet intitulé de l'étape « Pesée de la seringue + volume à retirer » est ambigu, puisque, après confirmation par Computer Engineering®, elle correspond à la pesée de la seringue + volume à retirer OU volume à ajouter. Une demande d'évolution du libellé a été demandée afin de clarifier sa définition pour les utilisateurs.
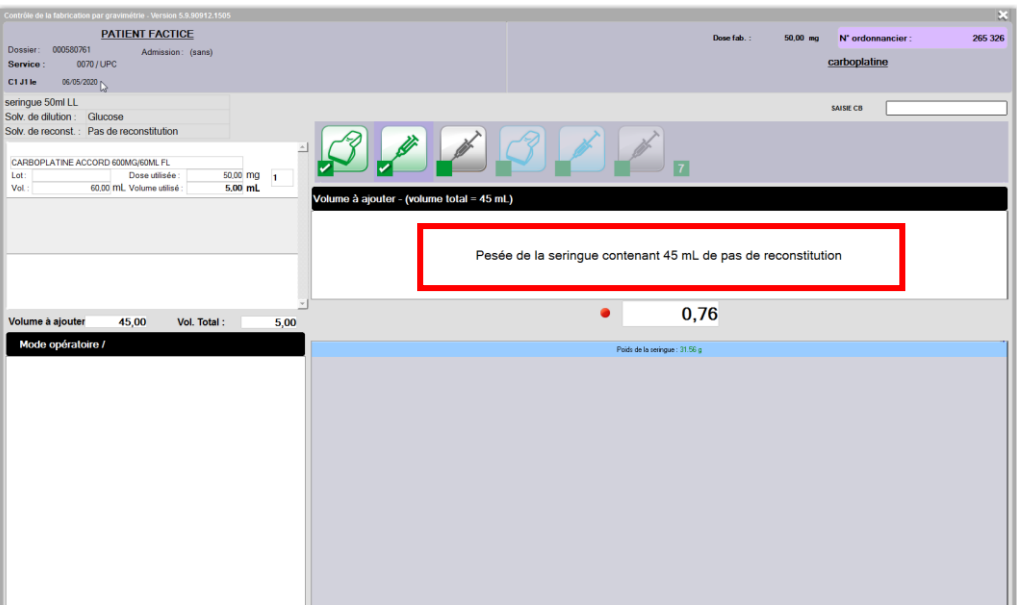

**Figure 37 : Processus de fabrication d'une seringue : intitulé incomplet**

### III.3.5.2.3 Test de préparation d'un diffuseur

Le test du diffuseur a été réalisé avec un flacon de fluorouracile et son dispositif associé (le diffuseur sv 2,5 mL/h) qui a été rattaché au processus crée en interne (Figure 38).

|                     |                       |            |                            |                          | Fiche d'un produit / Dr. BREUIL Cécile / Base PREPROD - Version 5.9.90912.1505 |      |         | x       |
|---------------------|-----------------------|------------|----------------------------|--------------------------|--------------------------------------------------------------------------------|------|---------|---------|
|                     |                       |            |                            |                          |                                                                                |      | $\ll$   | 0       |
| Code produit        |                       |            | 305 Type                   |                          | Dispositif débit fixe                                                          | ▼    |         |         |
| Nom produit         | infuseur LV2 2ml/h 5J |            |                            |                          |                                                                                |      |         |         |
|                     |                       |            |                            |                          |                                                                                |      |         |         |
| Durée nominale      |                       | 5,00 Jours |                            | $\overline{\phantom{a}}$ |                                                                                |      |         |         |
|                     |                       |            |                            |                          |                                                                                |      |         |         |
| Volume nominal      | 240,00 mL             |            |                            |                          | Soit un débit (mL/h) de                                                        | 2,00 |         |         |
| Volume mort [mL]    | 0.00                  |            |                            |                          |                                                                                |      |         |         |
| Conditionnement     | Polyéthylène          |            |                            | ٠                        |                                                                                |      |         |         |
| Caractéristiques    |                       |            | Gestion par pesée autorisé |                          |                                                                                |      |         |         |
| Codes et références |                       |            |                            |                          |                                                                                |      |         |         |
| Indications         |                       |            | Poids du dispositif (g)    |                          | 0.00                                                                           |      |         |         |
| Prix                |                       |            |                            |                          |                                                                                |      |         | $\odot$ |
| Stock/Fournisseur   |                       |            |                            |                          | Fabrication des diffuseurs CHU de Caen                                         |      |         |         |
| Suivi               |                       |            |                            |                          |                                                                                |      |         |         |
| Interfaces          |                       |            |                            |                          |                                                                                |      |         |         |
| <b>Documents</b>    |                       |            |                            |                          |                                                                                |      |         |         |
| Gravimétrie         |                       |            |                            |                          |                                                                                |      |         |         |
|                     |                       |            |                            |                          |                                                                                |      | Annuler | Valider |
|                     |                       |            |                            |                          |                                                                                |      |         |         |

**Figure 38 : Processus de fabrication des diffuseurs rattaché au dispositif**

Les diffuseurs ne possédant pas de code Datamatrix, il a été décidé de les imprimer à partir de la liste des matériels disponible sur le logiciel CHIMIO® (Annexe 6). Cependant, au cours de nos tests, nous avons noté que le Datamatrix correspondant au diffuseur n'était pas reconnu, que ce soit à l'étape de préparation du plateau

(Figure 39) ou à l'étape de fabrication qui est l'étape limitante. En effet, ce dernier est interrompu car le numéro de lot ne peut pas être saisi manuellement.

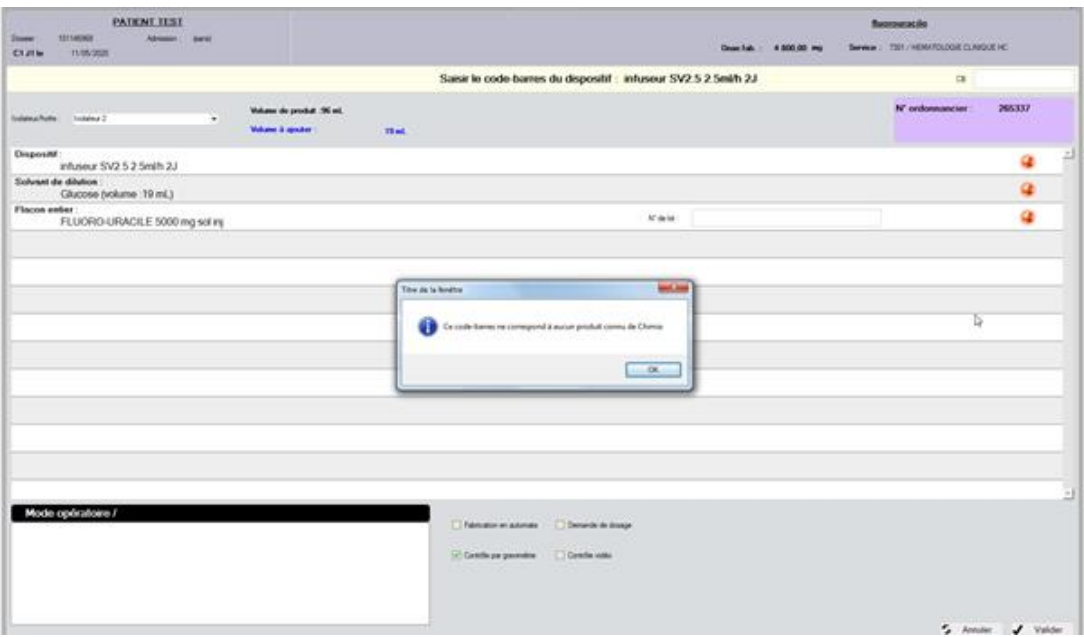

**Figure 39 : Datamatrix du Diffuseur non reconnu lors de la préparation du plateau**

Le Datamatrix du reliquat n'était également pas reconnu par CHIMIO® (Figure 40). Une requête a été rédigée auprès de Computer Engineering® afin d'obtenir une explication (en cours d'élaboration, mail envoyé le 15/05/2020).

| C.H.U. DE CAEN<br>N° Ord. 265 337<br><b>PATIENT TEST</b><br>19/10/1969 - IPP:1011469<br>Né(e) le<br>HEMATOLOGIE CLINIQUE HC<br>Service 7301<br><b>FLUOROURACILE</b><br>4800 mg - 115 mL de Glucose<br>Concentration = 41.739 mg/mL | Soly, de reconst. : Pas de reconstitution<br>Reliquat<br>FLUORO-URACILE 5000 mg sol inj<br>250.00 mg<br>PY00720 Dose utilisée<br>Lot:<br>101.00 ml. Volume utilisé<br>5.00 mL<br>Vol |                                                            |                                                      |                             |              | 田 |
|----------------------------------------------------------------------------------------------------|----------------------------------------------------------------------------------------------------|------------------------------------------------------------|------------------------------------------------------|-----------------------------|--------------|---|
| Solution pour perfusion<br>Voie PERFUSION sur 46 h                                                                                                    | FLUORO-URACILE 5000 mg sol inj<br>4550.00 mg 1<br>Dose utilisée<br>Lot:<br>101.00 ml. Volume utilisé<br>91.00 mL<br>Vol                                                              | Saisie code-barre                                          |                                                      |                             | lot: PY00720 |   |
| infuseur SV2.5 2.5ml/h 2J<br>A administrer le : J1 le 11/05/2020<br>Péremption le Mercredi 10/06/2020 17:05                                                                                                    |                                                                                                    | saisir le code-barres des<br>reliquats                     | <b>Paces enter</b><br>FLUORO-URACILE 5000 mg est ini | N' de lot<br><b>PYDAKSA</b> |              |   |
| Conservation à T° ambiante                                                                                                    | Volume à ajouter<br>19,00<br>Vol. Total:<br>96,00<br>Mode opératoire /                                                                                                    | Tous les facons de ce produt on:<br>drive with statistics. | Release<br>IN 285337/FLUORO URACILE 5000 mg salini   | N' de lot<br>PY00720<br>zJ  |              |   |
| FLUORO-URACILE 5000 mg sol<br>$m250 \text{ mg}$ (N° Ord.: 265337)<br>8<br>Péremption le 19/05/20 à 17:05<br>Conservation à T° ambiante                                                                                             |                                                                                                    |                                                            |                                                      |                             |              |   |

**Figure 40 : Scan du Datamatrix du reliquat de fluorouracile**

## III.3.5.2.4 Éléments communs aux différentes préparations

En ce qui concerne les préparations réalisables en gravimétrie de nombreux paramètres sont communs. En effet, il est nécessaire de configurer les arrondis des volumes prélevés à la seringue que ce soit dans le but de réaliser une dilution, une reconstitution ou une préparation. Cependant, pour les volumes de seringues compris entre 0 et 1 mL, l'arrondi de 0,01 mL sera noté 0,0 mL puisque CHIMIO® est paramétré par défaut à un arrondi au centième de mL (Figure 41).

|        |           |      | Configuration des arrondis sur les prélèvements en gravimétrie - Version 5.9.90912.1505 |          |              |
|--------|-----------|------|-----------------------------------------------------------------------------------------|----------|--------------|
|        |           |      | Arrondi en fonction du volume à prélever :                                              |          |              |
| Entre: | $0.00$ mL | et : | $1,00$ mL<br>Vol. max                                                                   | Arrondi: | $0,\zeta$ mL |
| Entre: | $1,00$ mL | et : | $3.00$ mL<br>Vol. max                                                                   | Arrondi: | $0.1$ mL     |
| Entre: | 3,00 mL   | et : | $5.00$ mL<br>Vol. max                                                                   | Arrondi: | $0.2$ mL     |
| Entre: | 5,00 mL   | et : | 10,00 mL<br>Vol. max                                                                    | Arrondi: | $0.2$ mL     |
| Entre: | 10.00 mL  | et : | 30,00 mL<br>Vol. max                                                                    | Arrondi: | $1.0$ mL     |
| Entre: | 30,00 mL  | et : | 50,00 mL<br>Vol. max                                                                    | Arrondi: | $1.0$ mL     |
|        |           |      |                                                                                         |          |              |
|        |           |      |                                                                                         |          | Valider      |

**Figure 41 : Configuration des arrondis sur les prélèvements en gravimétrie**

Il en est de même pour le pourcentage d'erreur des préparations finies que nous avons choisi de paramétrer à  $\pm$  5% (Figure 42). Pour ce qui concerne le contrôle du poids du flacon, de la poche et du diffuseur, il est soumis à un paramètre supplémentaire noté « IFABGRAVICTRLPDSINIT ». Si la valeur de ce paramètre est positionée à « non », il n'y aura pas de contrôle donc pas d'erreur signifiée sur les étapes de pesée des poches. S'il est à « oui », le contrôle ne sera effectué que sur les poches et les dispositifs qui ont un poids de renseigné dans la fiche produit. Nous avons choisi de ne pas nous en servir, en mettant volontairement le pourcentage d'erreur à zéro, car les données sont d'une part non disponibles auprès des fournisseurs et d'autre part très variables d'un dispositif à l'autre pour une même référence.

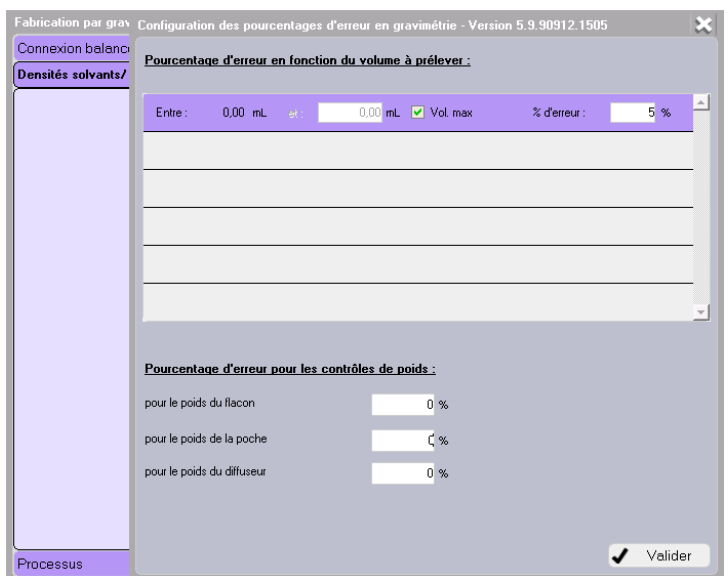

**Figure 42 : Configuration du pourcentage d'erreur en gravimétrie**

De plus, lors de nos premiers tests, une fenêtre d'impression survient une fois l'étape de préparation terminée, correspondant à l'édition du récapitulatif des étapes de préparations, un paramétrage permet de sélectionner un répertoire de destination qui correspond à notre dossier de lot. Le paramétrage a été testé, l'ensemble des informations liées aux étapes de la préparation a pu être enregistrées sous format PDF (*Portable Document Format*) et dirigées automatiquement vers le répertoire de destination configuré (Figure 43).

|               | CHIMO Fiche d'un paramètre / Dr. BREUIL Cécile / Base PREPROD - Version 5.9.90912.1505                              |         |         |                       |                     |                |                | $ \Box$ $\times$ $\Box$ |
|---------------|----------------------------------------------------------------------------------------------------|---------|---------|-----------------------|---------------------|----------------|----------------|-------------------------|
|               | √                                                                                                    |         |         |                       |                     |                | A              | ×                       |
| Paramètre     | <b>TREPCRFABGRAVI</b>                                                                                               | Créé en |         | Modifié le 06/05/20 à | 09:50 BREUIL Cécile |                |                |                         |
|               |                                                                                                    |         | Version | 5.9.90912.1505        | Poste               | 172.16.105.204 | APDIS-PREPROD2 |                         |
| Valeur texte: | Mhedical-srv1\Pharmacie\Pharmacotechnie\UPC\Dématérialisation fabrication et contrôles\CR fabrication base PREPROD[ |         |         |                       |                     |                |                |                         |
| Commentaire   |                                                                                                    |         |         |                       |                     |                |                |                         |
|               |                                                                                                    |         |         |                       |                     |                |                | ▲                       |
|               |                                                                                                    |         |         |                       |                     |                |                | $\overline{\mathbf{v}}$ |
| Valeur texte  |                                                                                                    |         |         |                       |                     |                |                |                         |

**Figure 43 : Répertoire de destination des étapes de fabrication**

Lors de la réalisation des différentes préparations (poches, seringues, diffuseurs), nous avons noté que pour les étapes dites « intermédiaires » ou « indicatives » (prélèvement, injection) ne nécessitant pas de scan ou de pesée, le process passée d'une étape à l'autre au bout de quelques secondes sans intervention extérieure jusqu'à la prochaine étape nécessitant un contrôle précis. La société Computer Engineering® nous a informés de l'existence d'un paramètre permettant la modification de la durée d'affichage de ces étapes (qui est de 10 secondes par défaut) (Figure 44).

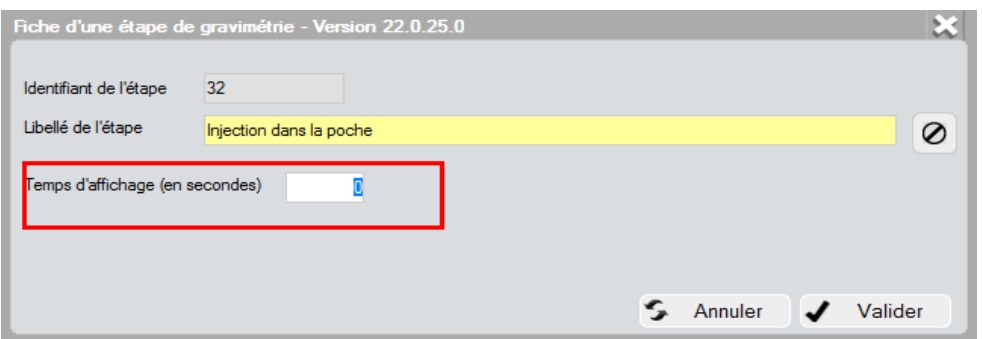

**Figure 44 : Temps d'affichage des étapes intermédiaires**

Une réflexion en équipe sera réalisée pour discuter de la nécessité de conserver ces étapes qui pourraient être à risque d'erreur de préparation.

# Mode dégradé :

La question de l'existence d'un mode dégradé a été soulevé auprès de Computer Engineering®, dans l'éventualité où un problème majeur surviendrait avec la dématérialisation, qui entraînerai un « retour en arrière » avec l'impression des fiches de fabrications (ex : process imparamétrable dans CHIMIO®). Computer Engineering® a répondu favorablement à cette requête en affirmant l'existence d'un paramétrage compatible avec l'impression de fiche de fabrication. Les tests ont été réalisés et sont concluants, une fiche de fabrication reprenant l'ensemble des éléments nécessaire à la fabrication peut être éditée.

# III.3.6 **Les changements des étapes du circuit de préparation en pratique**

# Poste de *picking* :

À partir de l'onglet « Préparation des fabrications » le préparateur peut avoir accès à la liste des préparations en attente du contrôle plateau. Ces préparations doivent être

au préalable validées pharmaceutiquement et mises à l'état en « cours de préparation ». Cependant la validation pharmaceutique seule ne permet pas le passage d'une préparation de l'état « demandé » à l'état « en cours de préparation ». Dans la configuration de notre circuit, cela soulève un problème en termes d'ergonomie. En effet, le même préparateur doit à la fois éditer les étiquettes dans le menu « Activité » et alors faire passer la ligne à l'état « en cours de préparation », ce qui la rend alors disponible dans le menu « Préparation des fabrications ». Une des solutions serait d'obtenir deux écrans au poste de *picking*, l'un connecté au menu « Activité » et l'autre au menu « Préparation des fabrications ». Toutefois, cela suggère qu'il y ait deux logiciel CHIMIO® d'ouverts en même temps avec un seul compte. Ce qui est, en pratique, seulement possible avec CHIMIO® Lourd et CHIMIO® distant ouverts en même temps, mais non recommandé par Computer Engineering®.

La lecture du code-barres du numéro d'ordonnancier présent sur l'étiquette de la préparation permet au préparateur réalisant le *picking* d'ouvrir la fenêtre de contrôle du plateau correspondant (Figure 45).

| Contrôle des éléments de traçabilité  |                                     |                                                             |  |                                                                          |                     |                                | <b>COMPUTER ENGINEERING</b>        | E3      |
|---------------------------------------|-------------------------------------|-------------------------------------------------------------|--|--------------------------------------------------------------------------|---------------------|--------------------------------|------------------------------------|---------|
|                                       |                                     |                                                             |  |                                                                          |                     | <b>5FU / Fluoro-uracile</b>    |                                    |         |
| Dossier:<br>C1 J1 le                  | 106506<br>25/10/2017                | Admission:                                                  |  | $1150.00$ mg<br>Dose fab.:                                               |                     | Service: HDJ / Hopital de jour |                                    |         |
|                                       |                                     | Saisir le code-barres du dispositif : Infuseur LV5 5ml/h 2J |  |                                                                          |                     | CB                             |                                    |         |
| Stérilisation avec : Sas Fenêtre 1    |                                     | $\blacktriangledown$                                        |  | Volume de produit : 23 ml                                                |                     | N° ordonnancier :              | 166                                |         |
| Isolateur/hotte:<br>Stock:            | Hotte<br>stockage global            | ▼<br>$\blacktriangledown$                                   |  | Volume à ajouter : 93 ml                                                 |                     |                                |                                    |         |
| Dispositif:                           | Infuseur LV5 5ml/h 2J               |                                                             |  |                                                                          |                     |                                |                                    |         |
| Solvant de dilution :                 | Chlorure de sodium (volume : 93 ml) |                                                             |  |                                                                          | $N^{\circ}$ de lot: |                                |                                    |         |
| Flacon entier:                        |                                     |                                                             |  | FLUORO-URACILE 1000mg/20ml test libelle tres tres tres long pour afficha | $N^{\circ}$ de lot: |                                |                                    |         |
| Flacon entier:                        |                                     |                                                             |  | FLUORO-URACILE 1000mg/20ml test libelle tres tres tres long pour afficha | $N^{\circ}$ de lot: |                                |                                    |         |
| Matériel associé :                    | Spike (à T° ambiante)               |                                                             |  |                                                                          |                     |                                |                                    |         |
| Matériel associé :                    | Seringue 5ml (à T° ambiante)        |                                                             |  |                                                                          |                     |                                |                                    |         |
| Matériel associé :                    | Seringue 5ml (à T° ambiante)        |                                                             |  |                                                                          |                     |                                |                                    |         |
| ************************************* | Mode opératoire /                   |                                                             |  |                                                                          |                     | Fabrication en automate        | $\triangleright$ Demande de dosage |         |
|                                       |                                     |                                                             |  |                                                                          |                     | Contrôle par gravimétrie       | Contrôle vidéo                     |         |
|                                       |                                     |                                                             |  |                                                                          |                     |                                |                                    |         |
|                                       |                                     |                                                             |  |                                                                          |                     |                                | Annuler                            | Valider |

**Figure 45 : Fenêtre de contrôle du plateau au poste de** *picking* **[48]**

Le contrôle de la préparation permet de vérifier les produits et le matériel nécessaire à la préparation ainsi que la saisie de la traçabilité.

Les éléments sont à valider dans un ordre précis, non modifiable :

- Véhicule ou dispositif,
- Solvant de dilution,
- Solvant de reconstitution,
- Reliquats,
- Flacons entiers,
- Matériel nécessaire.

La validation de la ligne se fait uniquement par lecture code-barres :

- Soit du code produit,
- Soit du numéro de lot,
- Soit le code-barres SUIVANT pour passer à la ligne suivante.

Une ligne validée apparait en vert avec le numéro de lot saisi, une ligne passée grâce au code-barres SUIVANT apparaît en orange. Si le scan réalisé correspond à un autre produit, la ligne apparaît en rouge.

# Gestion des reliquats :

Avant la dématérialisation du circuit de chimiothérapie, la gestion des reliquats était réalisée sur le logiciel CHIMIO® sans traçabilité des numéros de lot excepté pour la vincristine et le 5-fluorouracile (qui sont interfacés avec le logiciel de gestion pharmaceutique PHARMA®). Dorénavant la traçabilité du numéro de lot sera effective pour toutes les molécules utilisées à l'UPC, qu'elles soient interfacées ou non.

Cependant, les reliquats générés sont rattachés à un isolateur (isolateur 1 ou 2), il est alors nécessaire de modifier l'emplacement informatique du reliquat dans le cas où son utilisation serait prévue dans un autre isolateur que celui auquel il est rattaché.

Les données modifiables du reliquat sont :

- La dose/le volume,
- La péremption,

- L'isolateur (dans le cas où le reliquat n'est pas rattaché au bon isolateur).

Dans notre unité nous disposons d'un isolateur bi-poste face à face (sans séparation) qui sera configuré comme l'isolateur 1, les deux manipulateurs de cet isolateur disposeront des mêmes reliquats, cela permettra de ne pas affecter une préparation précise à un manipulateur et ainsi gagner en réactivité et productivité.

Concernant la péremption des reliquats générés, elle est attribuée au moment de l'édition de l'étiquette soit au passage de la préparation de l'état « demandée » à « cours de préparation », une demande d'évolution auprès de la société Computer Engineering® a été faite pour que la péremption soit générée au moment de la réelle fabrication, afin d'être au plus près de la réalité, notamment pour les reliquats à péremption très courte qui pourraient être identifiés comme périmés lors de leur 2ème utilisation.

## Poste de fabrication :

L'un des principaux enjeux au poste de fabrication est la priorisation des préparations à réaliser. En effet, au CHU de Caen, c'est l'heure des navettes qui sert à déterminer l'ordre des préparations à fabriquer. Ce critère n'est actuellement pas pris en compte dans les possibilités de tri, ni même affiché dans la liste gravimétrie, alors que c'est une information disponible et complétée dans l'écran d'activité.

Une demande d'évolution a été réalisée par Computer Engineering® dans le but d'afficher la date et l'heure de livraison dans l'étiquette de préparation de la liste gravimétrie. Dans l'attente et afin d'effectuer l'ordonnancement des préparations à réaliser, il faudra trouver une solution temporaire pour que le manipulateur réalise les préparations selon l'ordonnancement pré-établi (suivi strict des numéros d'ordonnanciers croissants par exemple).

De plus, avec cette nouvelle organisation, le temps de contrôle au cours du process de fabrication doit être intégré au temps de préparation totale ce qui donnera probablement aux PPH une fausse impression de « perte de productivité » individuelle en dépit d'une productivité collective conservée par la mise à disposition d'un 3ème poste de fabrication. En effet, avant la dématérialisation, le double contrôle était réalisé en fin de préparation, en une fois, ce nouveau système nécessitera donc une introduction au changement avec un temps d'adaptation certain et une évaluation rationnelle de la productivité.

## Gestion des retours et réattributions :

Le pourcentage de tolérance de la dose détermine la faisabilité de la réattribution d'une préparation non utlisée. Le pourcentage est renseigné à partir de la fiche produit de chaque principe actif, il est de  $\pm$  5% pour les cytotoxiques et de  $\pm$  10% pour les anticorps monoclonaux, selon nos procédures locales.

Un des avantages de ce circuit dématérialisé, c'est que le logiciel CHIMIO® permet la gestion de la réattribution des préparations non administrées (ce qui n'était pas le cas dans la version antérieure). La réattribution peut être réalisée par la remise en stock informatique de la préparation. La remise en stock permet de dissocier la préparation de la ligne de prescription du premier patient afin d'être réattribuée au deuxième, toutes les informations relatives à la fabrication (pesées, lots, contrôles…)

sont gardées en mémoire et ré-affectées au nouveau patient lors de la réattribution. Le numéro d'ordonnancier reste indentique.

Avant la dématérialisation, les retours de préparations non administrées étaient saisis dans un fichier Excel® et les réattributions en attente étaient notées de manière manuscrite et affichées au niveau de la paillasse d'édition des fiches de fabrications (*cf*. II.1.1.4 ; Etapes de fabrication ; Retour et Réattribution). Dorénavant, la dématérialisation permet une traçabilité informatique complète des retours et des réattributions dans un seul logiciel. Le suivi de la vie de la préparation est total, de la prescription à l'administration finale, en passant par une éventuelle réattribution à un autre patient.

# **III.4 Discussion**

La dématérialisation est un processus complexe qui s'inscrit dans une démarche d'amélioration de la qualité et de la sécurité dans le domaine des chimiothérapies et plus particulièrement de la prescription à l'administration en passant par la préparation. Un des avantages concernant la préparation, est la possibilité d'assister le préparateur tout au long de la fabrication avec une qualité de contrôle égale ou supérieure à la méthode précédente.

Néanmoins, la dématérialisation nécessite une étude de faisabilité étant donné le changement organisationnel conséquent qu'elle entraîne. Dans notre centre, le contrôle gravimétrique était déjà en place, avec une réalisation des préparations journalières réalisées sur 2 postes avec un 3<sup>ème</sup> poste de travail à disposition étant peu utilisé en routine par manque de personnel et de matériel (balance). La visite effectuée au Centre de Lutte Contre Le Cancer Oscar Lambret à Lille, a permis une comparaison des pratiques, nous permettant d'anticiper l'augmentation de la durée moyenne de la réalisation d'une préparation avec la balance Cytocontrol® qui pourra être compensée par la redistribution de l'effectif permettant l'utilisation du 3<sup>ème</sup> poste de fabrication. En effet, actuellement, un préparateur est affecté à l'édition des fiches de fabrication et organisation de la production et un 2<sup>ème</sup> est affecté au doublecontrôle (le matin). Ces 2 postes n'étant plus nécessaires, cela permet de redéployer un préparateur sur le 3<sup>ème</sup> poste encore non occupé en routine. Le 2<sup>ème</sup> préparateur libéré (le matin) sera affecté au poste de picking et préparation des plateaux, puisqu'il y aura dorénavant 2 isolateurs à approvisionner. Une réorganisation des priorisations des préparations est à prévoir et à tester. Une période de transition sera nécessaire.

En termes de personnel, de locaux et de moyens la mise en place d'un circuit dématérialisé est tout à fait réalisable dans notre unité.

Cependant, la réalisation d'un tel projet s'accompagne de contraintes ou limites inéluctables en pratique.

118

# III.4.1 **Les contraintes rencontrées au cours du projet de dématérialisation**

Au cours de l'avancement du projet, des problématiques sont survenues, certaines dès le début de la réflexion et ayant participé au retard de la mise en place de la dématérialisation, les principales contraintes majeures (*cf.* Tableau XIII) sont les suivantes :

# Plan de travail :

Le plan de travail était instable le 25 avril 2019, ce qui ne permettait pas d'obtenir une mesure avec la balance Cytocontrol®. Le temps nécessaire à l'installation du pied de support a été de 2 mois et demi (13 juin 2020) (*cf*. II 4.4.1 Contraintes identifiées avant le début de la dématérialisation)*.* Le résultat était alors optimal avec la possibilité de réaliser des tests de la balance Cytocontrol®. Le projet pouvait alors débuter.

# Problèmes de connexion de la balance à CHIMIO® :

Au cours des tests effectués avec les représentants de Computer Engineering®, nous avons rencontrées des problèmes de connexion de la balance Cytocontrol® sur CHIMIO® en base test est de reconnaissance de celle-ci par la suite. Cela a nécessité un nouveau test sur le logiciel CHIMIO PREPROD Lourd le 21 avril 2020, résolu à distance par un re-paramétrage du port série (*cf*. III.3.3 Connexion de la balance à CHIMIO® en base test). Les tests devenaient alors possibles.

# Problème des flacons sans code Datamatrix :

Au cours de l'évaluation de la lecture des Datamatrix sur les flacons disponible au sein de notre unité nous avons notés que 20 Datamatrix sur 38 étaient reconnus par le logiciel CHIMIO® ce qui représente seulement 23,5 % de nos références avec un volume d'unité de 6 798 flacons par an. Ce travail réalisé en amont nous a permis d'évaluer le volume de flacons à ré-étiqueter par an soit 22 216 flacons en moyenne. Une réflexion sur la sécurisation du circuit de ré-étiquetage est en cours, afin d'identifier les ressources nécessaires (matériel, personnel).

## Problème de reconnaissance des Datamatrix des dispositifs et reliquat :

Au cours de nos tests, sur la préparation des diffuseurs, des défauts de lecture des Datamatrix du matériel (disponible sur la liste générée à partir CHIMIO®) et des reliquats ont été relevés. Ce problème de lecture entraîne une interruption du processus de fabrication. Une requête a été rédigée auprès de Computer Engineering® afin d'apporter des éléments de réponse à ce problème majeur (*mail envoyé le 15/05/2020, en attente de réponse au moment de l'impression de ce travail)*.

## Pandémie Covid 19 :

La pandémie à Covid19 a fait reporter les réunions prévues concernant les tests de la balance. Une prise en main à distance du logiciel a été rendue possible de manière collégiale avec la DSI.

La pandémie a également entraîné un retard de mise à disposition des cartes mères de la nouvelle version de la balance LDI sans fil, provoquant donc un allongement du délai de la mise en production. Une des solutions serait d'installer des passe-câbles dans les isolateurs afin de connecter la balance filaire, ce qui est moins souhaitable car cela favoriserait potentiellement les fuites d'acide per-acétique ou de vapeurs cytotoxiques au long terme.

La société LDI doit nous recontacter en Juin 2020 afin de nous donner un calendrier de mise à disposition de la version de la balance « sans fil ».

# Problème de lecture des codes Datamatrix des poches de solvants :

Les codes Datamatrix des poches de solvant Freeflex® actuellement commercialisées par le laboratoire Fresenius® n'étaient pas reconnus par CHIMIO® (il manquait le premier 0 dans le code normé GS1), une demande a été faite auprès du fabricant pour avoir des nouveaux échantillons de poches à tester. Sur les nouvelles poches prototypes, il est apparu qu'il y avait un espace dans le Datamatrix à la suite du code CIP13 qui avait été volontairement placé par le fabricant, mais qui empêchait néanmoins la lecture. Une nouvelle production test avec de nouveaux Datamatrix sans l'espace a été envoyée et les codes sont bien reconnus par CHIMIO® (Figure 46). L'un des avantages de ces nouvelles poches est la présence d'un fond blanc sur le code du Datamatrix ce qui facilite la lecture. Les poches avec le Datamatrix ne sont pas encore commercialisées, elles devraient l'être courant septembre 2020, mais seulement pour les volumes de 50, 100 et 250 mL, il faut trouver une solution alternative pour les autres volumes en attendant 2021.

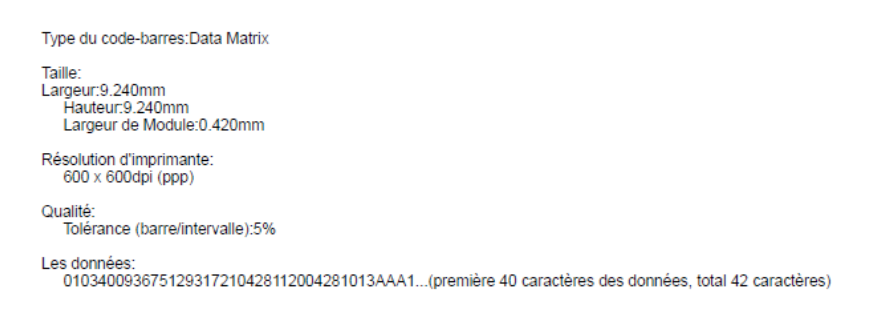

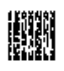

**Figure 46 : Datamatrix des poches Freeflex® reconnu par CHIMIO®**

# Reconstruction du CHU de Caen :

Le projet de reconstruction du CHU de Caen, dont le début est prévu en 2022-2023 détermine le temps de mise en place du projet de dématérialisation qui doit être effectif avant le début du déménagement, afin de limiter les changements de pratiques lors de la production dans les nouveaux locaux.

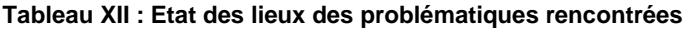

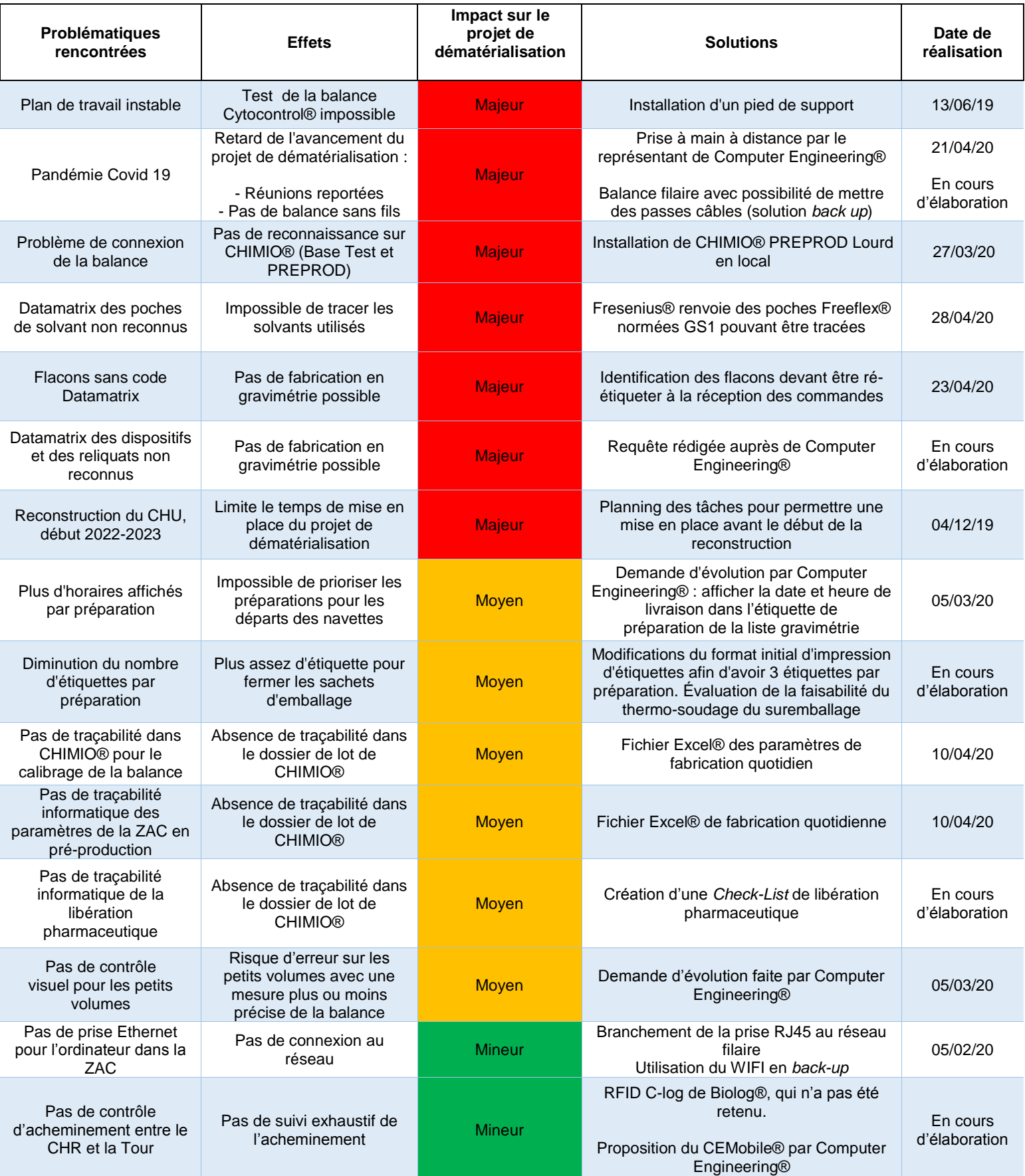

# III.4.2 **Changement de l'organisation actuelle**

La dématérialisation du circuit des chimiothérapies, concernant les étapes de la fabrication et de contrôle, nécessite des modifications dans l'organisation actuelle.

Le poste de pré-libérateur est remplacé par le contrôle gravimétrique assisté, les postes d'édition des fiches de fabrication et de la préparation des plateaux sont remplacés par le poste de *picking*. Cette nouvelle organisation permet une redistribution des effectifs, avec la nécessité de réaliser l'activité quotidienne avec 3 manipulateurs au lieu de 2 à temps plein.

Néanmoins, le volume de flacons à ré-étiqueter à l'année, soit une moyenne de 22 216 flacons, constitue un travail conséquent nécessitant la répartition de l'effectif ou la création d'un poste dédié au ré-étiquetage des flacons. Une discussion devra être menée en équipe, en intégrant le cadre de santé de la pharmacie pour redistribuer les rôles de chacun. Les fiches de postes devront être mises à jour. Au-delà de la formation initiale nécessaire, il sera important d'effectuer des habilitations aux différents postes. Des aménagements seront à prévoir au fil du temps, en fonction des difficultés rencontrées. L'intégralité de l'équipe devra être pro-active dans ces démarches, chacun apportant une vision différente et complémentaire.

# III.4.3 **Avant / Après la dématérialisation, quel est l'impact sur le circuit des chimiothérapies?**

L'un des principaux avantages de la dématérialisation par rapport à notre circuit actuel est l'exhaustivité de la traçabilité. En effet, la numérisation doit permettre un suivi exhaustif et pratique des données pour chaque préparation réalisée. Certaines étapes du circuit ne sont pas impactées par la dématérialisation par rapport à notre organisation antérieure, en revanche pour les étapes qui le sont une question se pose : Est-ce que la dématérialisation permet d'améliorer ou non la traçabilité des informations du dossier de lot ?

Dans le but de répondre à cette question, une liste des étapes du circuit des préparations a été réalisée associé à l'influence que la dématérialisation a sur cellesci (*cf.* Tableau XIII).

123

**Tableau XIII : Synthèse de l'impact de la dématérialisation sur les étapes du circuit des chimiothérapies**

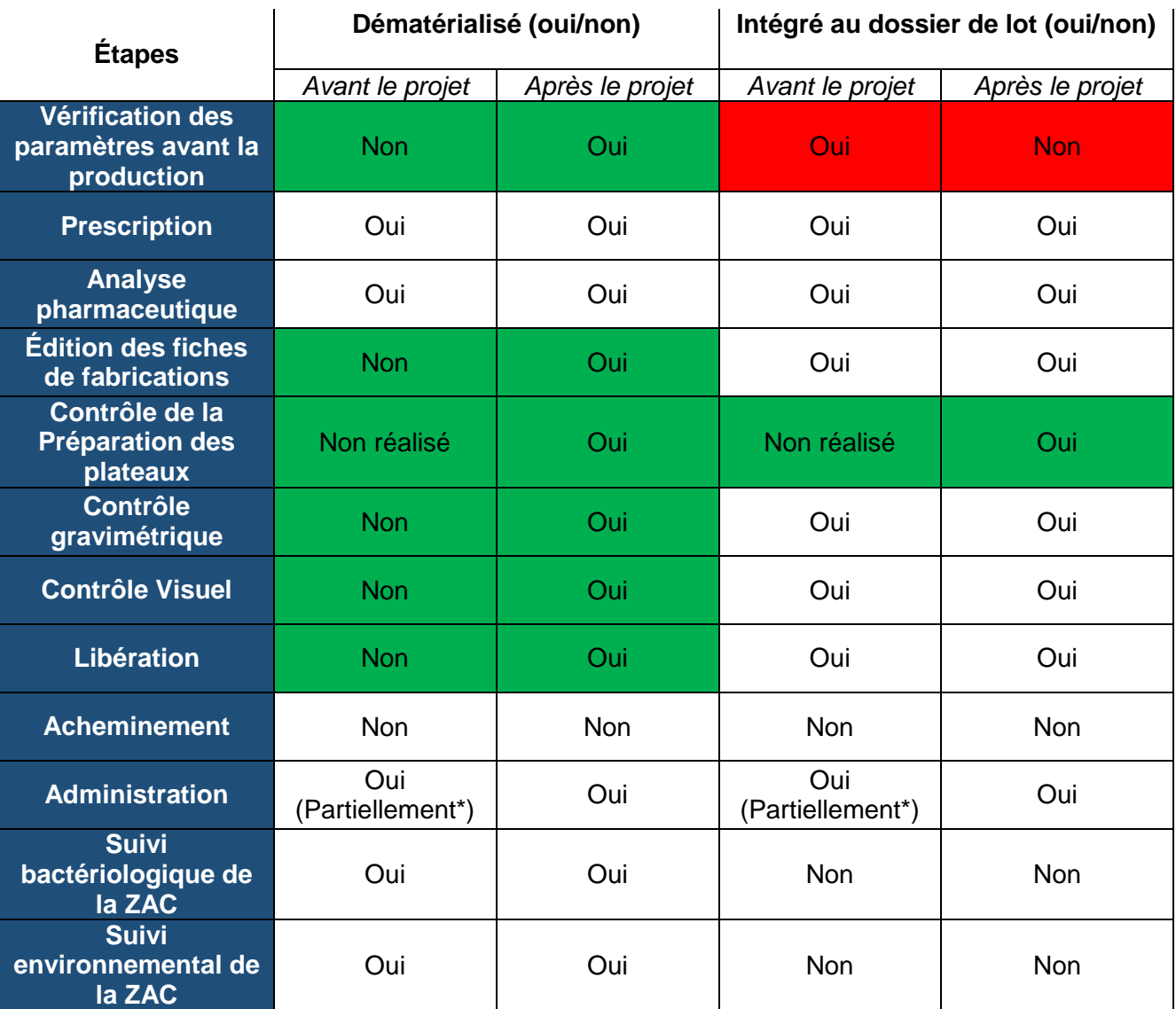

\*Le service d'Onco Hématologie Pédiatrique est à ce jour le seul service test du « sans papier » (*cf.* III.5 Perspectives)

**Impact positif de la dématérialisation** 

Impact négatif de la dématérialisation

□ Pas d'impact

A partir de cette synthèse, nous pouvons noter que les étapes du circuit de chimiothérapies ne sont pas impactées de la même manière.

Les plus notables sont :

- L'étape de « Vérification des paramètres avant la production », avant la mise en place du projet de dématérialisation, celle-ci était réalisée sur un support papier qui était par la suite intégré au dossier de lot à la fin de l'activité puis archivé. Après la dématérialisation, les valeurs des paramètres sont notées sur le fichier Excel®, la transformation numérique a donc bien eu lieu, néanmoins les données ne sont plus rattachées au dossier de lot de façon automatique. Il sera nécessaire d'archiver ce fichier annuel dans le répertoire de conservation des dossiers de lots.
- Une des avancées les plus remarquables est pour l'étape de la préparation des plateaux dont la traçabilité a été rendue possible par la dématérialisation. En effet, aucune traçabilité de la réalisation des plateaux n'était réalisée auparavant.

En résumé, la majorité des étapes du circuit des chimiothérapies a bénéficié de la transformation numérique, pour les rares qui n'en bénéficient pas encore une transition est en cours. Cette nouvelle application a rendu possible une amélioration de la traçabilité complète des données, mais il reste des étapes à perfectionner représentant une minorité de l'ensemble du circuit des chimiothérapies, et pour certaines d'entre elles, des solutions ont été identifiées.

# **III.5 Perspectives**

#### III.5.1 **Développer un suivi de l'acheminement et de l'administration**

A ce jour, l'étude de faisabilité a été réalisée uniquement sur les étapes de fabrication et de contrôle du circuit des chimiothérapies. Il reste les étapes d'acheminement et d'administration qui ne bénéficient pas encore de cette avancée technologique. Cependant, des solutions sont envisagées pour l'avenir. En effet, la société Biolog-Id® a développé la technologie C-log® permettant le suivi de l'acheminement aux différents points de contrôle de l'acheminement (CHR/Tour, Tour/Service) ce qui, à l'avenir, permettrait de localiser les poches en cas de perte de l'une d'elle. La société Computer Engineering® développe la technologie CEMobile® qui correspond à une application web orientée mobile pouvant fonctionner sur tout type de terminal mobile android® ou IOS® afin d'identifier un patient et sa préparation par scannage du bracelet/code-barres. Une double vérification permet d'améliorer la sécurisation de l'administration de la chimiothérapie.

A ce jour, un service pilote (Onco-Hématologie pédiatrique) teste le « sans papier » pour la traçabilité de l'administration. Plus aucun plan d'administration papier n'est édité par ce service. Les Infirmiers(ères) Puériculteurs(trices) Diplômés(ées) d'État (IPDE) tracent, en temps réel la pose et la fin des chimiothérapies dans le logiciel CHIMIOWeb® sur un ordinateur portable situé sur le chariot de soin. Si le test est concluant sur la majeure partie du circuit, il apparait cependant quelques problématiques, notamment un non décalage automatique des prises suivantes si une chimiothérapie est décalée. Pour exemple, le délai de 24h entre 2 administrations de chimiothérapies n'a pas été respecté, étant donné que la poche du 2ème jour n'a pas été décalée informatiquement suite au retard d'administration de la 1ère. Une demande a été formulée auprès de Computer Engineering® afin que ce décalage soit possible de façon automatique et que la prescription protocolaire puisse être respectée. De plus, la chimiothérapie n'est pas intégrée en totalité au dossier de lot car il manque les traitements annexes (hydratation, prémédication etc…) la traçabilité des données dans le logiciel CHIMIO® est donc partielle. Pour la réalisation de cette phase pilote dans l'établissement, il a été décidé que les traitements annexes (hydratation, prémédication…) ne seraient pas tracés par les IPDE dans le logiciel CHIMIO®, même si les lignes de prescriptions associées sont

126

présentes dans le protocole. En effet, les pédiatres ont jugé moins risqué (dans le contexte de leur unité) de re-prescrire ces traitements annexes dans le logiciel de prescription de l'établissement. La traçabilité de ces annexes est donc réalisée dans le logiciel institutionnel. Une des pistes à l'avenir serait de connecter le logiciel CHIMIO® avec le logiciel de prescription pour que les lignes de chimiothérapies soient directement et automatiquement insérées dans le plan de soin global du patient. Les IDE auraient dont uniquement un seul plan d'administration qui reprendrait l'intégralité des traitements à administrer. Cet interfaçage est actuellement testé par un autre établissement et serait un autre projet de grande envergure.

## III.5.2 *Checklist* **de fin de fabrication et de libération pharmaceutique**

Lors de la réalisation d'une fabrication nécessitant l'intervention d'un contrôle visuel pour les petits volumes (*cf*. III.3.4.2 Création des scénarios), il n'y a pas de traçabilité de l'acte de pré-libération. De même, le type de prolongateur (avec filtre, sans filtre), n'est pour l'instant pas vérifiable par scan du produit, il en est de même pour la purge effective. Dans le but de maîtriser ces écueils, une *checklist* de fin de fabrication va être réalisée, sous la forme d'un tableau Excel® ou mieux, d'une liste intégrée au logiciel CHIMIO®.

Le problème est identique pour l'étape de libération pharmaceutique, dont la traçabilité était réalisée jusqu'à présent manuellement sur les fiches de fabrication. La traçabilité de la libération pharmaceutique est réglementaire, elle ne peut pas ne pas apparaître dans le dossier de lot. Le but est d'obtenir une traçabilité informatisée par le biais d'une *checklist* de libération pharmaceutique qui sera complétée par le pharmacien ou l'interne en pharmacie au moment de la transition de la préparation de l'état « préparé » à l'état « dispensé » sur CHIMIO®.

## III.5.3 **Production en routine et évaluation**

Avant le début de la production en routine, une formation des équipes pharmaceutiques sera réalisée par la société Computer Engineering®. De plus, lors du démarrage de l'activité un formateur sera présent sur le site afin d'assister l'équipe pharmaceutique. Le but ultime de ce projet est de terminer la mise en œuvre de la dématérialisation de la fabrication et des contrôles avant le début de la reconstruction du CHU de Caen prévue en 2022-2023, afin de maitriser les nouvelles organisations avant ce grand changement que sera le déménagement de l'unité sur un autre site.

Une évaluation de l'équipe, à distance de la mise en place de la dématérialisation, pourra être réalisée sur les nouvelles pratiques de préparation afin d'améliorer les processus et les flux. En effet, nous pensons que la dématérialisation de la fabrication ne sera pas effective pour toutes les préparations, l'objectif étant de couvrir au moins 95 % des préparations effectuées dans l'unité.

Par la suite, une d'enquête de satisfaction avant/ après la dématérialisation pourra être menée au sein de l'équipe dans le but d'évaluer la nouvelle organisation de travail et ainsi s'inscrire dans une démarche d'amélioration continue des pratiques.

# **Conclusion**

Le circuit des chimiothérapies est un processus complexe faisant intervenir de nombreux acteurs. De ce fait le risque d'erreur est d'autant plus important avec un impact conséquent sur les patients, le personnel soignant et l'environnement dû à la manipulation de produits cytotoxiques. De plus, l'augmentation de l'activité de production des chimiothérapies contraint les équipes à devoir produire plus avec un effectif constant ce qui participe à une augmentation du risque d'erreur de préparation. Devant l'apparition de ces problématiques, il est devenu nécessaire de trouver des solutions dans le but de maîtriser les risques de préparation tout en répondant aux mieux aux exigences des critères de qualité et de sécurité de préparations des chimiothérapies.

Dans cette optique la dématérialisation a été choisie comme outil car elle permet de répondre aux problématiques majeures identifiées dans notre unité. Elle possède de nombreux avantages (assistance numérique complète, gain de productivité, redistribution de l'effectif constant, traçabilité efficiente).

Notre étude, réalisée entre 2019 et 2020 au sein du CHU de Caen, nous a permis de déterminer la faisabilité du projet de dématérialisation en termes de moyen, de locaux et de personnel. Nous avons pu réaliser un calendrier prévisionnel de la mise en place du projet avec les différents acteurs du projet, mais aussi sélectionner le matériel adapté à savoir : une balance pouvant être connectée à notre logiciel de chimiothérapie et permettant la fabrication gravimétrique avec les contrôles associés.

Cependant, au cours de la mise en place du projet des contraintes ont été rencontrées (techniques, informatiques, organisationnelles, pandémie…), participant au retard de la réalisation du projet par rapport au planning initial. Néanmoins, des solutions ont pu être proposées avec un impact positif sur l'ensemble du projet. Dorénavant, l'objectif est d'effectuer une activité en routine d'ici la fin de l'année 2020, voire début 2021 avec une dématérialisation de la fabrication et des contrôles.

A l'avenir et afin de finaliser ce projet, il sera nécessaire de travailler à la réalisation d'un circuit complet dématérialisé avec l'ajout des étapes d'acheminement et d'administration des préparations. Des outils informatiques comme X-match® de Biolog-ID® ou CEMobile® de Computer Engineering® peuvent être utilisés mais leur faisabilité reste à évaluer.

# **Bibliographie**

- 1. Décret n° 2007-388 du 21 mars 2007 relatif aux conditions d'implantation applicables à l'activité de soins de traitement du cancer et modifiant le code de la santé publique (dispositions réglementaires) - Article 1.
- 2. Bonnes pratiques de préparation ANSM : Agence nationale de sécurité du médicament et des produits de santé [Internet]. [cité 15 juin 2019]. Disponible sur: https://www.ansm.sante.fr/Activites/Elaboration-de-bonnespratiques/Bonnes-pratiques-de-preparation/(offset)/6
- 3. Décret n° 2017-584 du 20 avril 2017 fixant les modalités d'application du contrat d'amélioration de la qualité et de l'efficience des soins. 2017-584 avr 20, 2017.
- 4. Bonnes pratiques de fabrication en pharmacie hospitalière [Internet]. [cité 17 juill 2019]. Disponible sur: https://www.gerpac.eu/bonnes-pratiques-de-fabricationen-pharmacie-hospitaliere-600
- 5. Arrêté du 22 juin 2001 relatif aux bonnes pratiques de pharmacie hospitalière.
- 6. BPP 2019 Enquête publique ANSM.pdf.
- 7. Qu'est ce qu'une erreur médicamenteuse ? ANSM : Agence nationale de sécurité du médicament et des produits de santé [Internet]. [cité 20 juill 2019]. Disponible sur: https://www.ansm.sante.fr/Declarer-un-effet-indesirable/Erreursmedicamenteuses/Qu-est-ce-qu-une-erreur-medicamenteuse/
- 8. Fyhr A, Akselsson R. Characteristics of medication errors with parenteral cytotoxic drugs. Eur J Cancer Care (Engl). sept 2012;21(5):606‑13.
- 9. Ashokkumar R, Srinivasamurthy S, Kelly JJ, Howard SC, Parasuraman S, Uppugunduri CRS. Frequency of chemotherapy medication errors: A systematic review. J Pharmacol Pharmacother. 4 janv 2018;9(2):86.
- 10. Société française de pharmacie clinique. Dictionnaire français de l'erreur médicamenteuse. Paris: Société française de pharmacie clinique; 2006.
- 11. Bateman R, Donyai P. Errors associated with the preparation of aseptic products in UK hospital pharmacies: lessons from the national aseptic error reporting scheme. Qual Saf Health Care. oct 2010;19(5):e29.
- 12. La Pharmacopée Européenne (Ph. Eur.) 10e Edition | EDQM Direction européenne de la qualité du médicament [Internet]. [cité 24 août 2019]. Disponible sur: https://www.edqm.eu/fr/Pharmacopee\_Europeenne\_10e\_Edition
- 13. Pharmacopée française Plan / Préambule /index ANSM : Agence nationale de sécurité du médicament et des produits de santé [Internet]. [cité 24 août 2019]. Disponible sur: https://ansm.sante.fr/Mediatheque/Publications/Pharmacopee-francaise-Plan-Preambule-index
- 14. Analyse des différentes méthodes de contrôle des chimiothérapies anticancéreuses de 30 hôpitaux français [Internet]. [cité 24 août 2019]. Disponible sur: http://www.gerpac.eu/analyse-des-differentes-methodes-decontrole-des-chimiotherapies-anticancereuses-de-30-hopitaux-francais
- 15. ASHP Guidelines on Quality Assurance for Pharmacy-Prepared Sterile Products. :19.
- 16. Garnerin P, Pellet-Meier B, Chopard P, Perneger T, Bonnabry P. Measuring human-error probabilities in drug preparation: a pilot simulation study. Eur J Clin Pharmacol. 9 juill 2007;63(8):769‑76.
- 17. Gaba DM, Howard SK. Fatigue among Clinicians and the Safety of Patients. N Engl J Med. 17 oct 2002;347(16):1249‑55.
- 18. Reliability of chemotherapy preparation processes: Evaluating independent double-checking and computer-assisted gravimetric control. - PubMed - NCBI [Internet]. [cité 12 sept 2019]. Disponible sur: https://www.ncbi.nlm.nih.gov/pubmed/26637408
- 19. GS1\_DataMatrix\_Guideline.pdf [Internet]. [cité 1 déc 2019]. Disponible sur: https://www.gs1.org/docs/barcodes/GS1\_DataMatrix\_Guideline.pdf
- 20. Evaluation des performances d'un outil de sécurisation de la préparation des médicaments anticancéreux injectables : contrôle gravimétrique in-process couplé à un système d'identification des flacons par code DataMatrix [Internet]. [cité 28 août 2019]. Disponible sur: http://pepite.univ-lille2.fr/notice/view/UDSL2 workflow-8695
- 21. Blain S. Analyse par injection en flux continu (FIA) [Internet]. Ref : TIP630WEB « Techniques d'analyse ». 2006 [cité 29 nov 2019]. Disponible sur: https://www.techniques-ingenieur.fr/base-documentaire/mesures-analysesth1/chromatographie-et-techniques-separatives-42385210/analyse-par-injectionen-flux-continu-fia-p1510/
- 22. Contrôles qualitatifs et quantitatifs des chimiothérapies avant administration [Internet]. [cité 30 nov 2019]. Disponible sur: http://www.gerpac.eu/controlesqualitatifs-et-quantitatifs-des-chimiotherapies-avant-administration-526
- 23. Validation d'un module de formation à l'utilisation du spectrophotomètre Multispec pour le dosage des anticancéreux injectables [Internet]. [cité 30 nov 2019]. Disponible sur: http://www.gerpac.eu/validation-d-un-module-deformation-a-l-utilisation-du-spectrophotometre-multispec-pour-le-dosage-desanticancereux-injectables
- 24. Bazin C, Vieillard V, Astier A, Paul M. Contrôle rapide et fiable des préparations de chimiothérapies à base d'anticorps monoclonaux à l'aide de l'automate Multispec®. Ann Pharm Fr. 1 mai 2010;68(3):163‑77.
- 25. Le Roch G. Etude de faisabilité de l'installation d'un contrôle vidéonumérique pour les préparations d'anticancéreux au sein de la pharmacie a usage intérieur

de l'Institut Universitaire du Cancer de Toulouse [Thèse de doctorat d'Université, pharmacie hospitalière]. Bordeaux; 2016.

- 26. Icônes Services Développement logiciel pour le domaine médical QCRx [Internet]. Icônes Services. [cité 27 oct 2019]. Disponible sur: https://www.icones-services.fr/
- 27. Nardella F, Beck M, Collart-Dutilleul P, Becker G, Boulanger C, Perello L, Gairard-Dory A, Gourieux B, Ubeaud-Séquier G. A UV-Raman spectrometry method for quality control of anticancer preparations: Results after 18 months of implementation in hospital pharmacy. Int J Pharm. 29 févr 2016;499(1):343‑50.
- 28. Icônes Services présente le QCRx pour préparations pharmaceutiques [Internet]. Icônes Services. [cité 27 oct 2019]. Disponible sur: https://www.icones-services.fr/le-qcrx/
- 29. Feutry F et al. Evaluation d'un nouveau système de contrôle qualité des chimiothérapies par spectrophotométrie UV-visible (DrugLog®) [Internet]. [cité 14 sept 2019]. Disponible sur: http://www.gerpac.eu/evaluation-d-un-nouveausysteme-de-controle-qualite-des-chimiotherapies-par-spectrophotometrie-uvvisible-druglog
- 30. Vallecillo T. et al. Evaluation d'un appareil de dosage par spectrophotométrie Druglog® pour la qualification du personnel dans une unité de préparation des chimiothérapies [Internet]. [cité 30 nov 2019]. Disponible sur: http://mediatheque.synprefh.cyim.com/mediatheque/media.aspx
- 31. Lassalle A. Evaluation des performances analytiques d'un nouveau spectrophotomètre destiné aux contrôles des préparations médicamenteuses : quelles applications pour le contrôle des chimiothérapies ? [Thèse de doctorat d'Université, pharmacie hospitalière]. Nantes; 2018.
- 32. ISO 10006:2017 [Internet]. ISO. [cité 27 juill 2019]. Disponible sur: http://www.iso.org/cms/render/live/fr/sites/isoorg/contents/data/standard/07/03/7 0376.html
- 33. Norme X50-105 | Le management de projet Concepts | Norm'Info [Internet]. [cité 27 juill 2019]. Disponible sur: https://norminfo.afnor.org/norme/X50-105/lemanagement-de-projet-concepts/94459
- 34. Computer Engineering Informatique bio-médicale Chimio® [Internet]. [cité 27 août 2019]. Disponible sur: http://www.computer-engineering.fr/emodule-chimio
- 35. Chimio, de Computer Engineering : la version web [Internet]. [cité 14 sept 2019]. Disponible sur: https://www.dsih.fr/article/403/chimio-de-computer-engineeringla-version-web.html
- 36. Tiers de confiance dans vos projets d'interopérabilité PHAST [Internet]. [cité 1 févr 2020]. Disponible sur: https://www.phast.fr/a-propos-de-phast/
- 37. CIOdc, le référentiel d'interopérabilité du médicament Phast [Internet]. [cité 28 janv 2020]. Disponible sur: http://www.phast.fr/ciodc/
- 38. Pharmacies hospitalières: balance de précision Cytocontrol® [Internet]. LDI. [cité 21 mars 2020]. Disponible sur: https://www.ldi-protection.com/cytocontrol/
- 39. ISO/IEC 18000-2:2009 [Internet]. ISO. [cité 14 déc 2019]. Disponible sur: http://www.iso.org/cms/render/live/fr/sites/isoorg/contents/data/standard/04/61/4 6146.html
- 40. ISO/IEC 18000-3:2010 [Internet]. ISO. [cité 14 déc 2019]. Disponible sur: http://www.iso.org/cms/render/live/fr/sites/isoorg/contents/data/standard/05/34/5 3424.html
- 41. ISO/IEC 18000-6:2013 [Internet]. ISO. [cité 14 déc 2019]. Disponible sur: http://www.iso.org/cms/render/live/fr/sites/isoorg/contents/data/standard/05/96/5 9644.html
- 42. Biolog-connect ® [Internet]. Biolog-id. [cité 14 déc 2019]. Disponible sur: https://www.biolog-id.com/fr/biolog-connect/
- 43. Computer Engineering, informatique bio-médicale. Contrôle de la fabrication par gravimétrie.
- 44. Mauder M, Foken T. Impact of post-field data processing on eddy covariance flux estimates and energy balance closure. In 2006.
- 45. PanelX [Internet]. HBM. 2018 [cité 9 mai 2020]. Disponible sur: https://www.hbm.com/fr/4825/panelx/
- 46. AED\_Panel32 [Internet]. HBM. 2018 [cité 9 mai 2020]. Disponible sur: https://www.hbm.com/fr/1144/aed-panel32-control-facile-de-mesuresdynamiques/
- 47. Computer Engineering, informatique bio-médicale. Configuration de la gravimétrie.
- 48. Computer Engineering, informatique bio-médicale. Contrôle du plateau des préparations.

# **Annexes**

#### **Annexe 1 : Sécurisation des intrathécales**

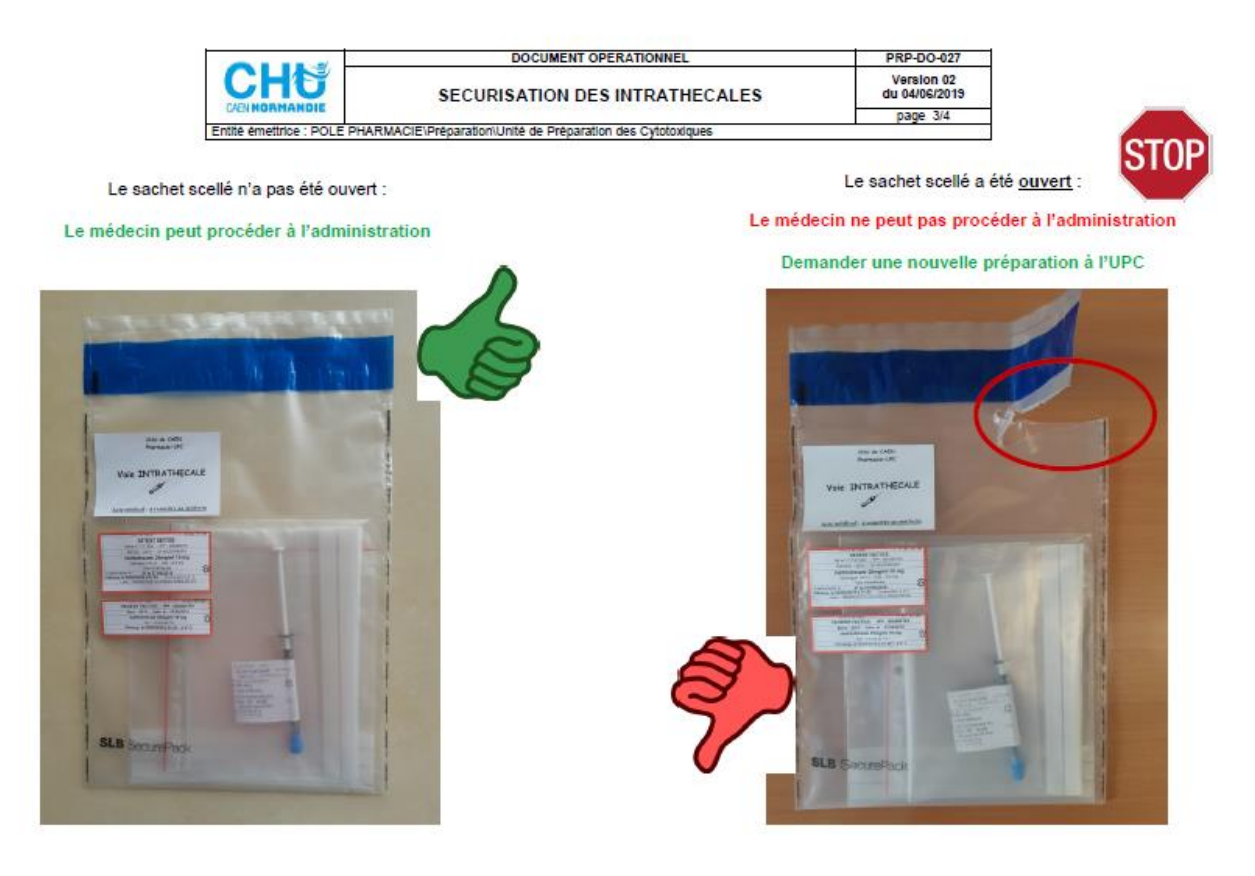

Ce document est propriété du CHU de Caen - Toute utilisation, reproduction, modification est soumise à accord du propriétaire.

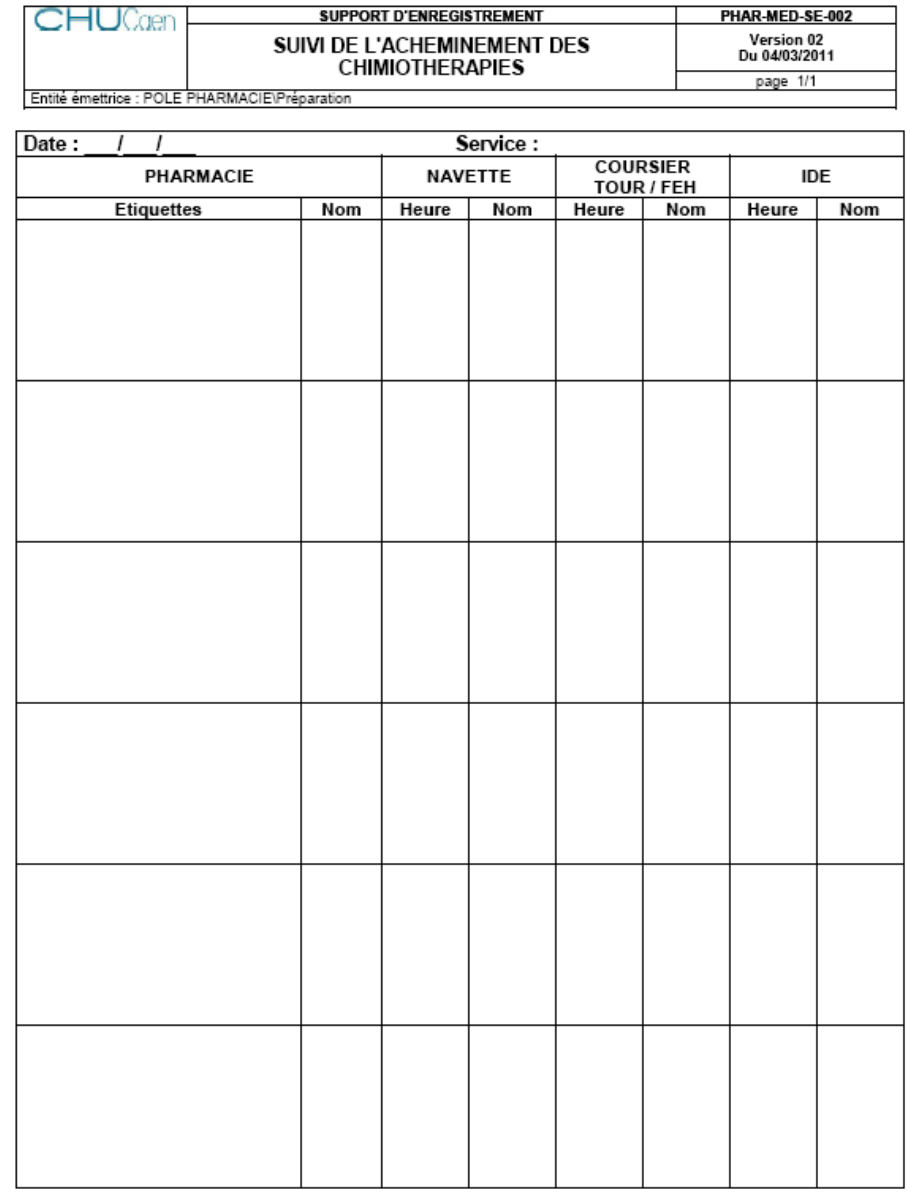

# **Annexe 2 : Fiche de suivi d'acheminement des chimiothérapies**

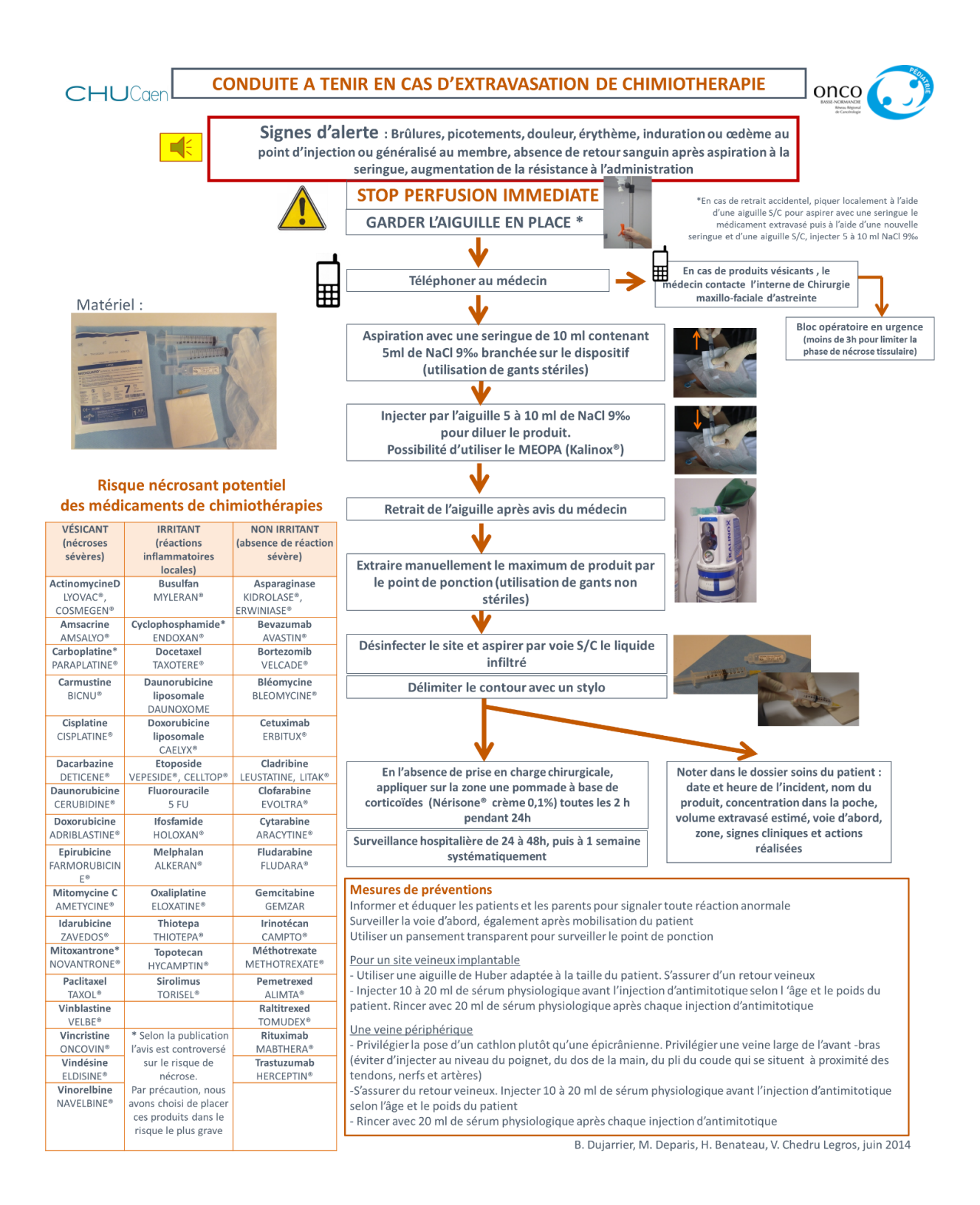

#### Annexe 4 : Fiche de traçabilité des retours des chimiothérapies

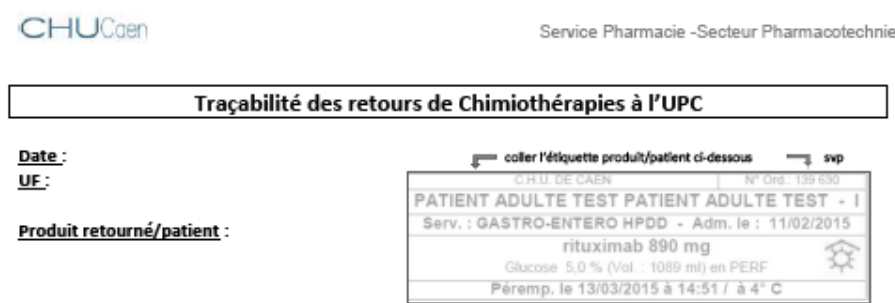

#### Nature du retour:

- □ Poche/seringue utilisée partiellement (retournée pour destruction)
- D Poche/seringue non utilisée\*

#### Motif de non utilisation \*:

- 
- 
- 
- 
- □ Effet indésirable : ..... -----------------
- D Extravasation
- □ Refus du patient
- D Patient non venu/annulé
- $\Box\quad \text{Problem}\ \textbf{technique}: \dots \dots \dots \dots \dots \dots \dots \dots \dots$
- □ Problème voie d'abord
- □ Produit périmé
- □ Mauvaise conservation dans l'unité de soins
- □ Autre : ........

#### Conditions de stockage dans l'unité de soins :

- $\Box$  4°C
- $\Box$  T° ambiante

#### Commentaire(s) :

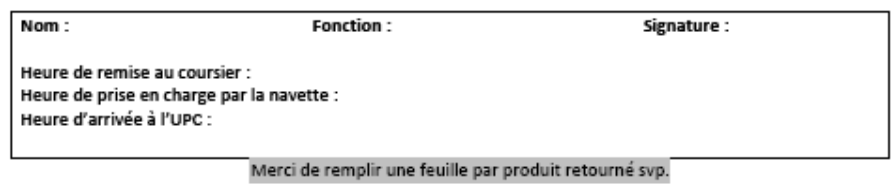

Unité de Préparation des Chimiothérapies - Pharmacie Hôpital Clemenceau, Avenue Georges Clemenceau 14 033 Caen cedex 9

F:\Thèse Dématérial/sation\Traçabilité des retours de Chimiothérapies.docx

#### **Annexe 5 : Tableau du test des Datamatrix des références de l'UPC**

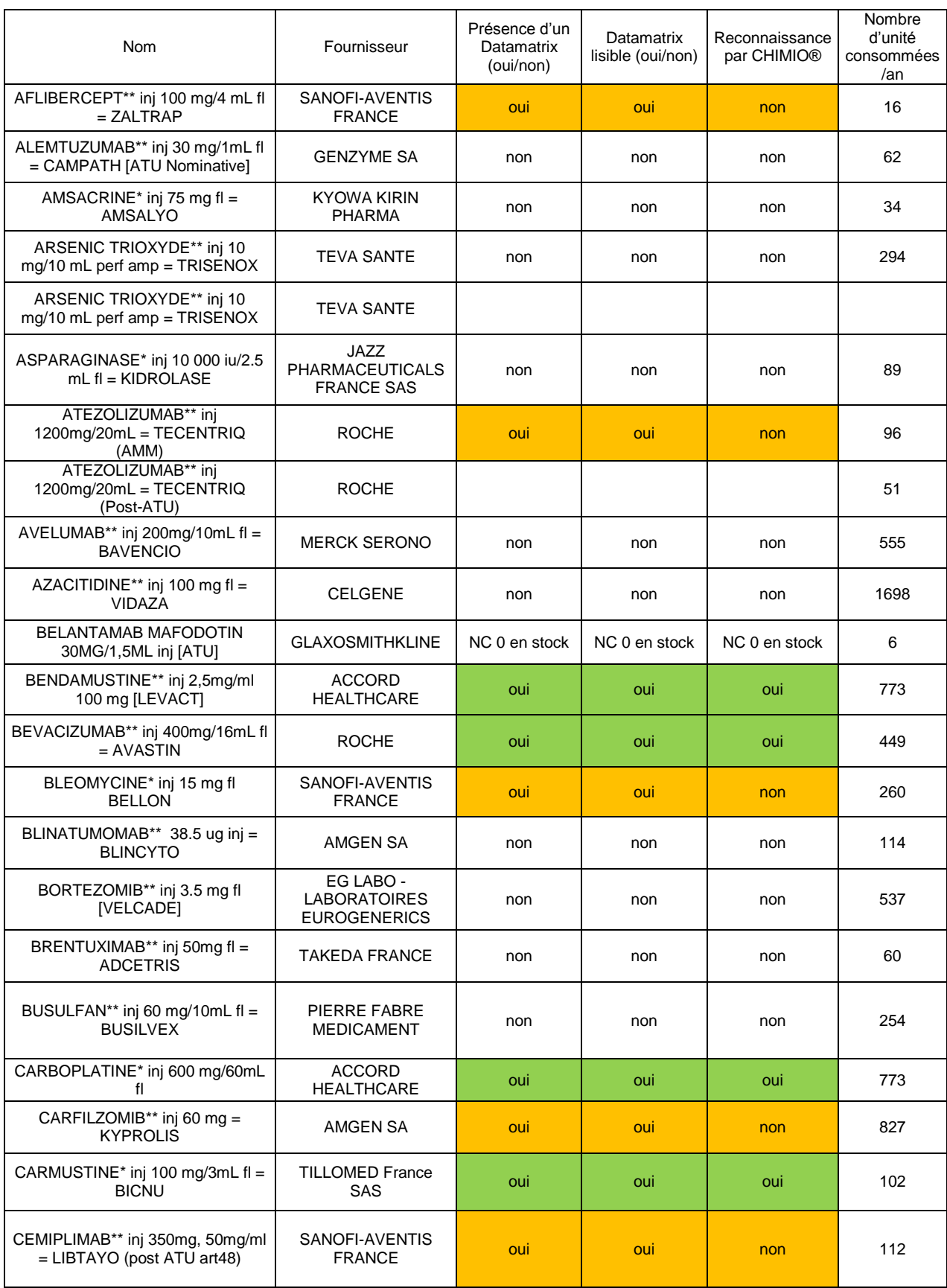

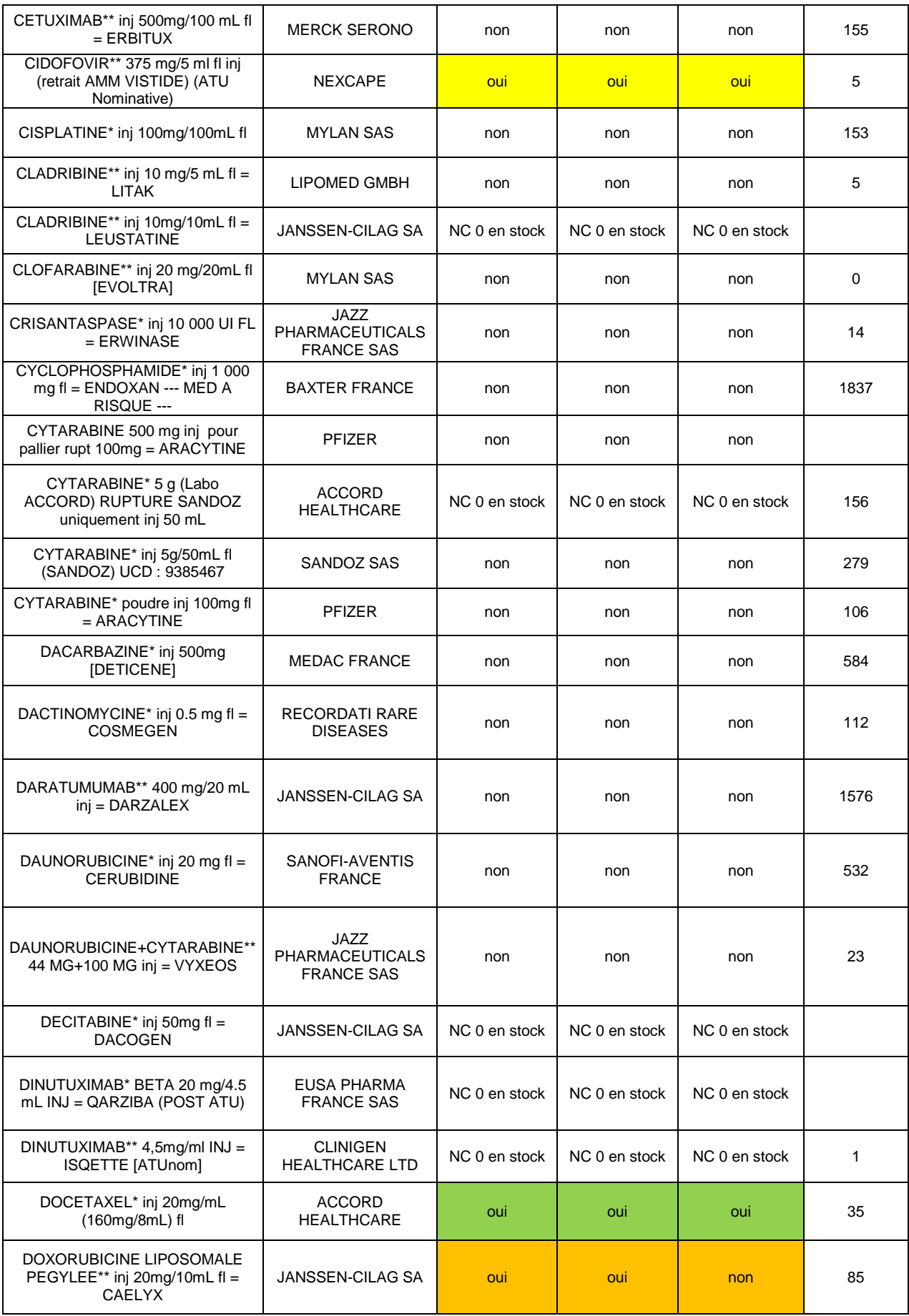

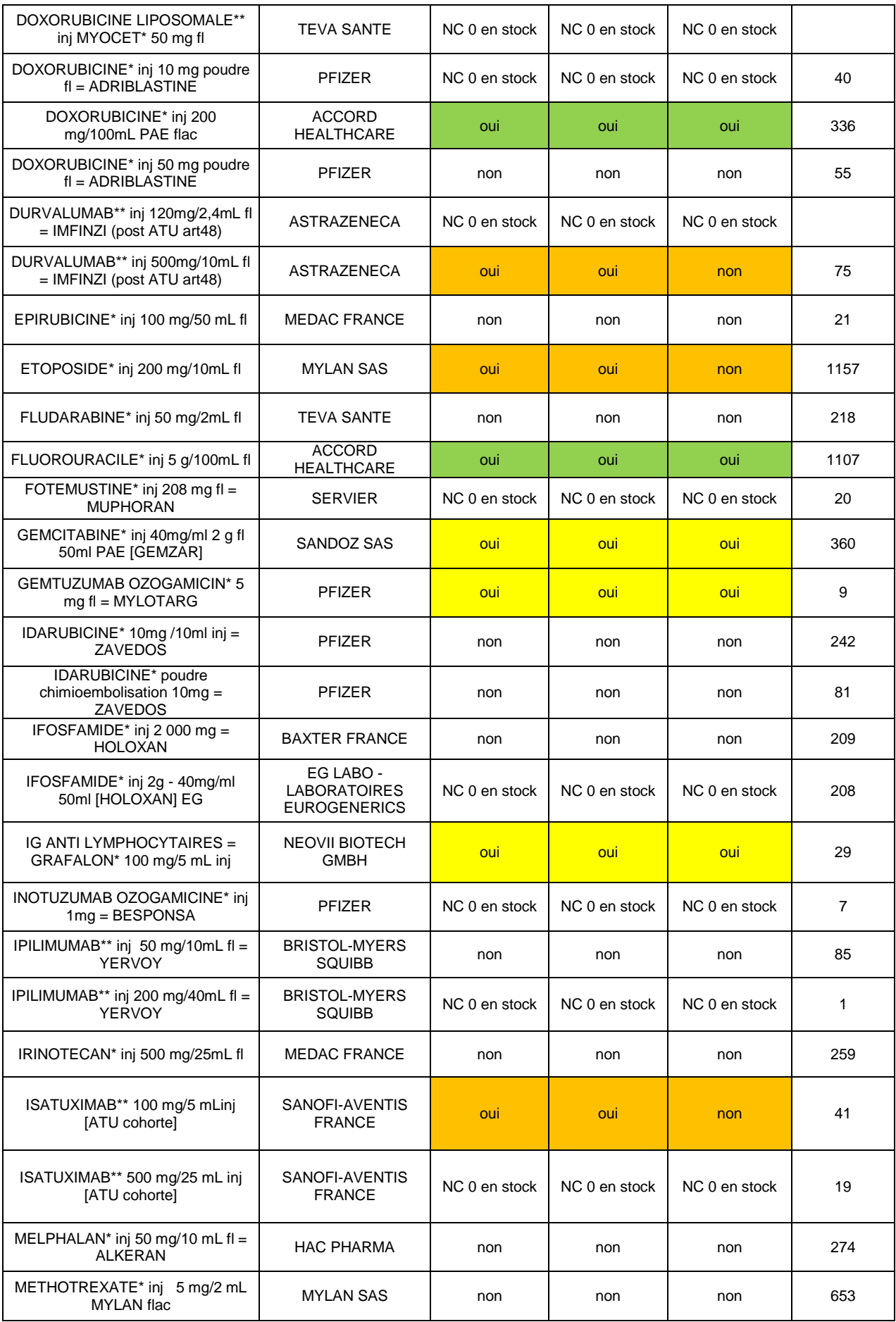

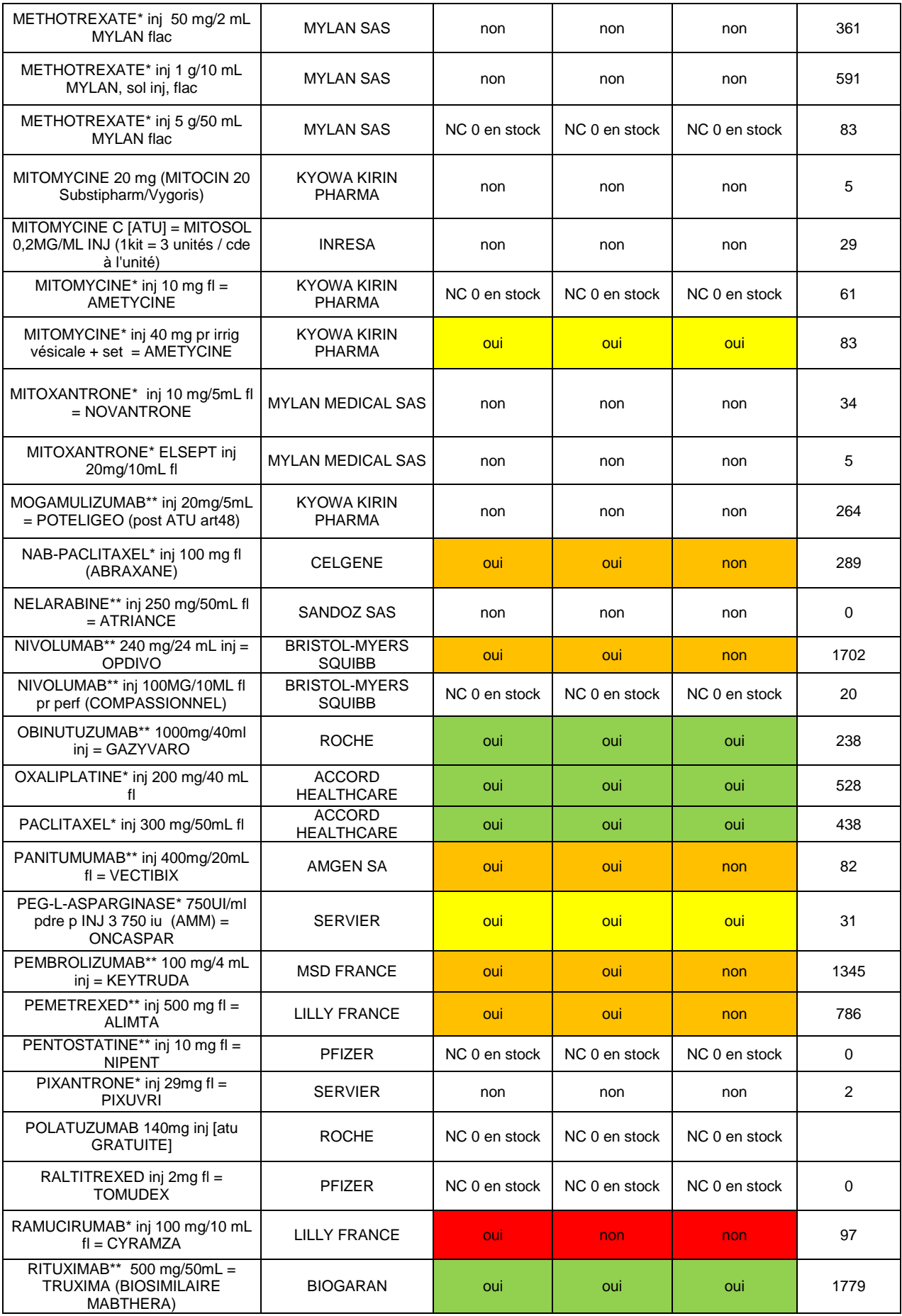

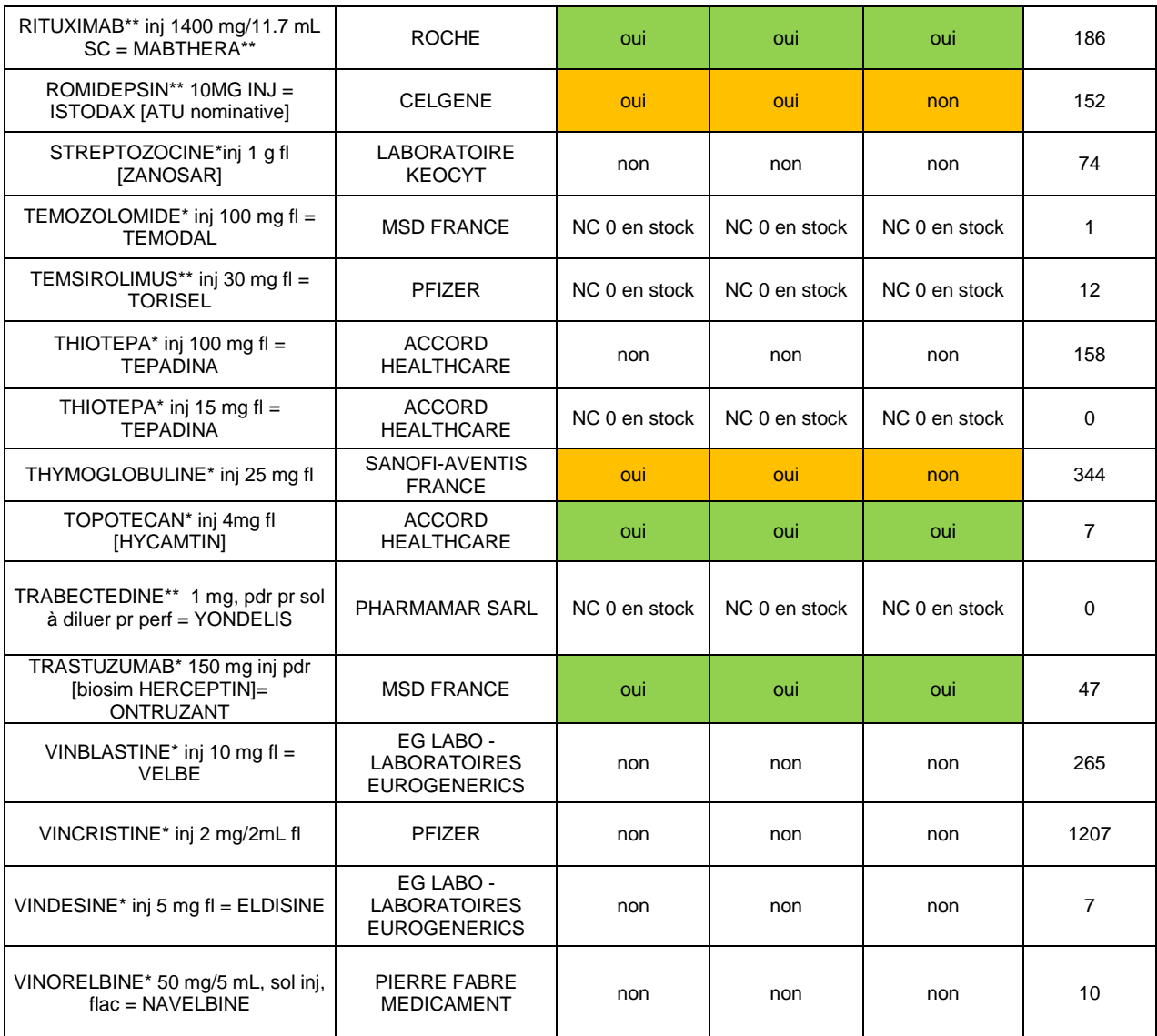

Datamatrix présent sur le flacon, lisible et reconnu par CHIMIO®

Datamatrix présent sur le conditionnement secondaire et reconnu par CHIMIO®

Datamatrix présent sur le flacon, lisible mais non reconnu par CHIMIO®<br>Datamatrix présent mais non lisible

#### Annexe 6 : Liste des codes Datamatrix des matériels associés

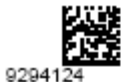

Aiguille Filtre 5µm (Blunt Filter)

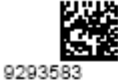

flacon collyre 10 mL

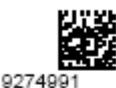

infuseur SV2 2ml/h 1 jour

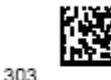

infuseur 0,5ml/h 7J

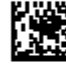

300 perfuseurs simple

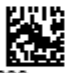

9294238 Prologateur avec filtre 0.22µm STERIFIX

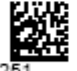

9294251 SAC OPAQUE STERILE SLB MEDICAL

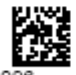

9274996 seringue 1ml

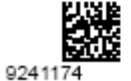

seringue 20ml LL

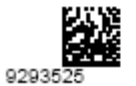

seringue 5ml LL

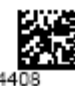

92944 Cassette pour pompe CADD 100ml

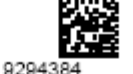

Flacon DC BEADS<br>100-300µm

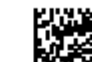

304

jours

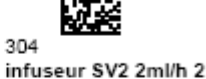

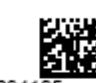

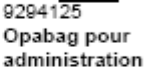

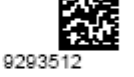

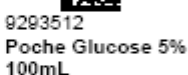

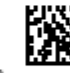

302 Prolongateur avec filtre  $0.22 \mu m$ 

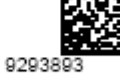

Seringue Opaque 50ml LL

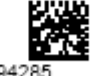

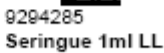

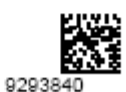

seringue 20ml LL chimioemb

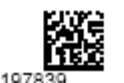

9197839 seringue 50ml LL

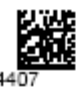

9294407 Cassette pour pompe CADD 250ml

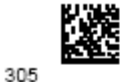

infuseur LV2 2ml/h 5J

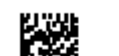

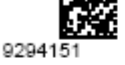

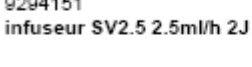

301 perfuseur opaque

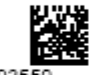

9293559 Poche sans PVC

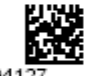

9294127 Prolongateur avec filtre 0.22µm STERIFIX fourni

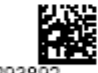

9293892 Seringue Opaque 50ml

 $\mathbf{H}$ 

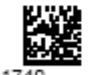

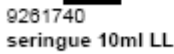

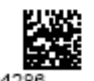

9294286 seringue 3ml LL

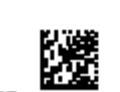

307 seringue 60ml LL

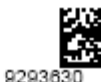

flacon brun 125mL

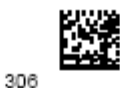

infuseur LV5 5ml/h 2J

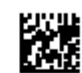

9294150 infuseur SV5 5ml/h 1J

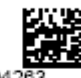

92942 perfuseur opaque CODAN Cyto-Ad Z

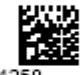

9294258 Poche vide pour pompe Rythmic

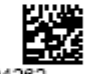

9294262 Prolongateur CODAN LIGHT-SAFE Connect Z

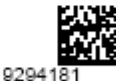

seringue ORALE 2.5 ml

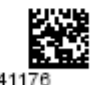

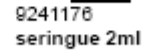

9197836 seringue 30ml LL
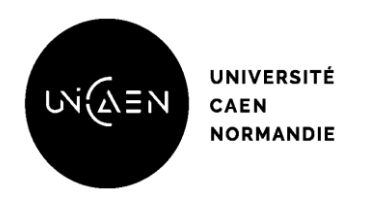

## VU, LE PRESIDENT DU JURY

CAEN, LE

# VU, LE DIRECTEUR DE LA FACULTE DES SCIENCES PHARMACEUTIQUES

CAEN, LE

L'université n'entend donner aucune approbation ni improbation aux opinions émises dans les thèses et mémoires. Ces opinions doivent être considérées comme propres à leurs auteurs.

#### **TITRE**

# DEMATERIALISATION DU CIRCUIT DES CHIMIOTHERAPIES AU CHU DE CAEN : ETUDE DE FAISABILITE

#### **Résumé**

La dématérialisation, processus permettant la numérisation des supports papiers, est de plus en plus utilisée dans le domaine médical afin d'assurer une qualité, une sécurité et une traçabilité efficientes des données et parmi elles, des préparations magistrales. Au regard de l'activité croissante des préparations de chimiothérapies objectivée au Centre Hospitalier Universitaire (CHU) de Caen, il est devenu nécessaire de s'inscrire dans un projet de dématérialisation. Une étude de faisabilité a donc été réalisée au cours de l'année 2019-2020 au sein de notre unité. La conduite de ce projet a permis de lister toutes les étapes du circuit de préparation des chimiothérapies avec, pour chaque étape, des modifications et des limites identifiées en mettant l'axe sur l'importance de prioriser la dématérialisation des étapes de fabrication et de contrôles. Un planning prévisionnel, regroupant les différentes interventions nécessaires ainsi que les acteurs associés, a été réalisé permettant de sélectionner le matériel le plus adapté au fonctionnement de notre unité de préparation et d'anticiper son installation. Néanmoins, la mise en place d'un tel projet s'accompagne de contraintes, la plupart sont survenues au cours de l'étude et des solutions ont été apportées permettant ainsi la réalisation de test sur l'intégralité du processus, en dehors de l'activité, dans la perspective d'une application en routine au cours de l'année 2020-2021. Pour finaliser le projet, il est encore nécessaire de procéder à la dématérialisation de l'intégralité du circuit des chimiothérapies et plus particulièrement, des étapes d'acheminement et d'administration des préparations.

### **TITLE**

DEMATERIALIZATION OF THE CHEMOTHERAPY PROCESS AT THE CAEN UNIVERSITY HOSPITAL: FEASIBILITY STUDY

#### **Summary**

Dematerialization, process for digitizing paper supports, is increasingly being used in the medical field to ensure efficient quality, security and traceability of data and among them, hospital preparations. In view of the increasing of the chemotherapy preparations activity objectified at the Caen University Hospital, it has become necessary to be part of a dematerialization project. A feasibility study was carried out in the year 2019-2020 within our unit. The conduct of this project made possible to list all the stages of the chemotherapy preparation process with, for each stage, modifications and limits identified, emphasizing the importance of prioritizing the dematerialization of the stages of manufacture and controls. A forecast schedule, bringing together the various necessary interventions as well as the associated actors, was carried out to select the equipment most suited to the operation of our preparation unit and to anticipate its installation. Nevertheless, the implementation of such a project is accompanied by constraints, most of which occurred during the study and solutions have been provided allowing the conduct of tests on the entire process, without production, with a view to a routine application during the year 2020-2021. To finalize the project, it's still necessary to dematerialize the entire chemotherapy process and in particular, the stages of delivery and the administration of preparations.

#### **Mots-clés :**

Chimiothérapie - Amélioration de la qualité - Fabrication assistée par ordinateur - Logiciel